# **show ip ospf**

To display general information about Open Shortest Path First (OSPF) routing processes, use the **show ip ospf** command in EXEC mode.

**show ip ospf** [*process-id*]

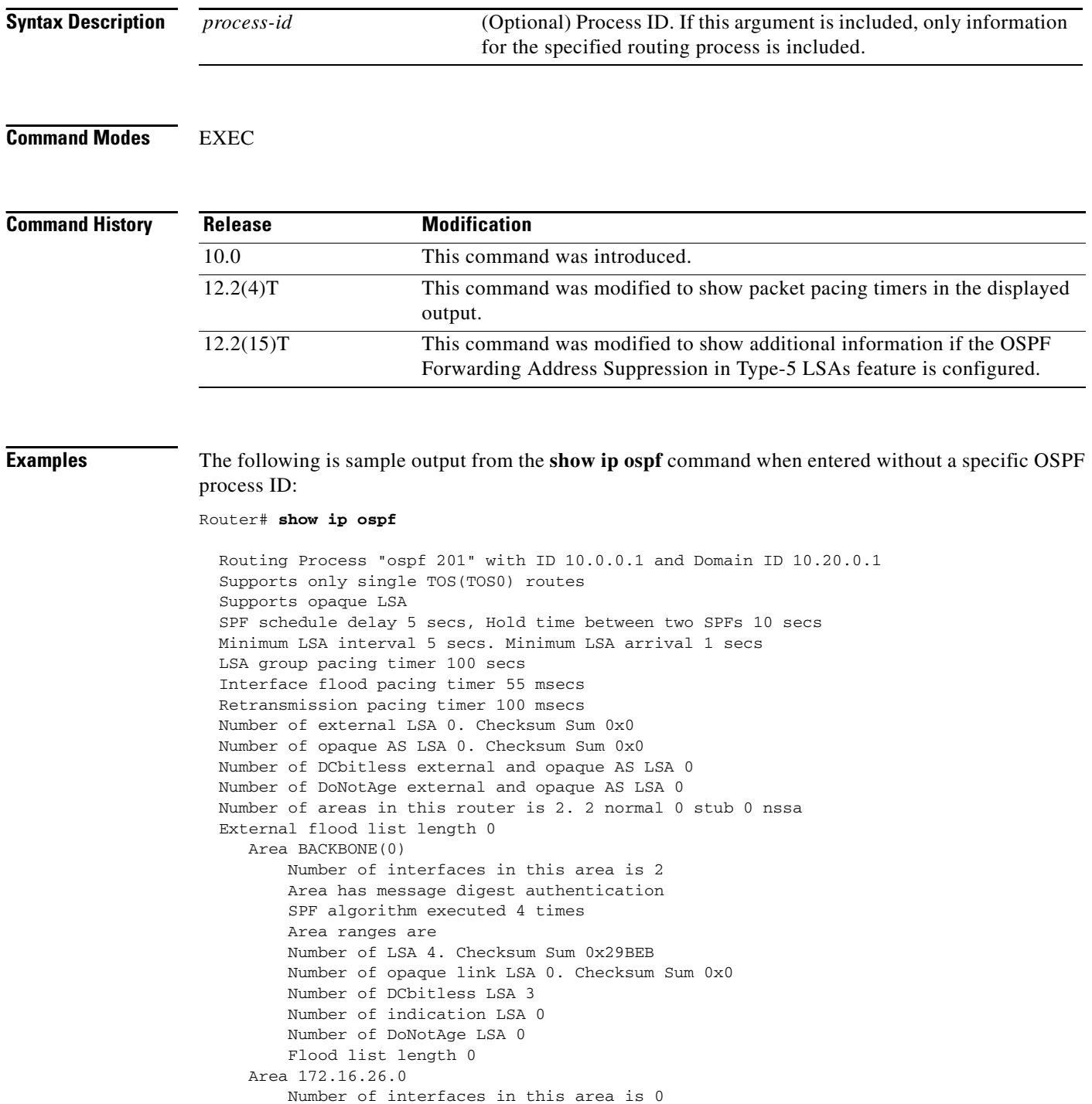

 $\mathbf{I}$ 

 $\mathbf I$ 

```
 Area has no authentication 
 SPF algorithm executed 1 times 
 Area ranges are 
   192.168.0.0/16 Passive Advertise 
 Number of LSA 1. Checksum Sum 0x44FD 
 Number of opaque link LSA 0. Checksum Sum 0x0 
 Number of DCbitless LSA 1 
 Number of indication LSA 1 
 Number of DoNotAge LSA 0 
 Flood list length 0
```
Table 52 describes the significant fields shown in the display.

*Table 54 show ip ospf Field Descriptions*

Router# **show ip ospf**

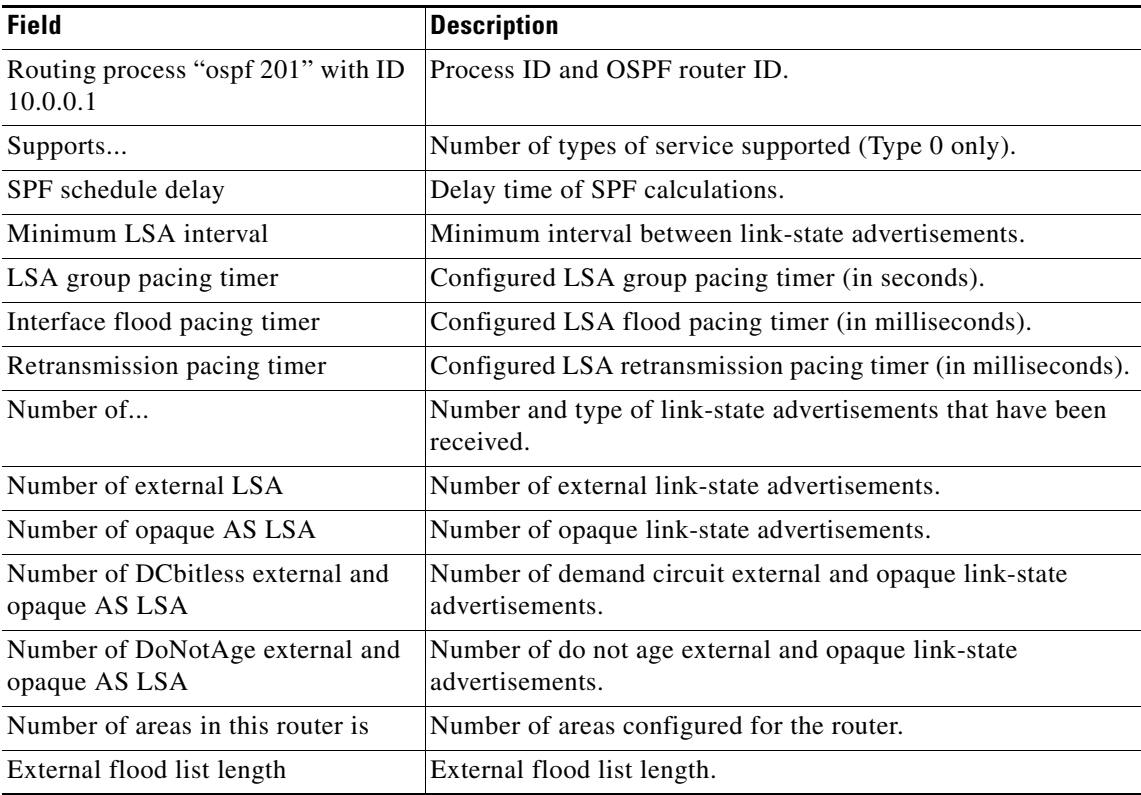

The following is an excerpt of output from the **show ip ospf** command when the OSPF Forwarding Address Suppression in Type-5 LSAs feature is configured:

```
.
.
.
Area 2
   Number of interfaces in this area is 4
   It is a NSSA area
   Perform type-7/type-5 LSA translation, suppress forwarding address
.
.
.
Routing Process "ospf 1" with ID 192.168.0.1
 Supports only single TOS(TOS0) routes
```
ו

 Supports opaque LSA Supports Link-local Signaling (LLS) Initial SPF schedule delay 5000 msecs Minimum hold time between two consecutive SPFs 10000 msecs Maximum wait time between two consecutive SPFs 10000 msecs Incremental-SPF disabled Minimum LSA interval 5 secs Minimum LSA arrival 1000 msecs LSA group pacing timer 240 secs Interface flood pacing timer 33 msecs Retransmission pacing timer 66 msecs Number of external LSA 0. Checksum Sum 0x0 Number of opaque AS LSA 0. Checksum Sum 0x0 Number of DCbitless external and opaque AS LSA 0 Number of DoNotAge external and opaque AS LSA 0 Number of areas in this router is 0. 0 normal 0 stub 0 nssa External flood list length 0

Table 53 describes the significant fields shown in the display.

| <b>Field</b>                                       | <b>Description</b>                                                                                                    |
|----------------------------------------------------|----------------------------------------------------------------------------------------------------|
| Area                                               | OSPF area and tag.                                                                                                    |
| Number of interfaces                               | Number of interfaces configured in the area.                                                                                                    |
| It is                                              | Possible types are internal, area border, or autonomous system<br>boundary.                                                                          |
| Routing process "ospf 1" with ID<br>192.168.0.1    | Process ID and OSPF router ID.                                                                                                    |
| Supports                                           | Number of types of service supported (Type 0 only).                                                                                                  |
| Initial SPF schedule delay                         | Delay time of SPF calculations at startup.                                                                                                    |
| Minimum hold time                                  | Minimum hold time between consecutive SPF calculations.                                                                                              |
| Maximum wait time                                  | Maximum wait time between consecutive SPF calculations.                                                                                              |
| Incremental-SPF                                    | Status of incremental SPF calculations.                                                                                                    |
| Minimum LSA                                        | Minimum time interval (in seconds) between link-state<br>advertisements, and maximum arrival time (in milliseconds) of<br>link-state advertisements, |
| LSA group pacing timer                             | Configured LSA group pacing timer (in seconds).                                                                                                    |
| Interface flood pacing timer                       | Configured LSA flood pacing timer (in milliseconds).                                                                                                 |
| Retransmission pacing timer                        | Configured LSA retransmission pacing timer (in milliseconds).                                                                                        |
| Number of                                          | Number and type of link-state advertisements that have been<br>received.                                                                             |
| Number of external LSA                             | Number of external link-state advertisements.                                                                                                    |
| Number of opaque AS LSA                            | Number of opaque link-state advertisements.                                                                                                    |
| Number of DC bitless external and<br>opaque AS LSA | Number of demand circuit external and opaque link-state<br>advertisements.                                                                           |

*Table 55 show ip ospf Field Descriptions*

 $\mathbf{I}$ 

| <b>Field</b>                      | <b>Description</b>                                                                                     |
|-----------------------------------|----------------------------------------------------------------------------------------------------|
| opaque AS LSA                     | Number of DoNotAge external and Number of do not age external and opaque link-state<br>advertisements. |
| Number of areas in this router is | Number of areas configured for the router listed by type.                                              |
| External flood list length        | External flood list length.                                                                            |

*Table 55 show ip ospf Field Descriptions (continued)*

 $\overline{\phantom{a}}$ 

ן

## **show ip ospf border-routers**

To display the internal OSPF routing table entries to an Area Border Router (ABR) and Autonomous System Boundary Router (ASBR), use the **show ip ospf border-routers** command in privileged EXEC mode.

### **show ip ospf border-routers**

- **Syntax Description** This command has no arguments or keywords.
- **Command Modes** Privileged EXEC

**Command History Release Modification** 10.0 This command was introduced.

**Examples** The following is sample output from the **show ip ospf border-routers** command:

Router# **show ip ospf border-routers**

```
OSPF Process 109 internal Routing Table
```
Codes: i - Intra-area route, I - Inter-area route

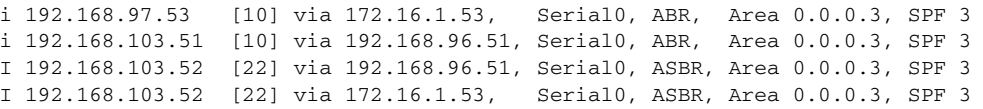

Table 54 describes the significant fields shown in the display.

*Table 56 show ip ospf border-routers Field Descriptions*

| <b>Field</b>        | <b>Description</b>                                                                            |
|---------------------|-----------------------------------------------------------------------------------------------|
| 192.168.97.53       | Router ID of the destination.                                                                 |
| $[10]$              | Cost of using this route.                                                                     |
| via 172.16.1.53     | Next hop toward the destination.                                                              |
| Serial <sub>0</sub> | Interface type for the outgoing interface.                                                    |
| ABR                 | The router type of the destination; it is either an ABR or ASBR or<br>both.                   |
| Area                | The area ID of the area from which this route is learned.                                     |
| SPF <sub>3</sub>    | The internal number of the shortest path first (SPF) calculation<br>that installs this route. |

 $\mathbf I$ 

### **show ip ospf database**

To display lists of information related to the OSPF database for a specific router, use the **show ip ospf database** command in EXEC mode. The various forms of this command deliver information about different OSPF link-state advertisements (LSAs).

**show ip ospf** [*process-id* [*area-id*]] **database**

**show ip ospf** [*process-id* [*area-id*]] **database** [**adv-router** [*ip-address*]]

**show ip ospf** [*process-id* [*area-id*]] **database** [**asbr-summary**] [*link-state-id*]

**show ip ospf** [*process-id* [*area-id*]] **database** [**asbr-summary**] [*link-state-id*] [**adv-router** [*ip-address*]]

**show ip ospf** [*process-id* [*area-id*]] **database** [**asbr-summary**] [*link-state-id*] [**self-originate**] [*link-state-id*]

**show ip ospf** [*process-id* [*area-id*]] **database** [**database-summary**]

**show ip ospf** [*process-id* [*area-id*]] **database** [**external**] [*link-state-id*]

**show ip ospf** [*process-id* [*area-id*]] **database** [**external**] [*link-state-id*] [**adv-router** [*ip-address*]]

**show ip ospf** [*process-id* [*area-id*]] **database** [**external**] [*link-state-id*] [**self-originate**] [*link-state-id*]

**show ip ospf** [*process-id* [*area-id*]] **database** [**network**] [*link-state-id*]

**show ip ospf** [*process-id* [*area-id*]] **database** [**network**] [*link-state-id*] [**adv-router** [*ip-address*]]

**show ip ospf** [*process-id* [*area-id*]] **database** [**network**] [*link-state-id*] [**self-originate**] [*link-state-id*]

**show ip ospf** [*process-id* [*area-id*]] **database** [**nssa-external**] [*link-state-id*]

**show ip ospf** [*process-id* [*area-id*]] **database** [**nssa-external**] [*link-state-id*] [**adv-router** [*ip-address*]]

**show ip ospf** [*process-id* [*area-id*]] **database** [**nssa-external**] [*link-state-id*] [**self-originate**] [*link-state-id*]

ן

- **show ip ospf** [*process-id* [*area-id*]] **database** [**opaque-area**] [*link-state-id*]
- **show ip ospf** [*process-id* [*area-id*]] **database** [**opaque-area**] [*link-state-id*] [**adv-router** [*ip-address*]]
- **show ip ospf** [*process-id* [*area-id*]] **database** [**opaque-area**] [*link-state-id*] [**self-originate**] [*link-state-id*]

**show ip ospf** [*process-id* [*area-id*]] **database** [**opaque-as**] [*link-state-id*]

- **show ip ospf** [*process-id* [*area-id*]] **database** [**opaque-as**] [*link-state-id*] [**adv-router** [*ip-address*]]
- **show ip ospf** [*process-id* [*area-id*]] **database** [**opaque-as**] [*link-state-id*] [**self-originate**] [*link-state-id*]

**show ip ospf** [*process-id* [*area-id*]] **database** [**opaque-link**] [*link-state-id*]

- **show ip ospf** [*process-id* [*area-id*]] **database** [**opaque-link**] [*link-state-id*] [**adv-router** [*ip-address*]]
- **show ip ospf** [*process-id [area-id*]] **database** [**opaque-link**] [*link-state-id*] [**self-originate**] [*link-state-id*]

**show ip ospf** [*process-id* [*area-id*]] **database** [**router**] [*link-state-id*]

**show ip ospf** [*process-id* [*area-id*]] **database** [**router**] [**adv-router** [*ip-address*]]

**show ip ospf** [*process-id [area-id*]] **database** [**router**] [**self-originate**] [*link-state-id*]

**show ip ospf** [*process-id* [*area-id*]] **database** [**self-originate**] [*link-state-id*]

**show ip ospf** [*process-id [area-id*]] **database** [**summary**] [*link-state-id*]

**show ip ospf** [*process-id [area-id*]] **database** [**summary**] [*link-state-id*] [**adv-router** [*ip-address*]]

**show ip ospf** [*process-id* [*area-id*]] **database** [**summary**] [*link-state-id*] [**self-originate**] [*link-state-id*]

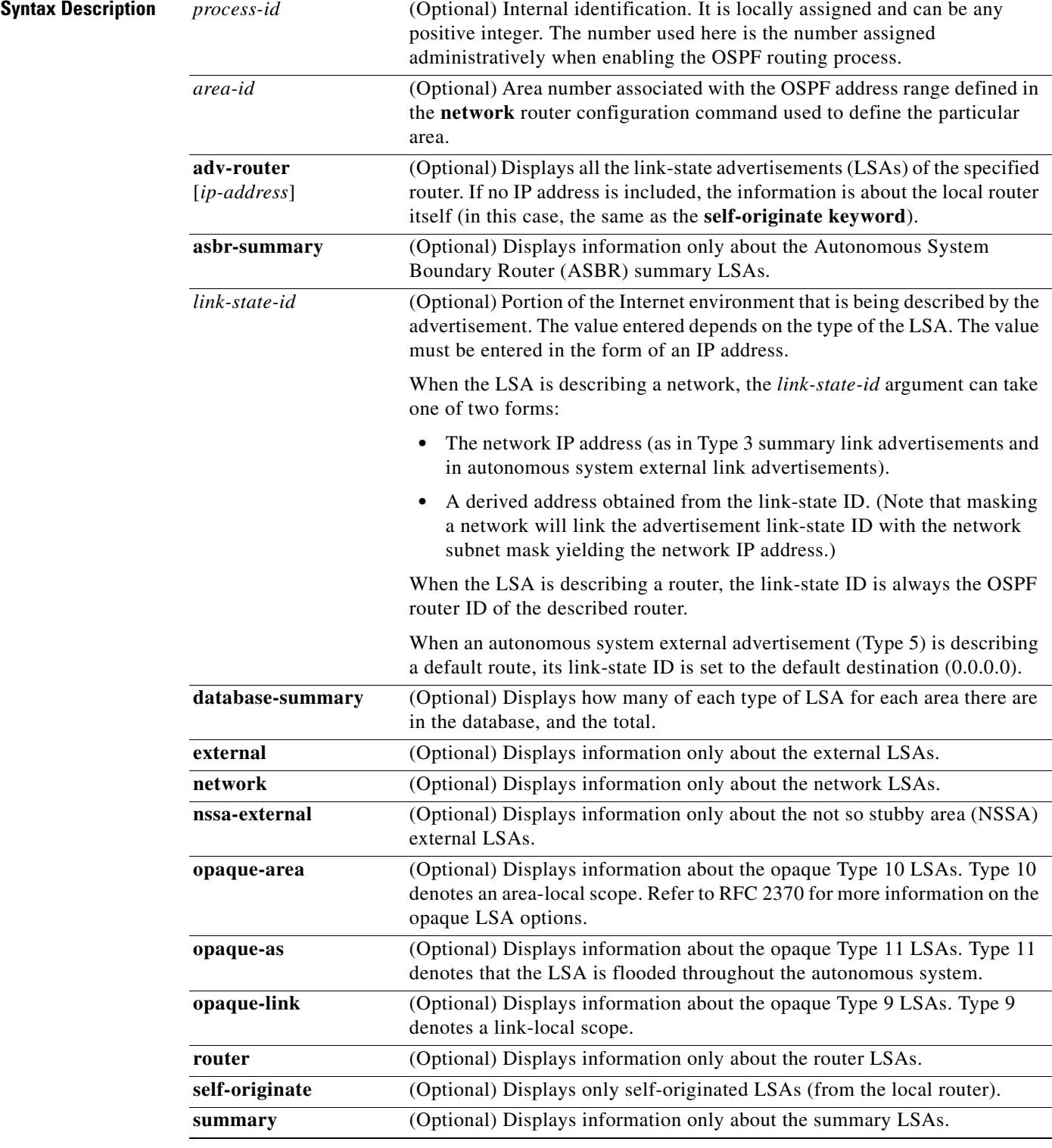

**Command Modes EXEC** 

 $\mathbf{I}$ 

**Cisco IOS IP Command Reference, Volume 2 of 4: Routing Protocols**

 $\blacksquare$ 

 $\mathbf I$ 

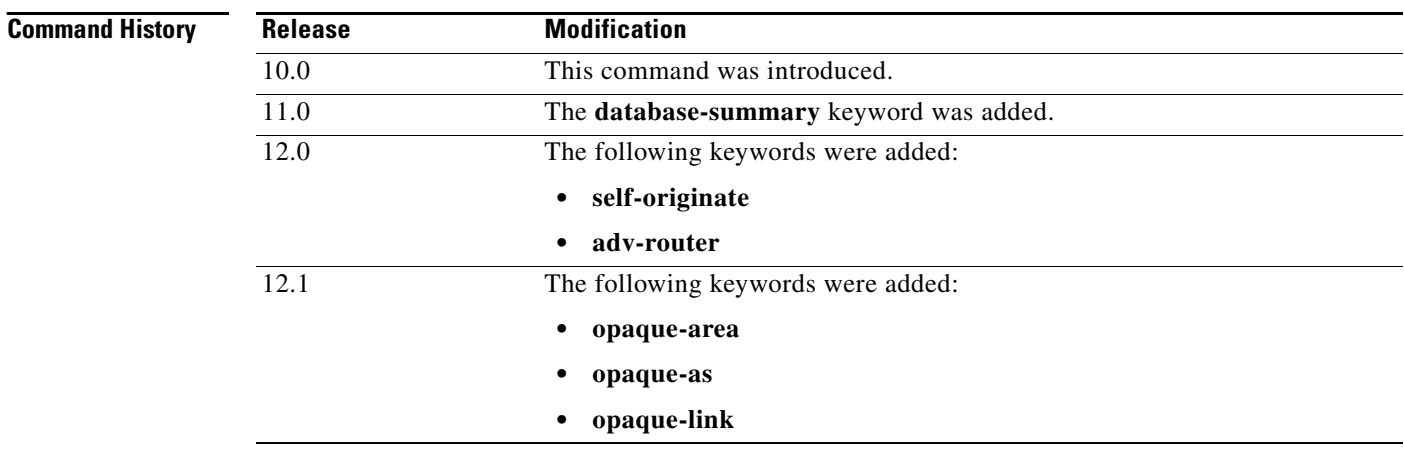

**Examples** The following is sample output from the **show ip ospf database** command when no arguments or keywords are used:

### Router# **show ip ospf database**

OSPF Router with ID(192.168.1.11) (Process ID 1)

Router Link States(Area 0)

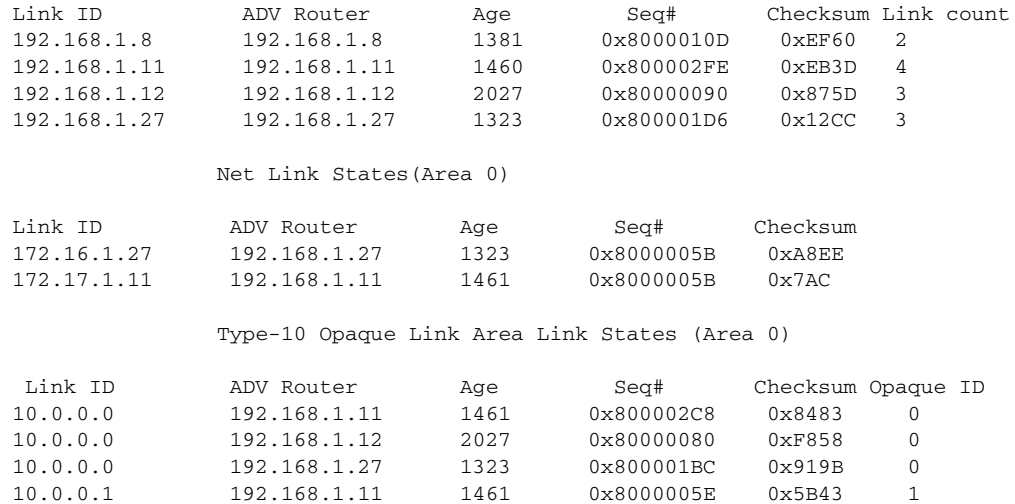

Table 55 describes the significant fields shown in the display.

### *Table 57 show ip ospf database Field Descriptions*

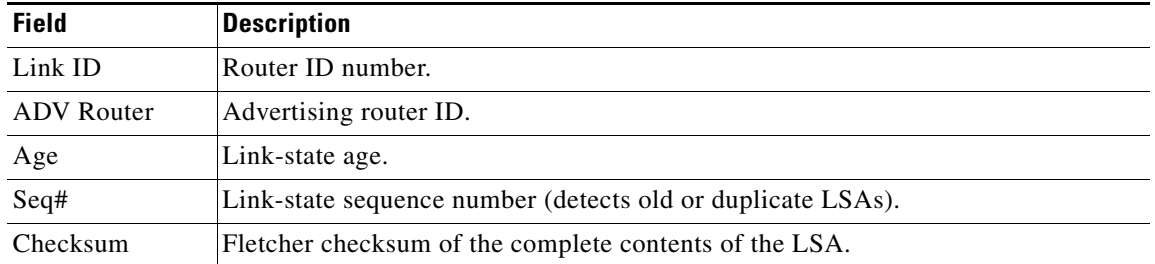

 $\mathbf I$ 

a ka

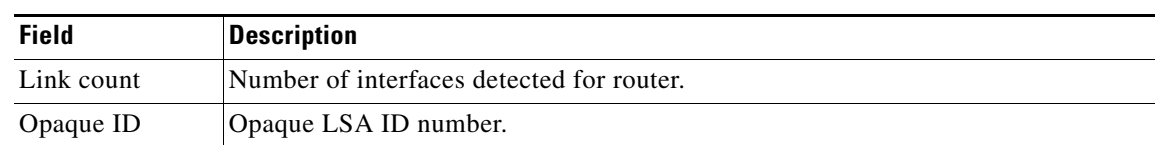

#### *Table 57 show ip ospf database Field Descriptions (continued)*

The following is sample output from the **show ip ospf database** command with the **asbr-summary**  keyword:

```
Router# show ip ospf database asbr-summary
```

```
OSPF Router with id(192.168.239.66) (Process ID 300)
```
Displaying Summary ASB Link States(Area 0.0.0.0)

LS age: 1463 Options: (No TOS-capability) LS Type: Summary Links(AS Boundary Router) Link State ID: 172.16.245.1 (AS Boundary Router address) Advertising Router: 172.16.241.5 LS Seq Number: 80000072 Checksum: 0x3548 Length: 28 Network Mask: 0.0.0.0 TOS: 0 Metric: 1

Table 56 describes the significant fields shown in the display.

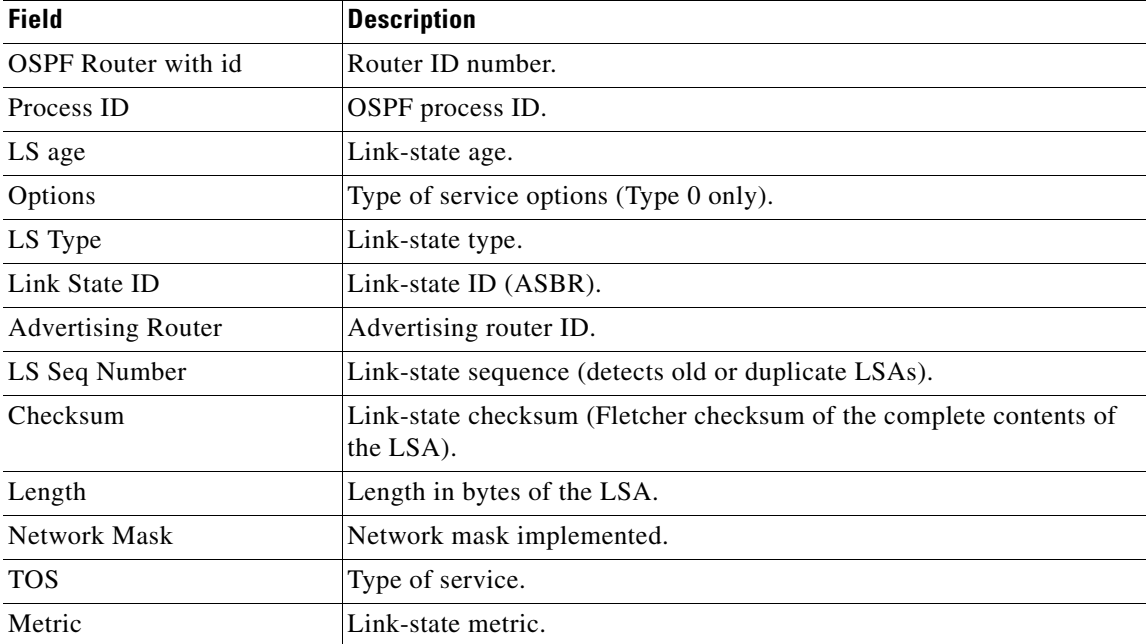

### *Table 58 show ip ospf database asbr-summary Field Descriptions*

The following is sample output from the **show ip ospf database** command with the **external** keyword:

Router# **show ip ospf database external** OSPF Router with id(192.168.239.66) (Autonomous system 300) Displaying AS External Link States LS age: 280 Options: (No TOS-capability)

```
LS Type: AS External Link
Link State ID: 143.105.0.0 (External Network Number)
Advertising Router: 10.187.70.6
LS Seq Number: 80000AFD
Checksum: 0xC3A
Length: 36
Network Mask: 255.255.0.0
    Metric Type: 2 (Larger than any link state path)
    TOS: 0
    Metric: 1
    Forward Address: 0.0.0.0
     External Route Tag: 0
```
Table 57 describes the significant fields shown in the display.

*Table 59 show ip ospf database external Field Descriptions*

| <b>Field</b>               | <b>Description</b>                                                                                                    |
|----------------------------|----------------------------------------------------------------------------------------------------|
| <b>OSPF</b> Router with id | Router ID number.                                                                                                    |
| Autonomous system          | OSPF autonomous system number (OSPF process ID).                                                                                                    |
| LS age                     | Link-state age.                                                                                                    |
| Options                    | Type of service options (Type 0 only).                                                                                                    |
| LS Type                    | Link-state type.                                                                                                    |
| Link State ID              | Link-state ID (external network number).                                                                                                    |
| <b>Advertising Router</b>  | Advertising router ID.                                                                                                    |
| LS Seq Number              | Link-state sequence number (detects old or duplicate LSAs).                                                                                                    |
| Checksum                   | Checksum (Fletcher checksum of the complete contents of the LSA).                                                                                                    |
| Length                     | Length in bytes of the LSA.                                                                                                    |
| Network Mask               | Network mask implemented.                                                                                                    |
| Metric Type                | External type.                                                                                                    |
| <b>TOS</b>                 | Type of service.                                                                                                    |
| Metric                     | Link-state metric.                                                                                                    |
| <b>Forward Address</b>     | Forwarding address. Data traffic for the advertised destination will be<br>forwarded to this address. If the forwarding address is set to 0.0.0.0,<br>data traffic will be forwarded to the originator of the advertisement. |
| <b>External Route Tag</b>  | External route tag, a 32-bit field attached to each external route. This<br>is not used by the OSPF protocol itself.                                                                                                    |

1

The following is sample output from the **show ip ospf database** command with the **network** keyword:

```
Router# show ip ospf database network
```

```
 OSPF Router with id(192.168.239.66) (Process ID 300)
                 Displaying Net Link States(Area 0.0.0.0)
LS age: 1367
Options: (No TOS-capability)
LS Type: Network Links
Link State ID: 10.187.1.3 (address of Designated Router)
Advertising Router: 192.168.239.66
LS Seq Number: 800000E7
Checksum: 0x1229
Length: 52
Network Mask: 255.255.255.0
        Attached Router: 192.168.239.66
         Attached Router: 10.187.241.5
         Attached Router: 10.187.1.1
         Attached Router: 10.187.54.5
         Attached Router: 10.187.1.5
```
Table 58 describes the significant fields shown in the display.

| <b>Field</b>               | <b>Description</b>                                                   |
|----------------------------|----------------------------------------------------------------------|
| <b>OSPF</b> Router with id | Router ID number.                                                    |
| Process ID 300             | OSPF process ID.                                                     |
| LS age                     | Link-state age.                                                      |
| Options                    | Type of service options (Type 0 only).                               |
| LS Type                    | Link-state type.                                                     |
| Link State ID              | Link-state ID of designated router.                                  |
| <b>Advertising Router</b>  | Advertising router ID.                                               |
| LS Seq Number              | Link-state sequence (detects old or duplicate LSAs).                 |
| Checksum                   | Checksum (Fletcher checksum of the complete contents of the<br>LSA). |
| Length                     | Length in bytes of the link-state advertisement.                     |
| Network Mask               | Network mask implemented.                                            |
| AS Boundary Router         | Definition of router type.                                           |
| <b>Attached Router</b>     | List of routers attached to the network, by IP address.              |

*Table 60 show ip ospf database network Field Descriptions*

The following is sample output, carrying Multiprotocol Label Switching (MPLS) traffic engineering specification information, from the **show ip ospf database** command with the **opaque-area** keyword:

Router# **show ip ospf database opaque-area adv-router 192.168.1.12**

OSPF Router with id(192.168.1.11) (Process ID 1)

Type-10 Opaque Link Area Link States (Area 0)

```
LS age: 224
    Options: (No TOS-capability, DC)
```
 $\mathbf I$ 

ו

```
 LS Type: Opaque Area Link
 Link State ID: 10.0.0.0
 Opaque Type: 1
 Opaque ID: 0
 Advertising Router: 192.168.1.12
 LS Seq Number: 80000081
 Checksum: 0xF659
 Length: 132
 Fragment number : 0
   MPLS TE router ID : 192.168.1.12
   Link connected to Point-to-Point network
     Link ID : 192.168.1.11
     Interface Address : 172.16.1.12
    Neighbor Address : 172.16.1.11
    Admin Metric : 10
     Maximum bandwidth : 193000
     Maximum reservable bandwidth : 125000
    Number of Priority : 8
     Priority 0 : 125000 Priority 1 : 125000 
     Priority 2 : 125000 Priority 3 : 125000 
     Priority 4 : 125000 Priority 5 : 125000 
     Priority 6 : 125000 Priority 7 : 100000 
     Affinity Bit : 0x0
   Number of Links : 1
```
Table 59 describes the significant fields shown in the display.

| <b>Field</b>              | <b>Description</b>                                                                                           |
|---------------------------|----------------------------------------------------------------------------------------------------|
| OSPF Router with id       | Router ID number.                                                                                            |
| Process ID                | OSPF process ID.                                                                                             |
| LS age                    | Link-state age.                                                                                              |
| Options                   | Type of service options (Type 0 only).                                                                       |
| LS Type                   | Link-state type.                                                                                             |
| Link State ID             | Link-state ID.                                                                                               |
| Opaque Type               | Opaque link-state type.                                                                                      |
| Opaque ID                 | Opaque ID number.                                                                                            |
| <b>Advertising Router</b> | Advertising router ID.                                                                                       |
| LS Seq Number             | Link-state sequence (detects old or duplicate LSAs).                                                         |
| Checksum                  | Checksum (Fletcher checksum of the complete contents of the LSA).                                            |
| Length                    | Length in bytes of the LSA.                                                                                  |
| Fragment number           | Arbitrary value used to maintain multiple traffic engineering LSAs.                                          |
| Link ID                   | Link ID number.                                                                                              |
| Interface Address         | ID address of the interface.                                                                                 |
| Neighbor Address          | IP address of the neighbor.                                                                                  |
| Admin Metric              | Administrative distance metric value used by Multiprotocol Label<br>Switching traffic engineering (MPLS-TE). |

*Table 61 show ip ospf database opaque-area Field Descriptions*

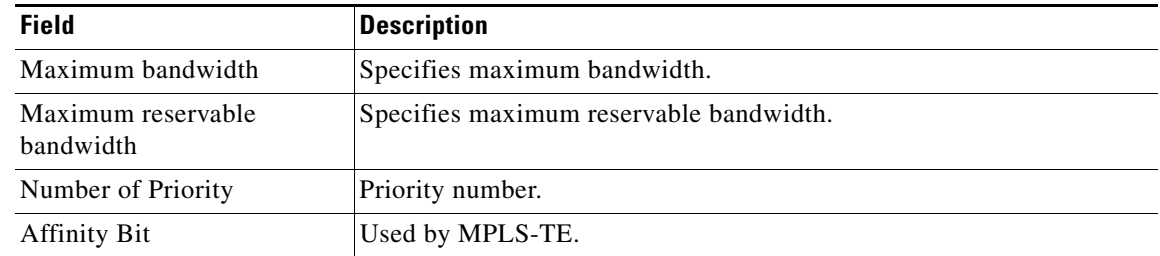

### *Table 61 show ip ospf database opaque-area Field Descriptions (continued)*

The following is sample output from the **show ip ospf database** command with the **router** keyword: Router# **show ip ospf database router**

OSPF Router with id(192.168.239.66) (Process ID 300)

Displaying Router Link States(Area 0.0.0.0)

```
LS age: 1176
Options: (No TOS-capability)
LS Type: Router Links
Link State ID: 10.187.21.6
Advertising Router: 10.187.21.6
LS Seq Number: 80002CF6
Checksum: 0x73B7
Length: 120
AS Boundary Router
155 Number of Links: 8
Link connected to: another Router (point-to-point)
(link ID) Neighboring Router ID: 10.187.21.5
(Link Data) Router Interface address: 10.187.21.6
```
Table 60 describes the significant fields shown in the display.

Number of TOS metrics: 0

TOS 0 Metrics: 2

 $\mathbf I$ 

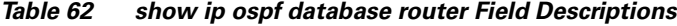

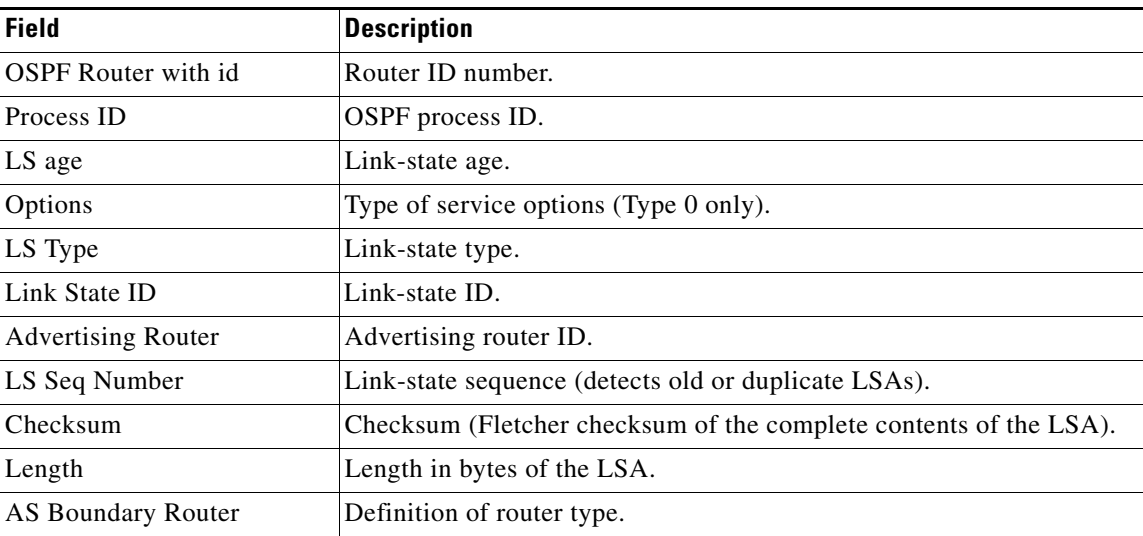

1

| <b>Field</b>    | <b>Description</b>                    |
|-----------------|---------------------------------------|
| Number of Links | Number of active links.               |
| link ID         | Link type.                            |
| Link Data       | Router interface address.             |
| <b>TOS</b>      | Type of service metric (Type 0 only). |

*Table 62 show ip ospf database router Field Descriptions (continued)*

The following is sample output from **show ip ospf database** command with the **summary** keyword:

Router# **show ip ospf database summary**

```
 OSPF Router with id(192.168.239.66) (Process ID 300)
                 Displaying Summary Net Link States(Area 0.0.0.0)
LS age: 1401
Options: (No TOS-capability)
LS Type: Summary Links(Network)
Link State ID: 10.187.240.0 (summary Network Number)
Advertising Router: 10.187.241.5
LS Seq Number: 80000072
Checksum: 0x84FF
Length: 28
```
Network Mask: 255.255.255.0 TOS: 0 Metric: 1

Table 61 describes the significant fields shown in the display.

| <b>Field</b>               | <b>Description</b>                                                |
|----------------------------|-------------------------------------------------------------------|
| <b>OSPF</b> Router with id | Router ID number.                                                 |
| Process ID                 | OSPF process ID.                                                  |
| LS age                     | Link-state age.                                                   |
| Options                    | Type of service options (Type 0 only).                            |
| LS Type                    | Link-state type.                                                  |
| Link State ID              | Link-state ID (summary network number).                           |
| <b>Advertising Router</b>  | The ID of the advertising router.                                 |
| LS Seq Number              | Link-state sequence (detects old or duplicate LSAs).              |
| Checksum                   | Checksum (Fletcher checksum of the complete contents of the LSA). |
| Length                     | Length in bytes of the link-state advertisement.                  |
| Network Mask               | Network mask implemented.                                         |
| <b>TOS</b>                 | Type of service.                                                  |
| Metric                     | Link-state metric.                                                |

*Table 63 show ip ospf database summary Field Descriptions*

 $\overline{\phantom{a}}$ 

The following is sample output from **show ip ospf database** command with the **database-summary**  keyword:

#### Router# **show ip ospf database database-summary**

OSPF Router with ID (172.19.65.21) (Process ID 1)

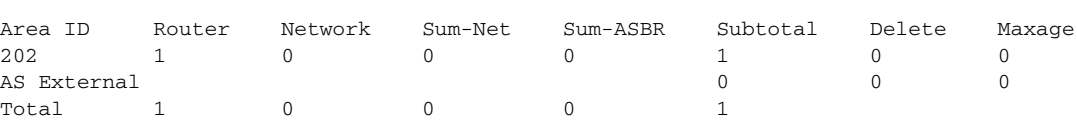

Table 62 describes the significant fields shown in the display.

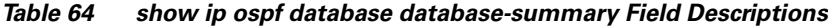

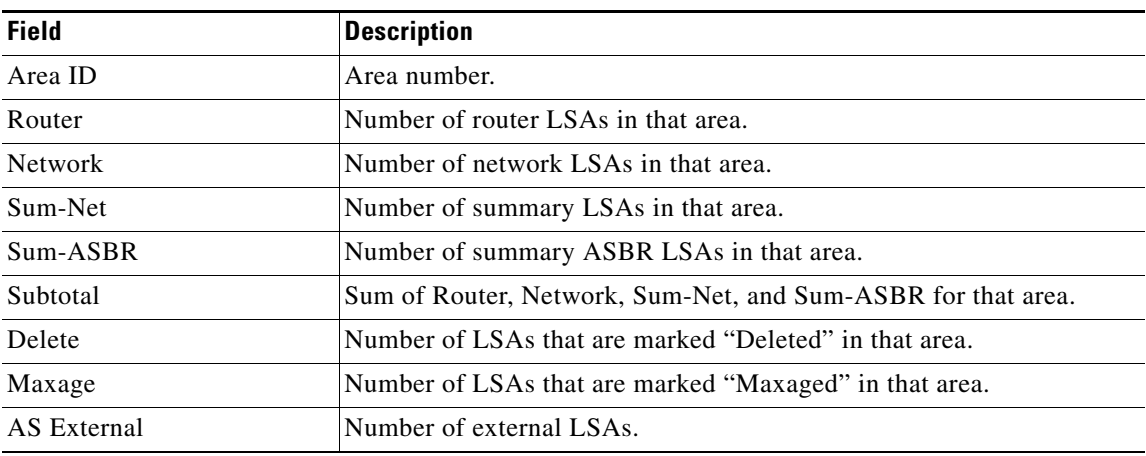

# **show ip ospf flood-list**

To display a list of OSPF link-state advertisements (LSAs) waiting to be flooded over an interface, use the **show ip ospf flood-list** command in EXEC mode.

**show ip ospf flood-list** *interface-type interface-number*

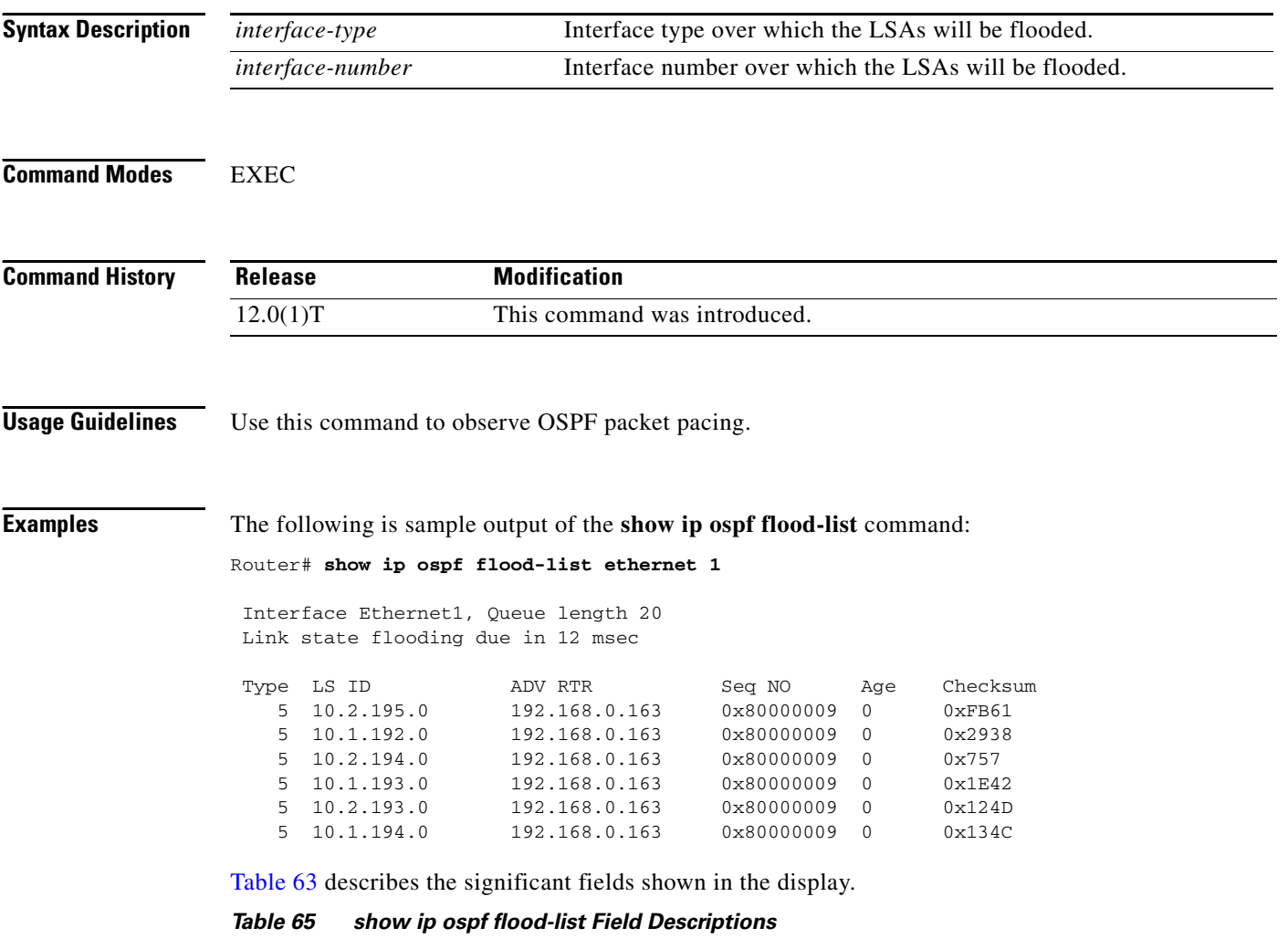

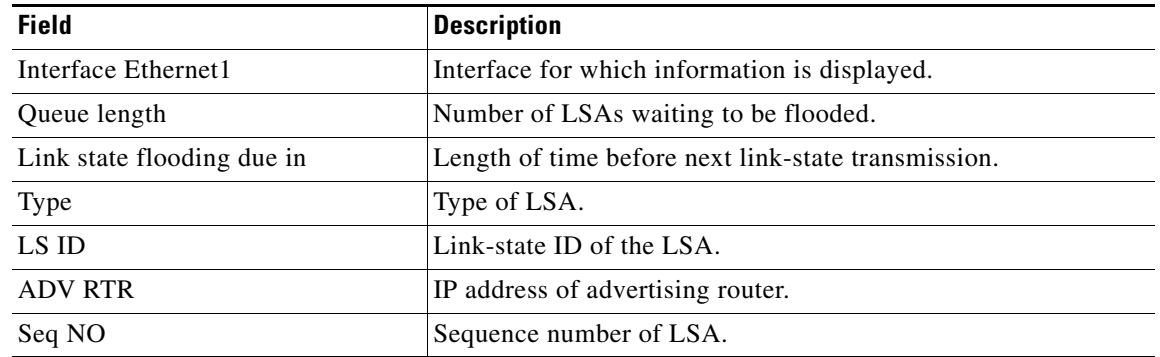

 $\mathbf{I}$ 

| <b>Field</b> | Description              |
|--------------|--------------------------|
| Age          | Age of LSA (in seconds). |
| Checksum     | Checksum of LSA.         |

*Table 65 show ip ospf flood-list Field Descriptions (continued)*

 $\mathcal{L}_{\mathcal{A}}$ 

Ι

### **show ip ospf interface**

To display OSPF-related interface information, use the **show ip ospf interface** command in EXEC mode.

 **show ip ospf interface** [*interface-type interface-number*] [**brief**]

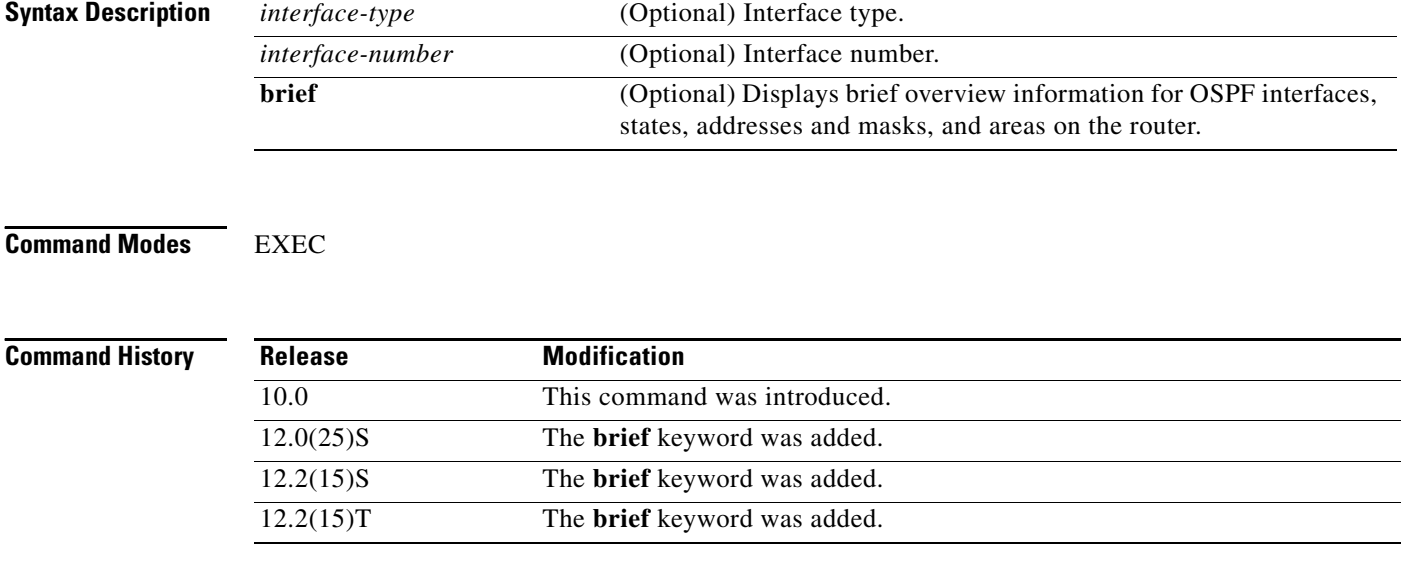

**Examples** The following is sample output of the **show ip ospf interface** command when Ethernet interface 0 is specified:

```
Router# show ip ospf interface ethernet 0
```

```
Ethernet 0 is up, line protocol is up
Internet Address 192.168.254.202, Mask 255.255.255.0, Area 0.0.0.0
AS 201, Router ID 192.168.99.1, Network Type BROADCAST, Cost: 10
Transmit Delay is 1 sec, State OTHER, Priority 1
Designated Router id 192.168.254.10, Interface address 192.168.254.10
Backup Designated router id 192.168.254.28, Interface addr 192.168.254.28
Timer intervals configured, Hello 10, Dead 60, Wait 40, Retransmit 5
Hello due in 0:00:05
Neighbor Count is 8, Adjacent neighbor count is 2
 Adjacent with neighbor 192.168.254.28 (Backup Designated Router)
 Adjacent with neighbor 192.168.254.10 (Designated Router)
```
Table 64 describes the significant fields shown in the display.

*Table 66 show ip ospf interface Field Descriptions*

| <b>Field</b>     | <b>Description</b>                                                                       |
|------------------|------------------------------------------------------------------------------------------|
| Ethernet         | Status of physical link and operational status of protocol.                              |
| Internet Address | Interface IP address, subnet mask, and area address.                                     |
| AS               | Autonomous system number (OSPF process ID), router ID, network<br>type, link-state cost. |

 $\mathbf{I}$ 

| <b>Field</b>                    | <b>Description</b>                                                    |
|---------------------------------|-----------------------------------------------------------------------|
| <b>Transmit Delay</b>           | Transmit delay, interface state, and router priority.                 |
| Designated Router               | Designated router ID and respective interface IP address.             |
| <b>Backup Designated router</b> | Backup designated router ID and respective interface IP address.      |
| Timer intervals configured      | Configuration of timer intervals.                                     |
| Hello                           | Number of seconds until next hello packet is sent out this interface. |
| Neighbor Count                  | Count of network neighbors and list of adjacent neighbors.            |

*Table 66 show ip ospf interface Field Descriptions (continued)*

 $\mathcal{L}_{\mathcal{A}}$ 

# **show ip ospf neighbor**

To display OSPF-neighbor information on a per-interface basis, use the **show ip ospf neighbor** command in EXEC mode.

**show ip ospf neighbor** [*interface-type interface-number*] [*neighbor-id*] [**detail**]

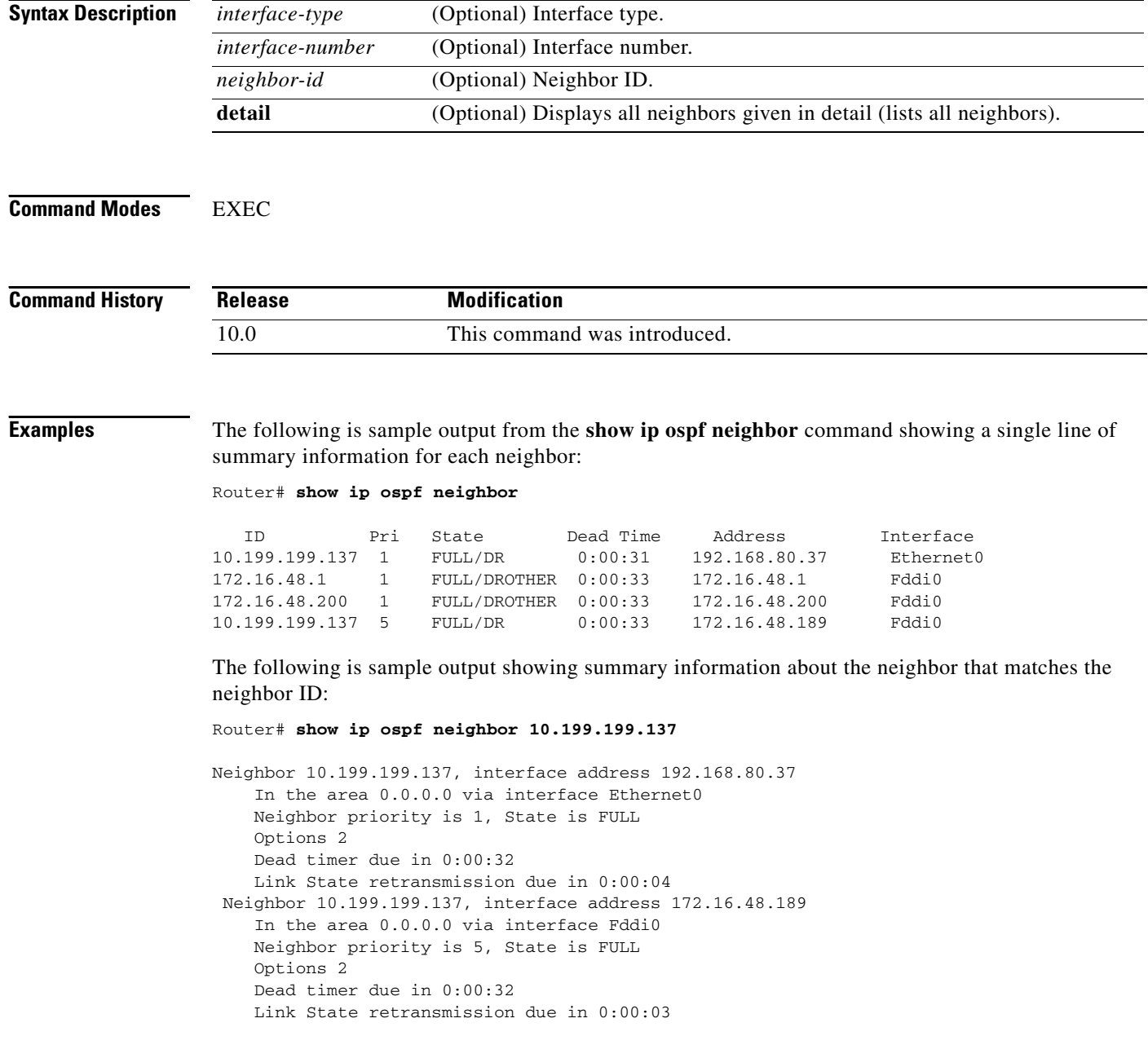

If you specify the interface along with the neighbor ID, the system displays the neighbors that match the neighbor ID on the interface, as in the following sample display:

```
Router# show ip ospf neighbor ethernet 0 10.199.199.137
Neighbor 10.199.199.137, interface address 192.168.80.37
     In the area 0.0.0.0 via interface Ethernet0
```

```
 Neighbor priority is 1, State is FULL
 Options 2
 Dead timer due in 0:00:37
 Link State retransmission due in 0:00:04
```
You can also specify the interface without the neighbor ID to show all neighbors on the specified interface, as in the following sample display:

Router# **show ip ospf neighbor fddi 0**

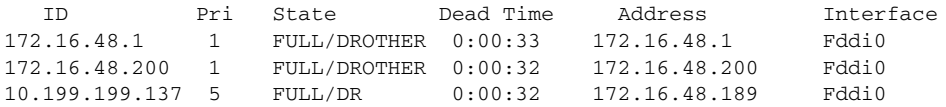

The following is sample output from the **show ip ospf neighbor detail** command:

Router# **show ip ospf neighbor detail**

```
Neighbor 192.168.5.2, interface address 10.225.200.28
     In the area 0 via interface GigabitEthernet1/0/0
     Neighbor priority is 1, State is FULL, 6 state changes
     DR is 10.225.200.28 BDR is 10.225.200.30
     Options is 0x42
    LLS Options is 0x1 (LR), last OOB-Resync 00:03:08 ago
     Dead timer due in 00:00:36
     Neighbor is up for 00:09:46
    Index 1/1, retransmission queue length 0, number of retransmission 1
     First 0x0(0)/0x0(0) Next 0x0(0)/0x0(0)
     Last retransmission scan length is 1, maximum is 1
     Last retransmission scan time is 0 msec, maximum is 0 msec
```
Table 65 describes the significant fields shown in the displays.

| <b>Field</b>      | <b>Description</b>                                                                                                    |
|-------------------|----------------------------------------------------------------------------------------------------|
| Neighbor          | Neighbor router ID.                                                                                                    |
| interface address | IP address of the interface.                                                                                                    |
| In the area       | Area and interface through which the OSPF neighbor is known.                                                                                   |
| Neighbor priority | Router priority of the neighbor, neighbor state.                                                                                               |
| <b>State</b>      | OSPF state.                                                                                                    |
| state changes     | Number of state changes since the neighbor was created. This value<br>can be reset using the clear ip ospf counters neighbor command.          |
| DR is             | Router ID of the designated router for the interface.                                                                                          |
| <b>BDR</b> is     | Router ID of the backup designated router for the interface.                                                                                   |
| Options           | Hello packet options field contents. (E-bit only. Possible values<br>are 0 and 2; 2 indicates area is not a stub; 0 indicates area is a stub.) |

*Table 67 show ip ospf neighbor detail Field Descriptions*

| <b>Field</b>                    | <b>Description</b>                                                                                                    |
|---------------------------------|----------------------------------------------------------------------------------------------------|
| LLS Options, last OOB-Resync    | Link-Local Signalling and out-of-band (OOB) link-state database<br>resynchronization performed hours: minutes: seconds ago (NSF<br>information). The field indicates the last successful out-of-band<br>resynchronization with the NSF-capable router. |
| Dead timer due in               | Expected time before Cisco IOS software will declare the neighbor<br>dead.                                                                                                    |
| Neighbor is up for              | Number of hours: minutes: seconds since the neighbor went into<br>two-way state.                                                                                                    |
| Index                           | Neighbor location in the area-wide and autonomous system-wide<br>retransmission queue.                                                                                                    |
| retransmission queue length     | Number of elements in the retransmission queue.                                                                                                    |
| number of retransmission        | Number of times update packets have been re-sent during<br>flooding.                                                                                                    |
| First                           | Memory location of the flooding details.                                                                                                    |
| <b>Next</b>                     | Memory location of the flooding details.                                                                                                    |
| Last retransmission scan length | Number of link state advertisements (LSAs) in the last<br>retransmission packet.                                                                                                    |
| maximum                         | Maximum number of LSAs sent in any retransmission packet.                                                                                                    |
| Last retransmission scan time   | Time taken to build last retransmission packet.                                                                                                    |
| maximum                         | Maximum time taken to build any retransmission packet.                                                                                                    |

*Table 67 show ip ospf neighbor detail Field Descriptions (continued)*

 $\overline{\phantom{a}}$ 

# **show ip ospf request-list**

To display a list of all link-state advertisements (LSAs) requested by a router, use the **show ip ospf request-list** command in EXEC mode.

**show ip ospf request-list** [*neighbor*] [*interface*] [*interface*-*neighbor*]

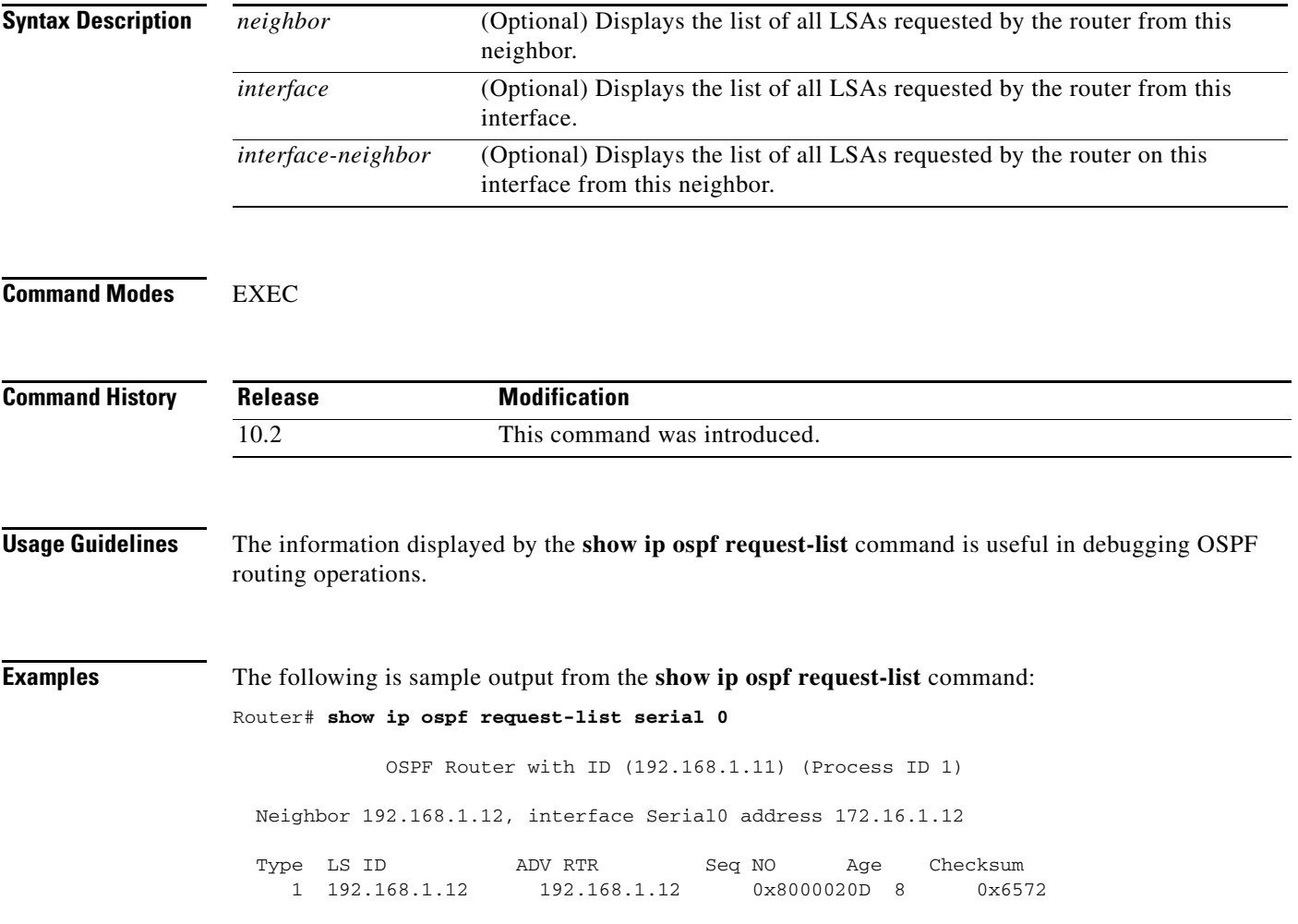

# **show ip ospf retransmission-list**

To display a list of all link-state advertisements (LSAs) waiting to be re-sent, use the **show ip ospf retransmission-list** command in EXEC mode.

**show ip ospf retransmission-list** [*neighbor*] [*interface*] [*interface*-*neighbor*]

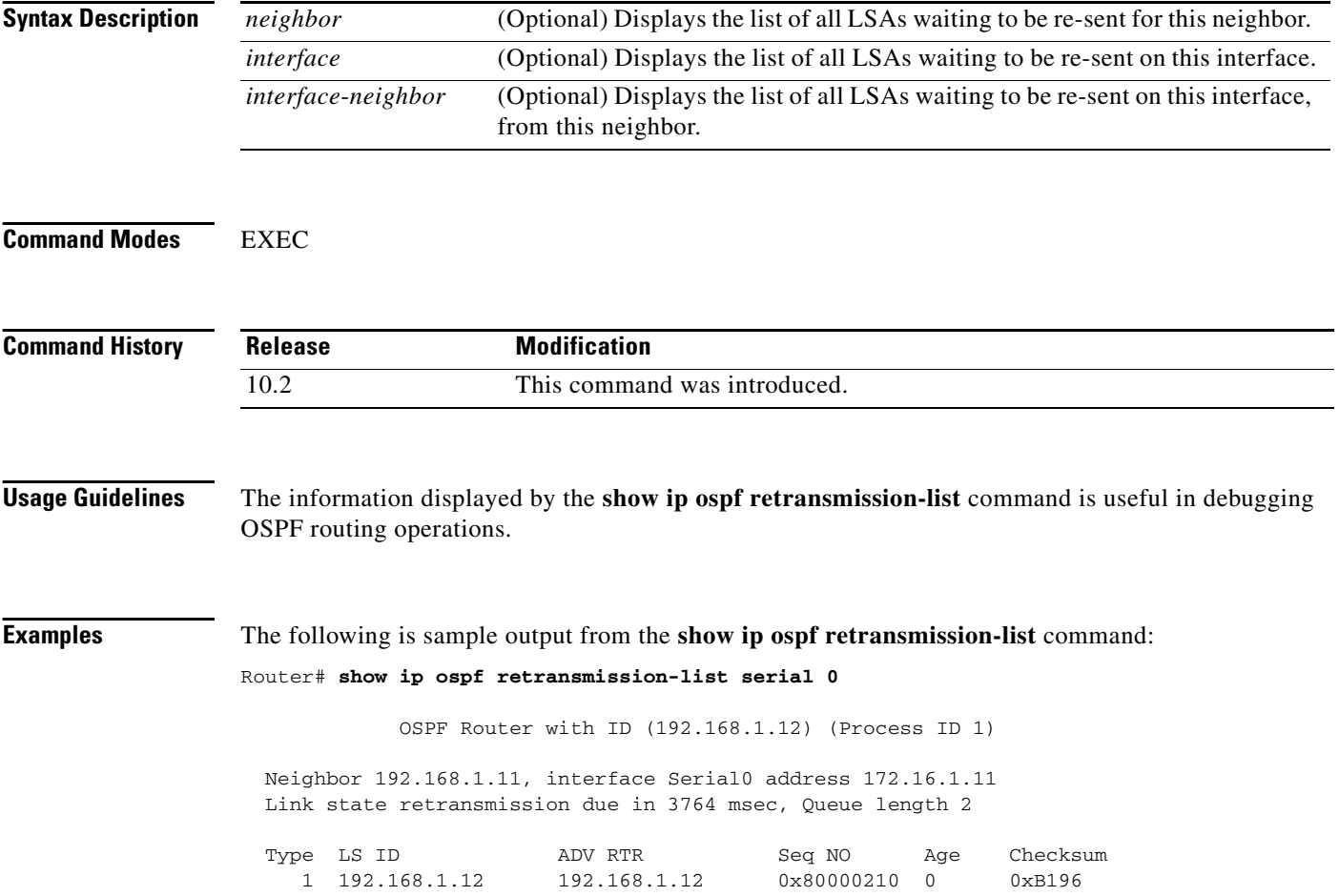

 $\overline{\phantom{a}}$ 

## **show ip ospf sham-links**

To display information about all sham-links configured for a provider edge (PE) router in the Virtual Private Network (VPN) backbone, use the **show ip ospf sham-links** command in EXEC mode.

### **show ip ospf sham-links**

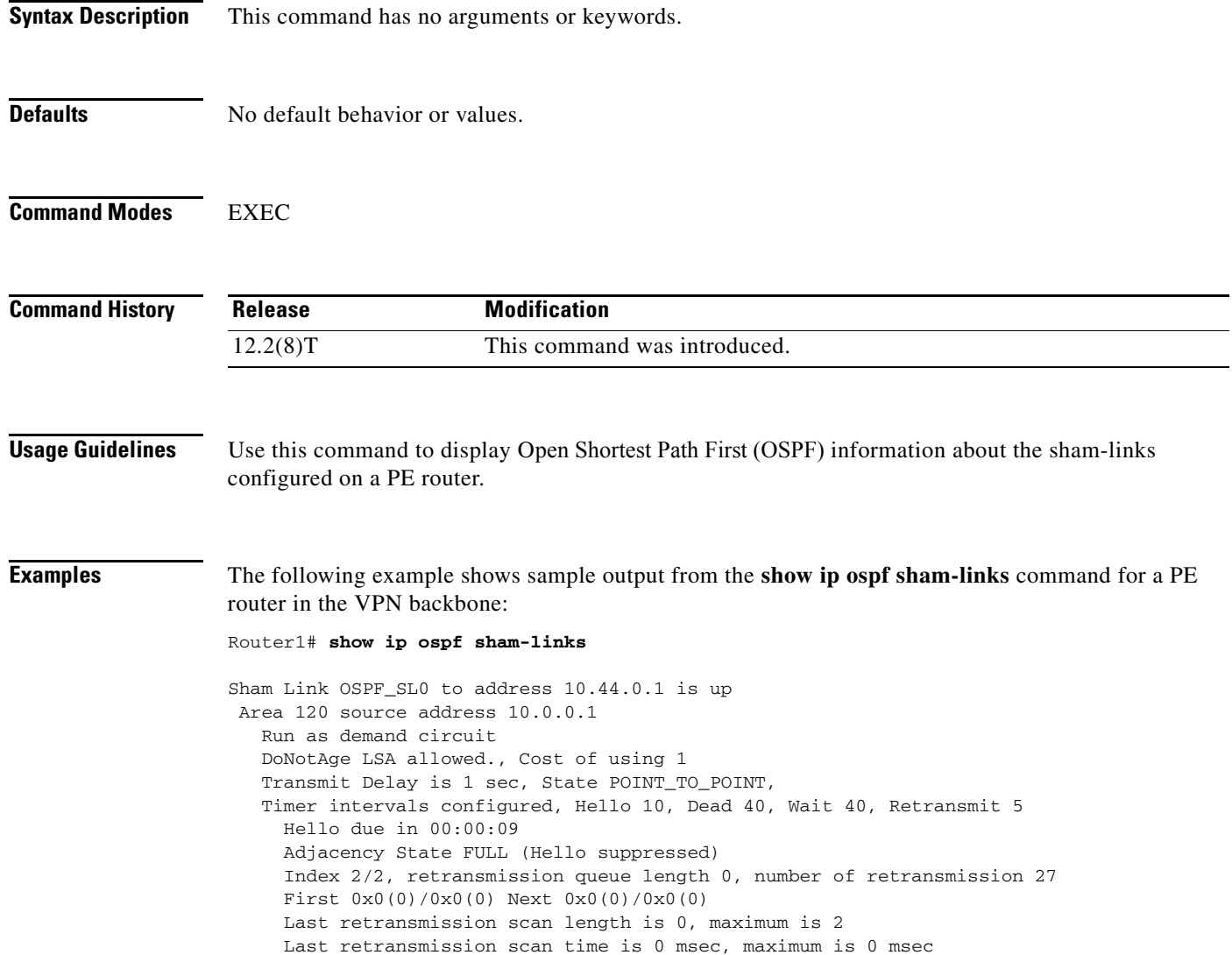

# **show ip ospf summary-address**

To display a list of all summary address redistribution information configured under an OSPF process, use the **show ip ospf summary-address** command in EXEC mode.

**show ip ospf** [*process-id*] **summary-address**

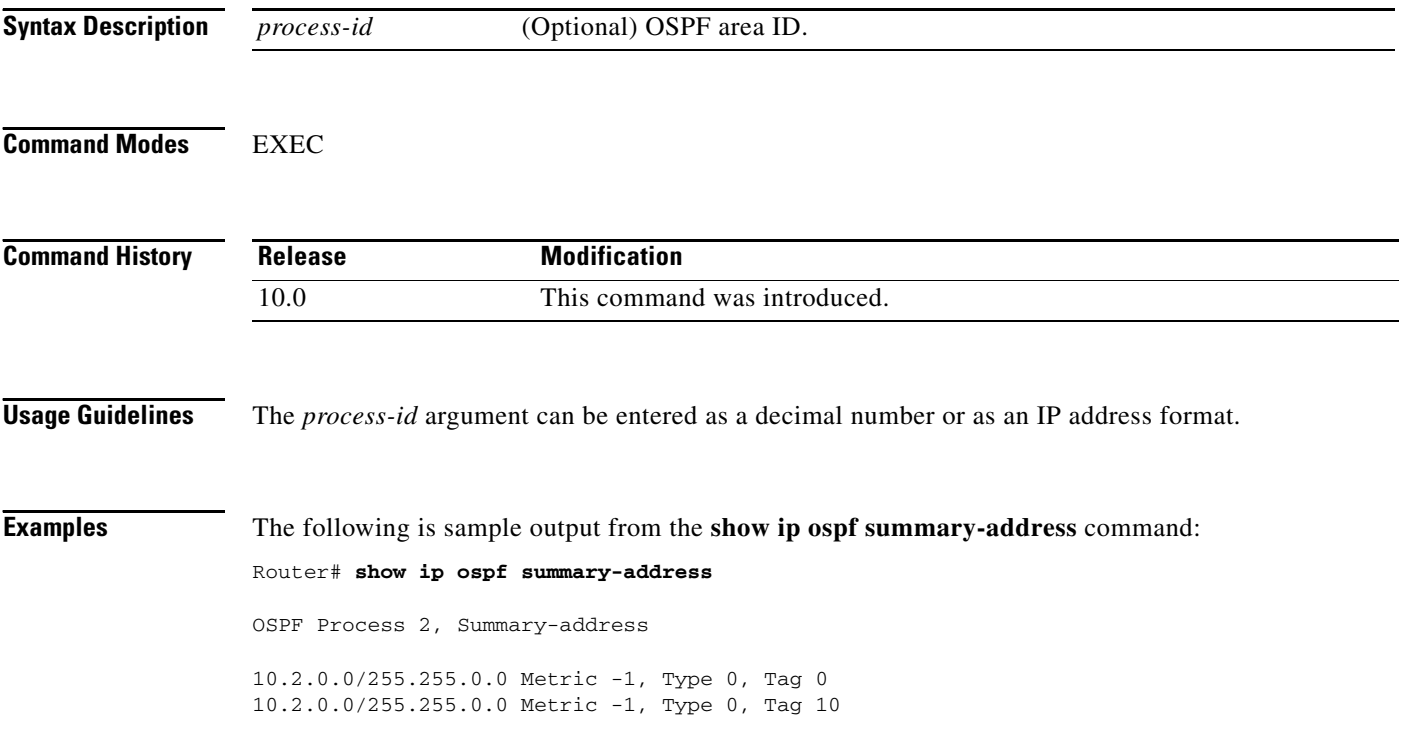

 $\mathbf I$ 

## **show ip ospf virtual-links**

To display parameters and the current state of OSPF virtual links, use the **show ip ospf virtual-links**  command in EXEC mode.

### **show ip ospf virtual-links**

**Syntax Description** This command has no arguments or keywords. **Command Modes** EXEC **Command History Usage Guidelines** The information displayed by the **show ip ospf virtual-links** command is useful in debugging OSPF routing operations. **Examples** The following is sample output from the **show ip ospf virtual-links** command: Router# **show ip ospf virtual-links** Virtual Link to router 192.168.101.2 is up Transit area 0.0.0.1, via interface Ethernet0, Cost of using 10 Transmit Delay is 1 sec, State POINT\_TO\_POINT Timer intervals configured, Hello 10, Dead 40, Wait 40, Retransmit 5 Hello due in 0:00:08 Adjacency State FULL **Release Modification** 10.0 This command was introduced.

Table 66 describes the significant fields shown in the display.

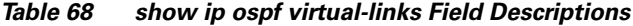

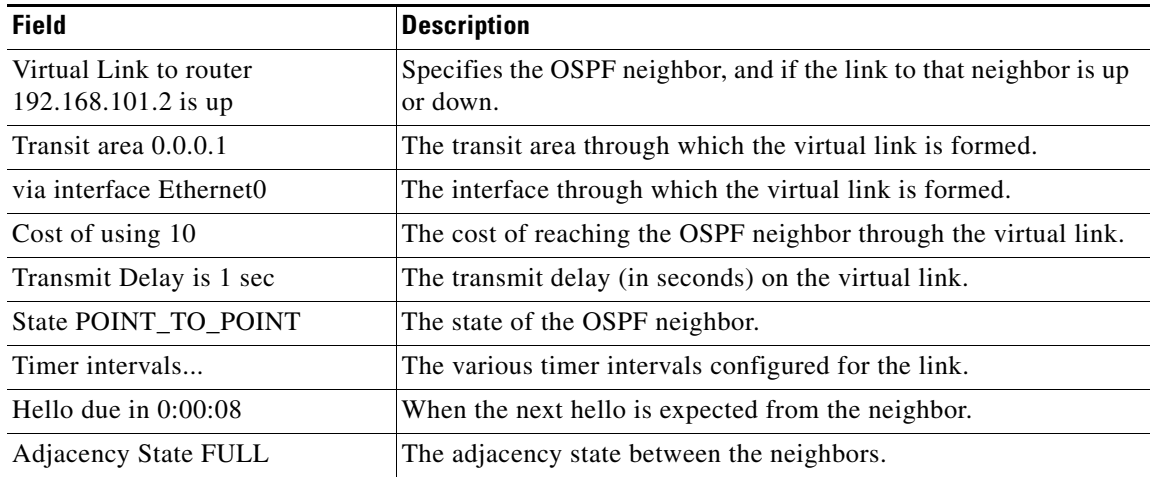

**Cisco IOS IP Command Reference, Volume 2 of 4: Routing Protocols**

Ι

## **show ip policy**

To display the route map used for policy routing, use the **show ip policy** command in EXEC mode.

**show ip policy**

**Syntax Description** This command has no arguments or keywords. **Command Modes** EXEC **Command History Examples** The following is sample output from the **show ip policy** command: Router# **show ip policy** Interface Route map local equal Ethernet0 equal The following is sample output from the **show route-map** command, which relates to the preceding sample display: Router# **show route-map** route-map equal, permit, sequence 10 Match clauses: length 150 200 Set clauses: ip next-hop 10.10.11.254 Policy routing matches: 0 packets, 0 bytes route-map equal, permit, sequence 20 Match clauses: ip address (access-lists): 101 Set clauses: ip next-hop 10.10.11.14 Policy routing matches: 144 packets, 15190 bytes Table 67 describes the significant fields shown in the display. **Release Modification** 11.1 This command was introduced.

| <b>Field</b>    | <b>Description</b>                                                                                          |
|-----------------|----------------------------------------------------------------------------------------------------|
| route-map equal | The name of the route map is equal.                                                                         |
| permit          | The route map contains permit statements.                                                                   |
| sequence        | Sequence number of the route map, which determines in what order<br>it is processed among other route maps. |

*Table 69 show ip policy Field Descriptions*

 $\mathbf{I}$ 

|                         | <b>Field</b>                                   | <b>Description</b>                                                                                                    |
|-------------------------|------------------------------------------------|----------------------------------------------------------------------------------------------------|
|                         | Match clauses:                                 | Clauses in the route map that must be matched to satisfy the permit<br>or deny action.                                                                                          |
|                         | Set clauses:                                   | Set clauses that will be put into place if the match clauses are met.                                                                                                    |
|                         | Policy routing matches:<br>packets             | Number of packets that meet the match clauses.                                                                                                    |
|                         | bytes                                          | Number of bytes in the packets that meet the match clauses.                                                                                                    |
| <b>Related Commands</b> | <b>Command</b>                                 | <b>Description</b>                                                                                                    |
|                         | match ip address                               | Distributes any routes that have a destination network number address that<br>is permitted by a standard or extended access list, and performs policy<br>routing on packets.    |
|                         | match length                                   | Bases policy routing on the Level 3 length of a packet.                                                                                                    |
|                         | route-map $(\mathbf{IP})$                      | Defines the conditions for redistributing routes from one routing protocol<br>into another, or enables policy routing.                                                          |
|                         | set default interface                          | Indicates where to output packets that pass a match clause of a route map for<br>policy routing and have no explicit route to the destination.                                  |
|                         | set interface                                  | Indicates where to output packets that pass a match clause of route map for<br>policy routing.                                                                                  |
|                         | set ip default next-hop<br>verify-availability | Indicates where to output packets that pass a match clause of a route map for<br>policy routing and for which the Cisco IOS software has no explicit route to<br>a destination. |
|                         | set ip next-hop                                | Indicates where to output packets that pass a match clause of a route map for<br>policy routing.                                                                                |

*Table 69 show ip policy Field Descriptions (continued)*

 $\mathcal{L}_{\mathcal{A}}$ 

# **show ip policy-list**

To display information about a configured policy list and policy list entries, use the **show ip policy-list command in user** EXEC mode.

**show ip policy-list** *policy-list-name*

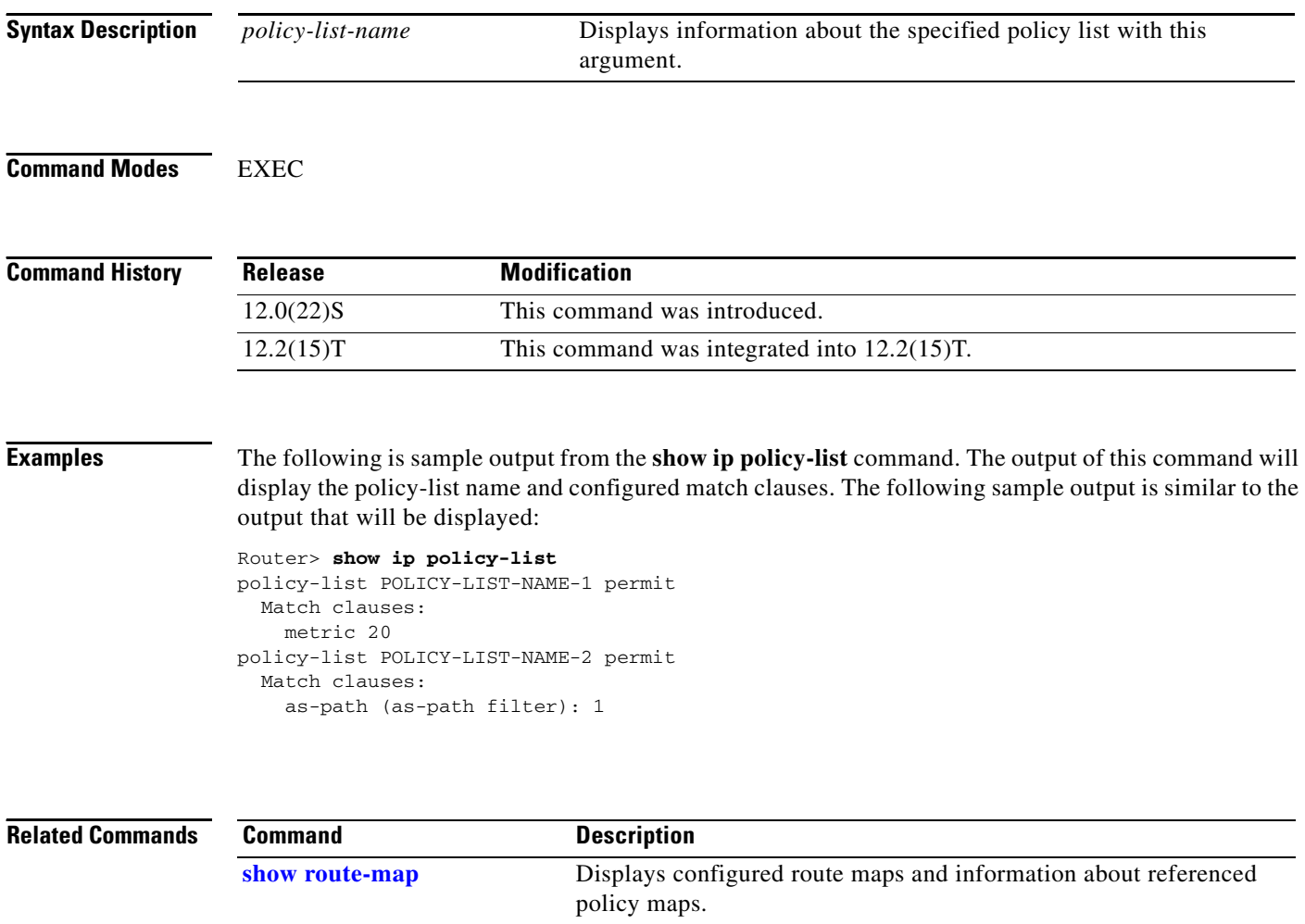

## **show ip prefix-list**

 $\overline{\phantom{a}}$ 

To display information about a prefix list or prefix list entries, use the **show ip prefix-list** command user and privileged EXEC mode.

**show ip prefix-list** [**detail | summary**] *prefix-list-name* [*network***/***length*] [**seq** *sequence-number*] [**longer**] [**first-match**]

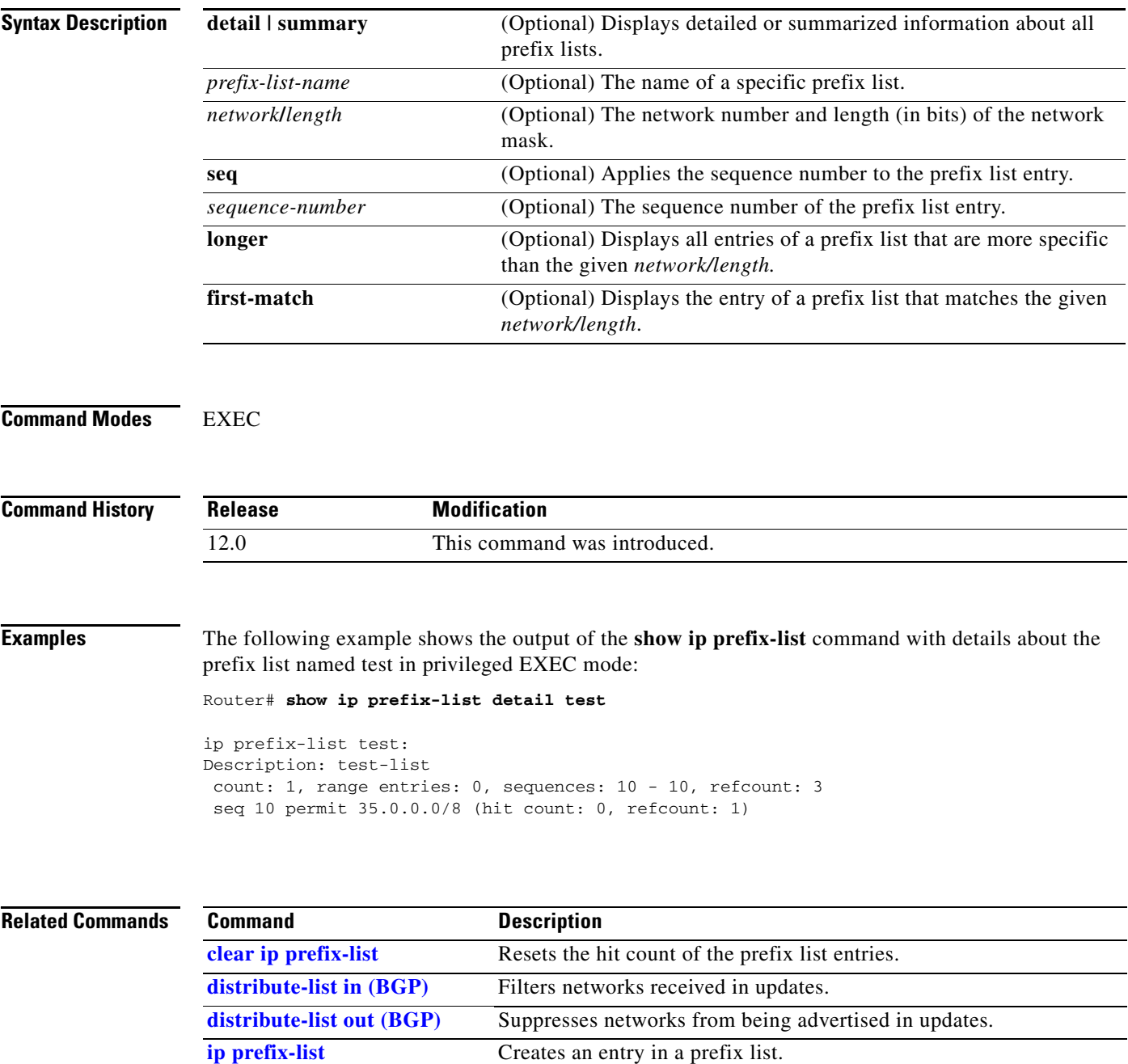

**ip prefix-list description** Adds a text description of a prefix list.

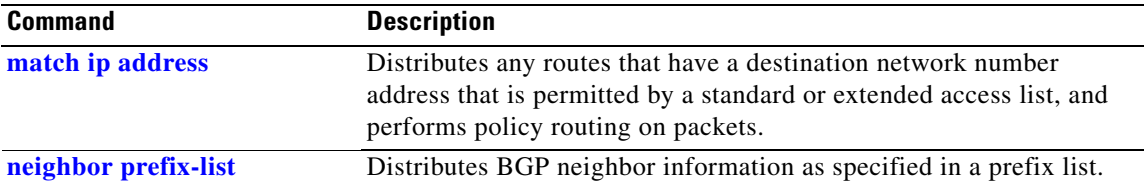

### **show ip protocols**

To display the parameters and current state of the active routing protocol process, use the **show ip protocols** command in EXEC mode.

#### **show ip protocols**

**Syntax Description** This command has no arguments or keywords.

**Command Modes** EXEC

**Command History Release Modification** 10.0 This command was introduced. 12.2(15)T Support for the route-hold timer was integrated into the output.

**Usage Guidelines** The information displayed by the **show ip protocols** command is useful in debugging routing operations. Information in the Routing Information Sources field of the **show ip protocols** output can help you identify a router suspected of delivering bad routing information.

 $\mathbf I$ 

### **Examples EIGRP Example**

The following is sample output from the **show ip protocols** command that shows Enhanced Interior Gateway Routing Protocol (EIGRP) process information:

Router# **show ip protocols**

```
Routing Protocol is "eigrp 77"
  Outgoing update filter list for all interfaces is not set
  Incoming update filter list for all interfaces is not set
  Redistributing: eigrp 77
 Automatic network summarization is in effect
  Routing for Networks:
    192.168.0.0
  Routing Information Sources:
   Gateway Distance Last Update
    192.168.81.28 90 0:02:36
    192.168.80.28 90 0:03:04
    192.168.80.31 90 0:03:04
  Distance: internal 90 external 170
```
Table 68 describes the significant fields shown in the display.

 $\mathbf I$ 

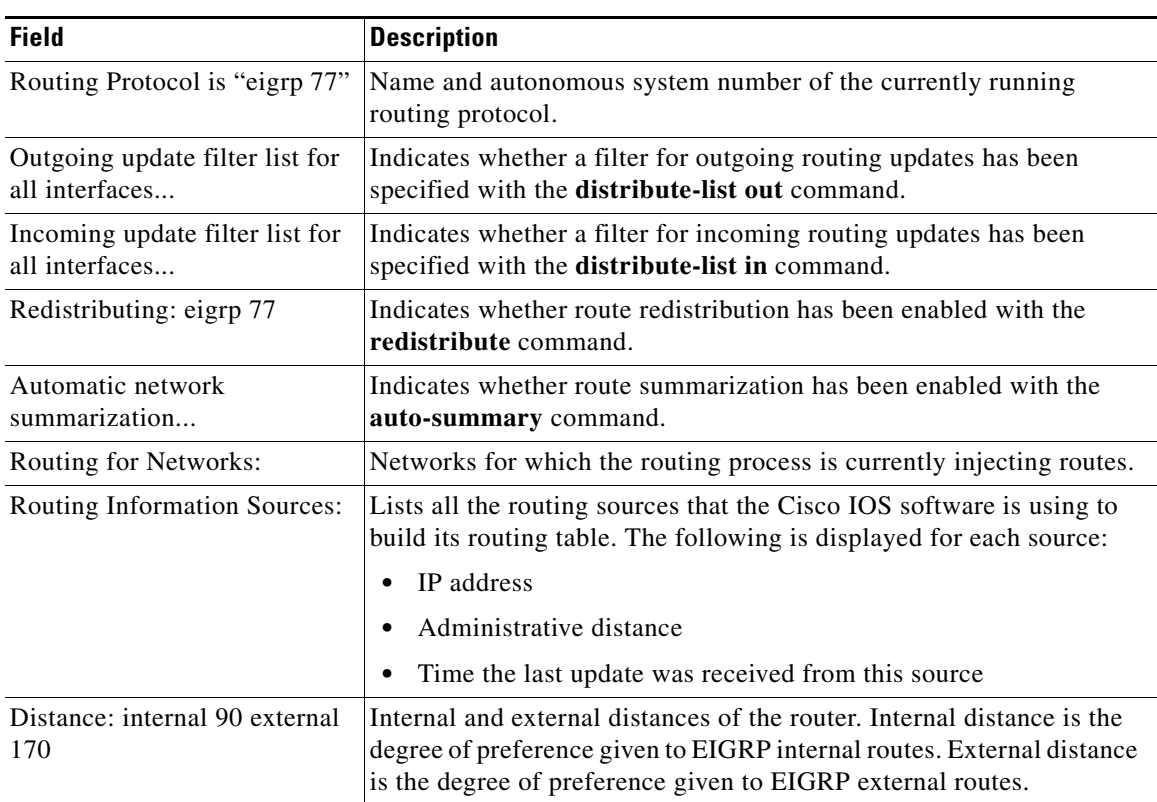

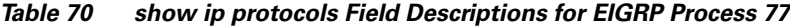

### **IS-IS Example**

The following is sample output from the **show ip protocols** command that shows Intermediate System-to-Intermediate System (IS-IS) processes:

```
Router# show ip protocols
```

```
Routing Protocol is "isis"
  Sending updates every 0 seconds
   Invalid after 0 seconds, hold down 0, flushed after 0
  Outgoing update filter list for all interfaces is not set
   Incoming update filter list for all interfaces is not set
  Redistributing: isis
  Address Summarization:
    None
   Routing for Networks:
     Serial0
   Routing Information Sources:
   Distance: (default is 115)
```
Table 69 describes the significant fields shown in the display.

*Table 71 show ip protocols Field Descriptions for an IS-IS Process* 

| <b>Field</b>                    | <b>Description</b>                          |
|---------------------------------|---------------------------------------------|
| Routing Protocol is "isis"      | Specifies the routing protocol used.        |
| Sending updates every 0 seconds | Specifies the time between sending updates. |

 $\mathbf{I}$ 

 $\Gamma$ 

| <b>Field</b>                       | <b>Description</b>                                                                                                    |
|------------------------------------|----------------------------------------------------------------------------------------------------|
| Invalid after 0 seconds            | Specifies the value of the invalid parameter.                                                                                                    |
| hold down 0                        | Specifies the current value of the hold-down parameter.                                                                                                |
| flushed after 0                    | Specifies the time (in seconds) after which the individual<br>routing information will be thrown out (flushed).                                        |
| Outgoing update                    | Specifies whether the outgoing filtering list has been set.                                                                                            |
| Incoming update                    | Specifies whether the incoming filtering list has been set.                                                                                            |
| Default networks                   | Specifies how these networks will be handled in both incoming<br>and outgoing updates.                                                                 |
| Redistributing                     | Lists the protocol that is being redistributed.                                                                                                    |
| Routing                            | Specifies the networks for which the routing process is<br>currently injecting routes.                                                                 |
| <b>Routing Information Sources</b> | Lists all the routing sources the Cisco IOS software is using to<br>build its routing table. For each source, you will see the<br>following displayed: |
|                                    | IP address                                                                                                    |
|                                    | Administrative distance                                                                                                    |
|                                    | Time the last update was received from this source                                                                                                    |

*Table 71 show ip protocols Field Descriptions for an IS-IS Process* 

#### RIP Example

The following is sample output from the **show ip protocols** command that shows Routing Information Protocol (RIP) processes:

```
Router# show ip protocols
```

```
Routing Protocol is "rip"
  Sending updates every 30 seconds, next due in 2 seconds
  Invalid after 180 seconds, hold down 180, flushed after 240
  Outgoing update filter list for all interfaces is not set
  Incoming update filter list for all interfaces is not set
  Redistributing: rip
  Default version control: send version 2, receive version 2
    Interface Send Recv Key-chain
   Ethernet0 2 2 trees
    Fddi0 2 2 
  Routing for Networks:
    172.19.0.0
    10.2.0.0
    10.3.0.0
  Routing Information Sources:
    Gateway Distance Last Update
  Distance: (default is 120)
```
Table 70 describes the significant fields shown in the display.
ן

| <b>Field</b>                                                                                 | <b>Description</b>                                                                                                    |
|----------------------------------------------------------------------------------------------|----------------------------------------------------------------------------------------------------|
| Routing Protocol is "rip"                                                                    | Specifies the routing protocol used.                                                                                                    |
| Sending updates every 30 seconds                                                             | Specifies the time between sending updates.                                                                                                    |
| next due in 2 seconds                                                                        | Precisely when the next update is due to be sent.                                                                                                    |
| Invalid after 180 seconds                                                                    | Specifies the value of the invalid parameter.                                                                                                    |
| hold down for 180                                                                            | Specifies the current value of the hold-down parameter.                                                                                                |
| flushed after 240                                                                            | Specifies the time (in seconds) after which the individual<br>routing information will be thrown (flushed) out.                                        |
| Outgoing update<br>Specifies whether the outgoing filtering list has been set.               |                                                                                                    |
| Specifies whether the incoming filtering list has been set.<br>Incoming update               |                                                                                                    |
| Default version control:<br>Specifies the version of RIP packets that are sent and received. |                                                                                                    |
| Redistributing                                                                               | Lists the protocol that is being redistributed.                                                                                                    |
| Routing                                                                                      | Specifies the networks for which the routing process is<br>currently injecting routes.                                                                 |
| <b>Routing Information Sources</b>                                                           | Lists all the routing sources the Cisco IOS software is using to<br>build its routing table. For each source, you will see the<br>following displayed: |
|                                                                                              | <b>IP</b> address                                                                                                    |
|                                                                                              | Administrative distance                                                                                                    |
|                                                                                              | Time the last update was received from this source                                                                                                    |

*Table 72 show ip protocols Field Descriptions for a RIP Process*

### **EIGRP NSF Awareness Verification Example**

The following is sample output from the **show ip protocols** command. The output shows that the router is running EIGRP, is NSF-aware, and that the route-hold timer is set 240 seconds, which is the default value for the route-hold timer.

```
Router# show ip protocols
Routing Protocol is "eigrp 101"
  Outgoing update filter list for all interfaces is not set
   Incoming update filter list for all interfaces is not set
  Default networks flagged in outgoing updates
  Default networks accepted from incoming updates
  EIGRP metric weight K1=1, K2=0, K3=1, K4=0, K5=0
  EIGRP maximum hopcount 100
  EIGRP maximum metric variance 1
  Redistributing: eigrp 101
  EIGRP NSF-aware route hold timer is 240s
  Automatic network summarization is in effect
  Maximum path: 4
  Routing for Networks:
    10.4.9.0/24
   Routing Information Sources:
    Gateway Distance Last Update
   Distance: internal 90 external 170
```
Table 71 describes the significant fields shown in the display.

 $\mathbf{I}$ 

| <b>Field</b>                                            | <b>Description</b>                                                                                                    |
|---------------------------------------------------------|----------------------------------------------------------------------------------------------------|
| Routing Protocol is "eigrp 101"                         | Specifies the routing protocol used.                                                                                                    |
| Outgoing update                                         | Specifies whether the outgoing filtering list has been set.                                                                                            |
| Incoming update                                         | Specifies whether the incoming filtering list has been set.                                                                                            |
| Default networks                                        | Specifies how these networks will be handled in both incoming<br>and outgoing updates.                                                                 |
| EIGRP                                                   | Specifies the value of the K0-K5 metrics, and the maximum<br>hop count.                                                                                |
| Redistributing                                          | Lists the protocol that is being redistributed.                                                                                                    |
| EIGRP NSF-Aware<br>Displays the route-hold timer value. |                                                                                                    |
| Automatic network summarization                         | Specifies that automatic summarization is enabled.                                                                                                    |
| Routing                                                 | Specifies the networks for which the routing process is<br>currently injecting routes.                                                                 |
| Routing Information Sources                             | Lists all the routing sources the Cisco IOS software is using to<br>build its routing table. For each source, you will see the<br>following displayed: |
|                                                         | IP address                                                                                                    |
|                                                         | Administrative distance                                                                                                    |
|                                                         | Time the last update was received from this source                                                                                                    |

*Table 73 show ip protocols Field Descriptions for IGRP Processes*

 $\mathcal{L}_{\mathcal{A}}$ 

# **show ip rip database**

To display summary address entries in the Routing Information Protocol (RIP) routing database entries if relevant are routes being summarized based upon a summary address, use the **show ip rip database**  command in EXEC mode.

**show ip rip database** [*ip-address* {*mask*}]

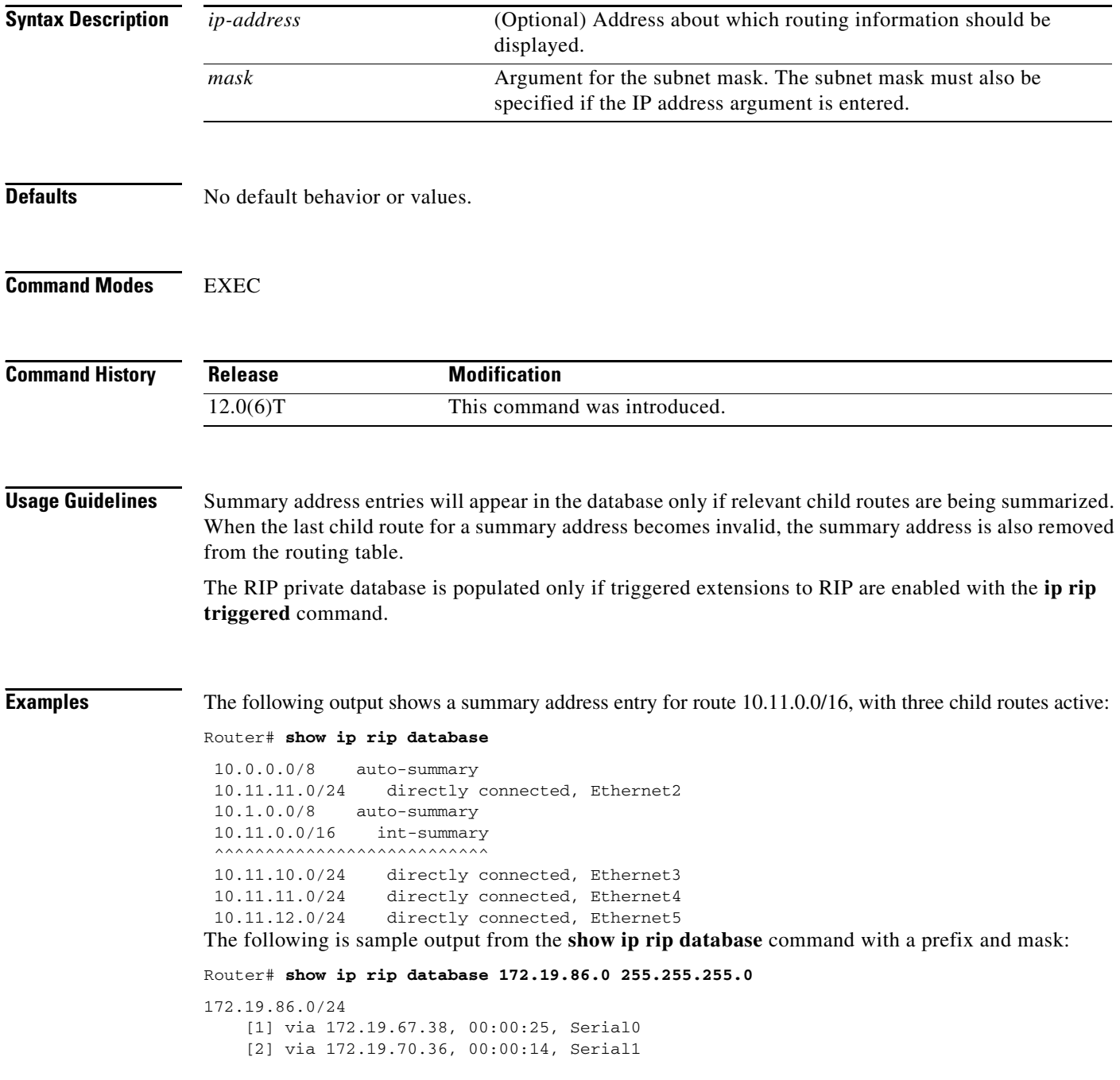

 $\mathbf{I}$ 

Table 72 describes the fields in the displays.

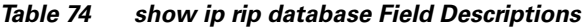

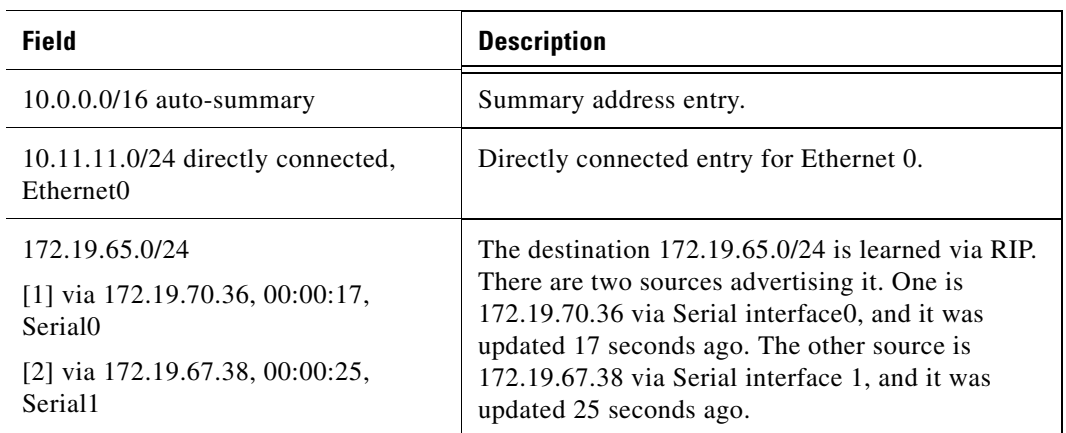

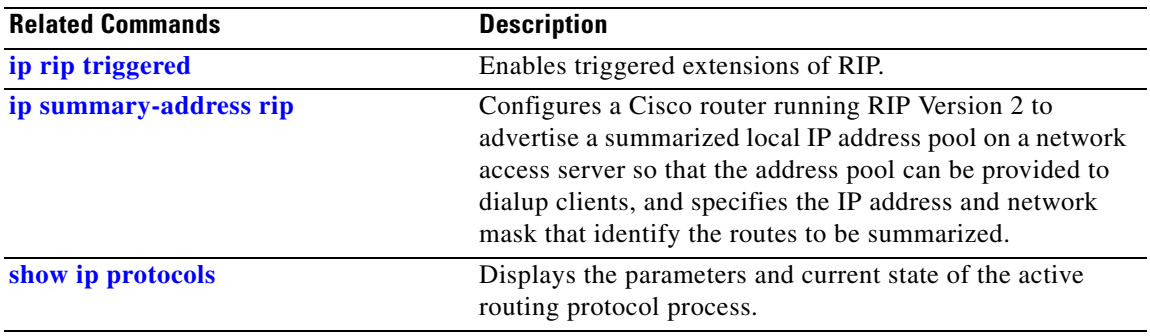

 $\mathcal{L}_{\mathcal{A}}$ 

# **show ip route**

To display the current state of the routing table, use the **show ip route** command in EXEC mode.

**show ip route** [[*ip-address* [*mask*] [**longer-prefixes**]] | [*protocol* [*process-id*]]]

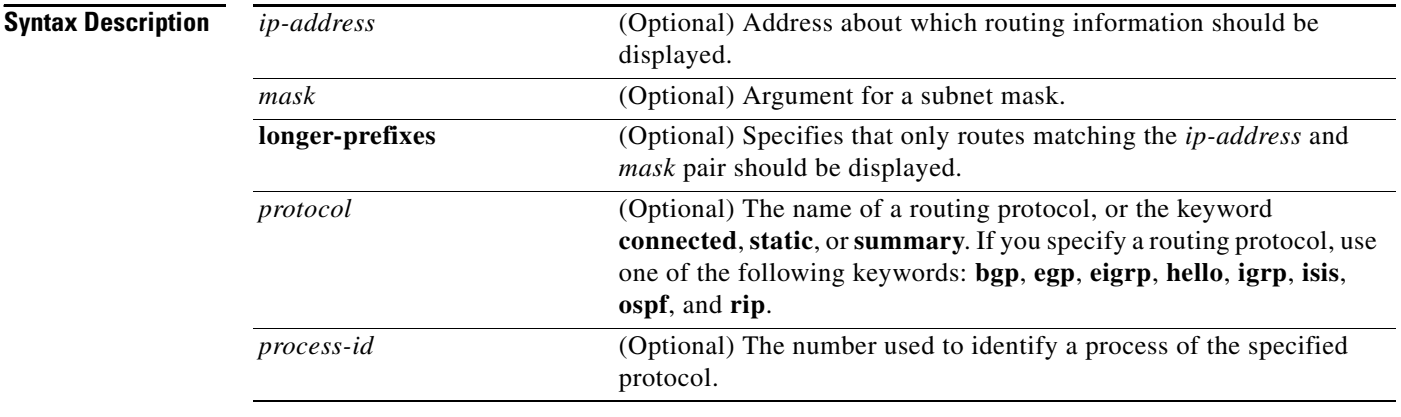

### **Command Modes** EXEC

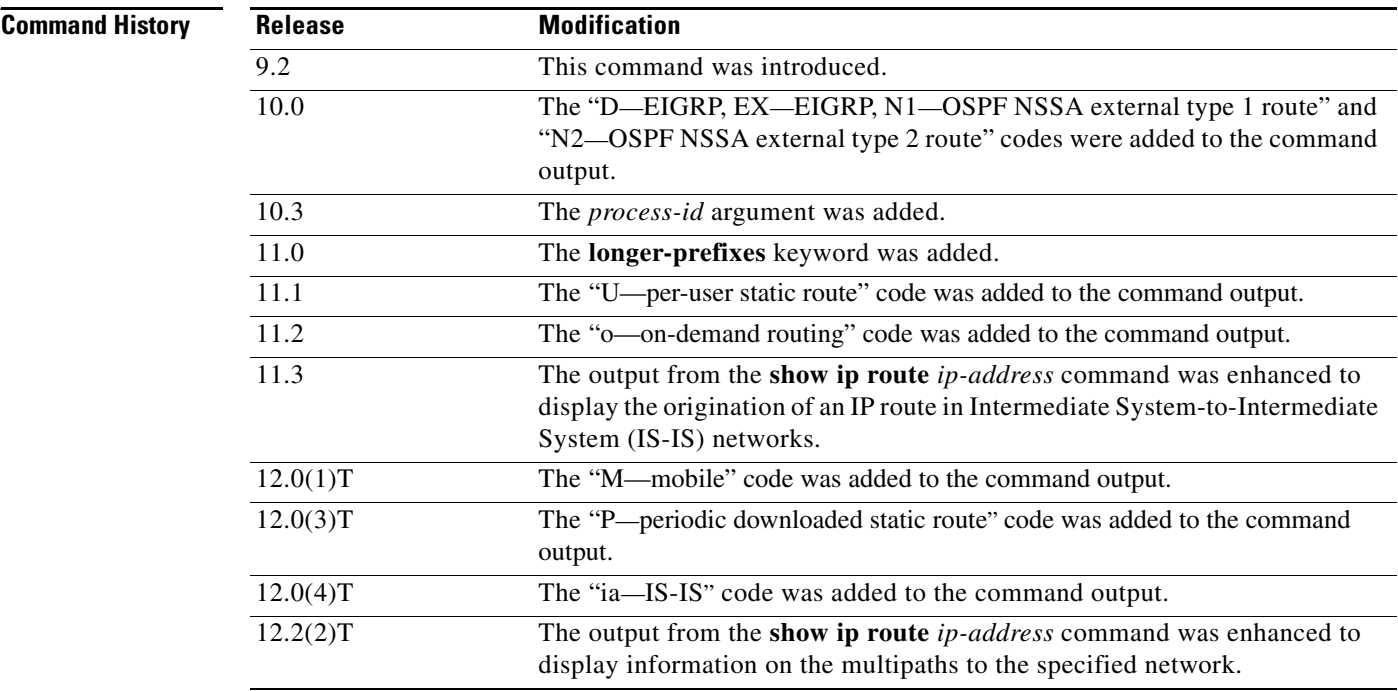

 $\mathbf I$ 

### **Examples** The following is sample output from the **show ip route** command when entered without an address: Router# **show ip route** Codes: I - IGRP derived, R - RIP derived, O - OSPF derived, C - connected, S - static, E - EGP derived, B - BGP derived, \* - candidate default route, IA - OSPF inter area route, i - IS-IS derived, ia - IS-IS, U - per-user static route, o - on-demand routing, M - mobile, P - periodic downloaded static route, D - EIGRP, EX - EIGRP external, E1 - OSPF external type 1 route, E2 - OSPF external type 2 route, N1 - OSPF NSSA external type 1 route, N2 - OSPF NSSA external type 2 route Gateway of last resort is 10.119.254.240 to network 10.140.0.0 O E2 10.110.0.0 [160/5] via 10.119.254.6, 0:01:00, Ethernet2 E 10.67.10.0 [200/128] via 10.119.254.244, 0:02:22, Ethernet2 O E2 10.68.132.0 [160/5] via 10.119.254.6, 0:00:59, Ethernet2 O E2 10.130.0.0 [160/5] via 10.119.254.6, 0:00:59, Ethernet2 E 10.128.0.0 [200/128] via 10.119.254.244, 0:02:22, Ethernet2 E 10.129.0.0 [200/129] via 10.119.254.240, 0:02:22, Ethernet2 E 10.65.129.0 [200/128] via 10.119.254.244, 0:02:22, Ethernet2 E 10.10.0.0 [200/128] via 10.119.254.244, 0:02:22, Ethernet2 E 10.75.139.0 [200/129] via 10.119.254.240, 0:02:23, Ethernet2 E 10.16.208.0 [200/128] via 10.119.254.244, 0:02:22, Ethernet2 E 10.84.148.0 [200/129] via 10.119.254.240, 0:02:23, Ethernet2 E 10.31.223.0 [200/128] via 10.119.254.244, 0:02:22, Ethernet2 E 10.44.236.0 [200/129] via 10.119.254.240, 0:02:23, Ethernet2 E 10.141.0.0 [200/129] via 10.119.254.240, 0:02:22, Ethernet2 E 10.140.0.0 [200/129] via 10.119.254.240, 0:02:23, Ethernet2 The following is sample output that includes IS-IS Level 2 routes learned: Router# **show ip route** Codes: I - IGRP derived, R - RIP derived, O - OSPF derived, C - connected, S - static, E - EGP derived, B - BGP derived, \* - candidate default route, IA - OSPF inter area route, i - IS-IS derived, ia - IS-IS, U - per-user static route, o - on-demand routing, M - mobile, P - periodic downloaded static route, D - EIGRP, EX - EIGRP external, E1 - OSPF external type 1 route, E2 - OSPF external type 2 route, N1 - OSPF NSSA external type 1 route, N2 - OSPF NSSA external type 2 route Gateway of last resort is not set

 10.89.0.0 is subnetted (mask is 255.255.255.0), 3 subnets C 10.89.64.0 255.255.255.0 is possibly down, routing via 0.0.0.0, Ethernet0 i L2 10.89.67.0 [115/20] via 10.89.64.240, 0:00:12, Ethernet0 i L2 10.89.66.0 [115/20] via 10.89.64.240, 0:00:12, Ethernet0

Table 73 describes the significant fields shown in the displays.

| <b>Field</b>     | <b>Description</b>                                                                                                    |
|------------------|----------------------------------------------------------------------------------------------------|
| O                | Indicates the protocol that derived the route. It can be one of the following<br>values:                                                                                                    |
|                  | I-Interior Gateway Routing Protocol (IGRP) derived                                                                                                    |
|                  | R-Routing Information Protocol (RIP) derived                                                                                                    |
|                  | O-Open Shortest Path First (OSPF) derived                                                                                                    |
|                  | C-connected                                                                                                    |
|                  | S—static                                                                                                    |
|                  | E-Exterior Gateway Protocol (EGP) derived                                                                                                    |
|                  | B-Border Gateway Protocol (BGP) derived                                                                                                    |
|                  | D-Enhanced Interior Gateway Routing Protocol (EIGRP)                                                                                                    |
|                  | EX-EIGRP external                                                                                                    |
|                  | i-IS-IS derived                                                                                                    |
|                  | ia-IS-IS                                                                                                    |
|                  | M-mobile                                                                                                    |
|                  | P-periodic downloaded static route                                                                                                    |
|                  | U-per-user static route                                                                                                    |
|                  | o-on-demand routing                                                                                                    |
| E <sub>2</sub>   | Type of route. It can be one of the following values:                                                                                                    |
|                  | *—Indicates the last path used when a packet was forwarded. It pertains only<br>to the nonfast-switched packets. However, it does not indicate which path will<br>be used next when forwarding a nonfast-switched packet, except when the paths<br>are equal cost. |
|                  | IA-OSPF interarea route                                                                                                    |
|                  | E1-OSPF external type 1 route                                                                                                    |
|                  | E2—OSPF external type 2 route                                                                                                    |
|                  | L1-IS-IS Level 1 route                                                                                                    |
|                  | L2-IS-IS Level 2 route                                                                                                    |
|                  | N1—OSPF not so stubby area (NSSA) external type 1 route                                                                                                    |
|                  | N2-OSPF NSSA external type 2 route                                                                                                    |
| 172.150.0.0      | Indicates the address of the remote network.                                                                                                    |
| [160/5]          | The first number in the brackets is the administrative distance of the<br>information source; the second number is the metric for the route.                                                                                                    |
| via 10.119.254.6 | Specifies the address of the next router to the remote network.                                                                                                    |
| 0:01:00          | Specifies the last time the route was updated (in hours: minutes: seconds).                                                                                                    |
| Ethernet2        | Specifies the interface through which the specified network can be reached.                                                                                                    |

*Table 75 show ip route Field Descriptions*

 $\mathbf I$ 

When you specify that you want information about a specific network displayed, more detailed statistics are shown. The following is sample output from the **show ip route** command when entered with the address 10.0.0.1:

```
Router# show ip route 10.0.0.1
Routing entry for 10.0.0.1/32
     Known via "isis", distance 115, metric 20, type level-1
    Redistributing via isis
    Last update from 10.191.255.251 on Fddi1/0, 00:00:13 ago
    Routing Descriptor Blocks:
     * 10.22.22.2, from 10.191.255.247, via Serial2/3
        Route metric is 20, traffic share count is 1
        10.191.255.251, from 10.191.255.247, via Fddi1/0
        Route metric is 20, traffic share count is 1
```
When an IS-IS router advertises its link-state information, it includes one of its own IP addresses to be used as the originator IP address. When other routers calculate IP routes, they can store the originator IP address with each route in the routing table.

The following example shows the output from the **show ip route** command when looking at an IP route generated by IS-IS. Each path that is shown under the Routing Descriptor Blocks report displays two IP addresses. The first address (10.22.22.2) is the next hop address. The second is the originator IP address from the advertising IS-IS router. This address helps you determine where a particular IP route has originated in your network. In the example the route to 10.0.0.1/32 was originated by a router with IP address 10.191.255.247.

```
Router# show ip route 10.0.0.1
```

```
Routing entry for 10.0.0.1/32
     Known via "isis", distance 115, metric 20, type level-1
     Redistributing via isis
     Last update from 10.191.255.251 on Fddi1/0, 00:00:13 ago
     Routing Descriptor Blocks:
      * 10.22.22.2, from 10.191.255.247, via Serial2/3
        Route metric is 20, traffic share count is 1
        10.191.255.251, from 10.191.255.247, via Fddi1/0
        Route metric is 20, traffic share count is 1
```
Table 74 describes the significant fields shown when using the **show ip route** command with an IP address (previous displays).

| <b>Field</b>                                          | <b>Description</b>                                                                                                    |
|-------------------------------------------------------|----------------------------------------------------------------------------------------------------|
| Routing entry for [ <i>ip-address</i> [ <i>mask</i> ] | Network number and mask.                                                                                                    |
| Known via                                             | Indicates how the route was derived.                                                                                                    |
| Tag                                                   | Integer that is used to implement the route.                                                                                                    |
| type                                                  | Indicates the IS-IS route type (Level1 or Level2).                                                                                               |
| Redistributing via                                    | Indicates the redistribution protocol.                                                                                                    |
| Last update from <i>ip-address</i>                    | Indicates the IP address of a router that is the next hop to the<br>remote network and the router interface on which the last<br>update arrived. |
| <b>Routing Descriptor Blocks:</b>                     | Displays the next hop IP address followed by the information<br>source.                                                                          |

*Table 76 show ip route with Address Field Descriptions*

Ι

| <b>Field</b>        | <b>Description</b>                                               |
|---------------------|------------------------------------------------------------------|
| Route metric        | This value is the best metric for this routing descriptor block. |
| traffic share count | Number of uses for this routing descriptor block.                |

*Table 76 show ip route with Address Field Descriptions (continued)*

The following is sample output using the **longer-prefixes** keyword. When the **longer-prefixes** keyword is included, the address and mask pair becomes the prefix, and any address that matches that prefix is displayed. Therefore, multiple addresses are displayed.

In the following example, the logical AND operation is performed on the source address 10.0.0.0 and the mask 10.0.0.0, resulting in 10.0.0.0. Each destination in the routing table is also logically ANDed with the mask and compared to that result of 10.0.0.0. Any destinations that fall into that range are displayed in the output.

```
Router# show ip route 10.0.0.0 10.0.0.0 longer-prefixes
Codes: I - IGRP derived, R - RIP derived, O - OSPF derived,
        C - connected, S - static, E - EGP derived, B - BGP derived,
        * - candidate default route, IA - OSPF inter area route,
        i - IS-IS derived, ia - IS-IS, U - per-user static route, 
        o - on-demand routing, M - mobile, P - periodic downloaded static route,
        D - EIGRP, EX - EIGRP external, E1 - OSPF external type 1 route, 
        E2 - OSPF external type 2 route, N1 - OSPF NSSA external type 1 route, 
        N2 - OSPF NSSA external type 2 route
```
Gateway of last resort is not set

```
S 10.134.0.0 is directly connected, Ethernet0
S 10.10.0.0 is directly connected, Ethernet0
S 10.129.0.0 is directly connected, Ethernet0
S 10.128.0.0 is directly connected, Ethernet0
S 10.49.246.0 is directly connected, Ethernet0
S 10.160.97.0 is directly connected, Ethernet0
S 10.153.88.0 is directly connected, Ethernet0
S 10.76.141.0 is directly connected, Ethernet0
S 10.75.138.0 is directly connected, Ethernet0
S 10.44.237.0 is directly connected, Ethernet0
S 10.31.222.0 is directly connected, Ethernet0
S 10.16.209.0 is directly connected, Ethernet0
S 10.145.0.0 is directly connected, Ethernet0
S 10.141.0.0 is directly connected, Ethernet0
S 10.138.0.0 is directly connected, Ethernet0
S 10.128.0.0 is directly connected, Ethernet0
     10.19.0.0 255.255.255.0 is subnetted, 1 subnets
C 10.19.64.0 is directly connected, Ethernet0
     10.69.0.0 is variably subnetted, 2 subnets, 2 masks
C 10.69.232.32 255.255.255.240 is directly connected, Ethernet0
S 10.69.0.0 255.255.0.0 is directly connected, Ethernet0
```
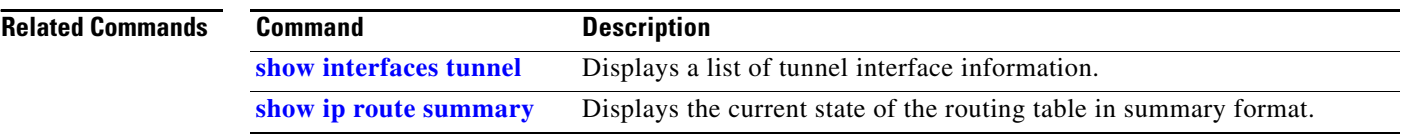

## **show ip route profile**

To display routing table change statistics, use the **show ip route profile** command in EXEC mode.

# **show ip route profile**

**Syntax Description** This command has no arguments or keywords. **Defaults** No default behavior or values **Command Modes** EXEC **Command History Release Modification** 12.0 This command was introduced.

**Usage Guidelines** Use this command in combination with the **ip route profile** global configuration command to validate the routing table change statistics.

 $\mathbf I$ 

**Examples** The following example shows the frequency of routing table changes in a 5-second sampling interval. In this example, the Prefix add change occurred 22 times in one interval and 24 times in another interval. The output represents this with a Fwd-path change value of 2 and a Prefix add value of 2:

### Router# **show ip route profile**

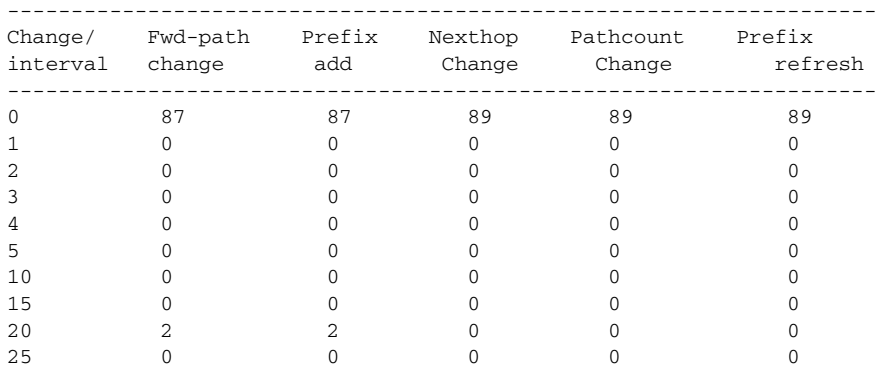

Table 75 describes the significant fields shown in the display.

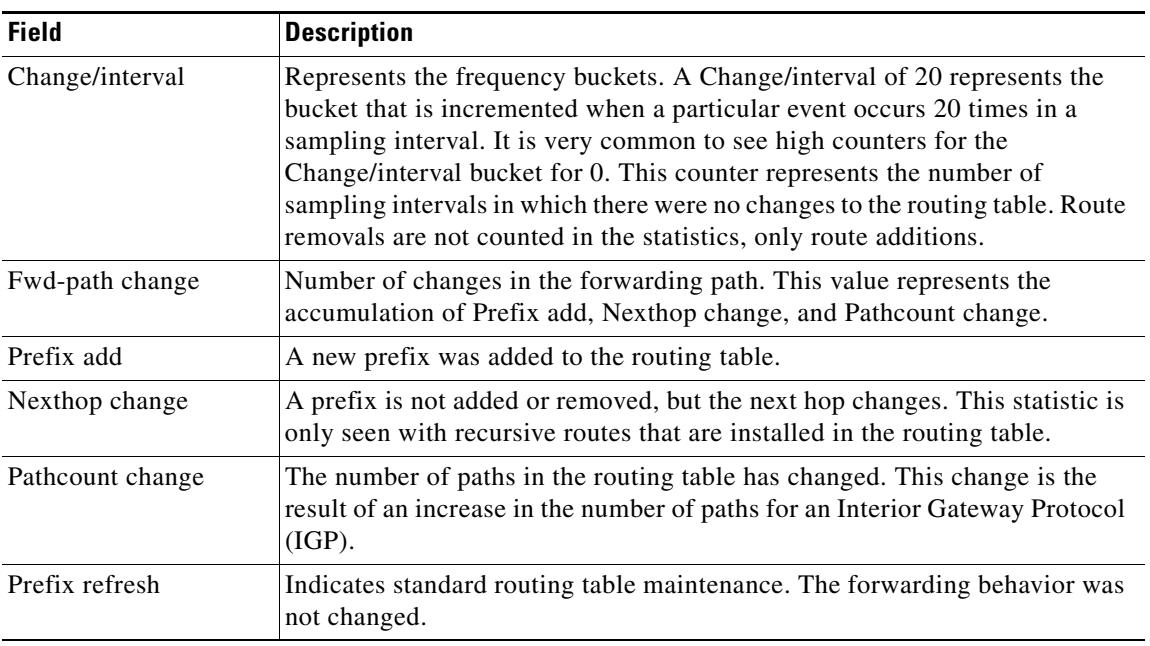

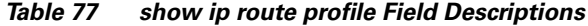

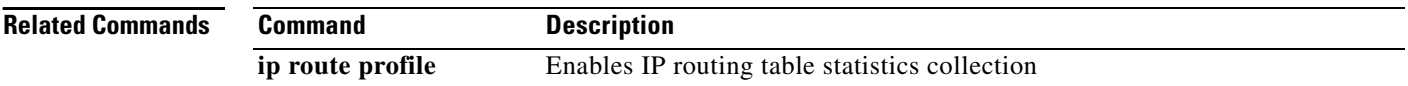

# **show ip route summary**

To display the current state of the routing table, use the **show ip route summary** command in EXEC mode.

### **show ip route summary**

### **Syntax Description** This command has no arguments or keywords.

### **Command Modes** EXEC

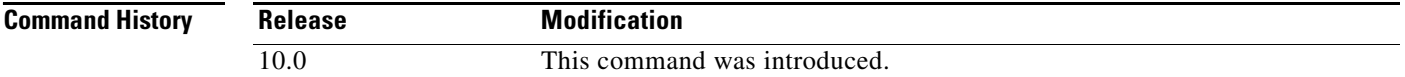

**Examples** The following is sample output from the **show ip route summary** command:

Router# **show ip route summary**

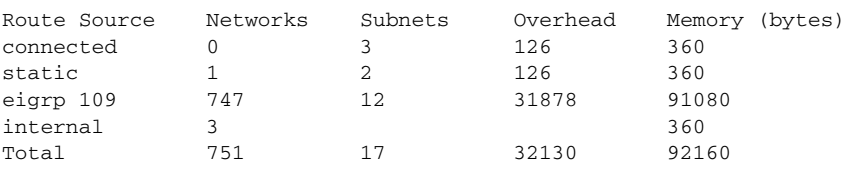

Table 76 describes the significant fields shown in the display.

*Table 78 show ip route summary Field Descriptions*

| <b>Description</b>                                                                                                    |
|----------------------------------------------------------------------------------------------------|
| Routing protocol name, or the connected, static, or internal<br>keyword. "Internal" indicates those routes that are in the routing table<br>that are not owned by any routing protocol. |
| Number of prefixes that are present in the routing table for each route<br>source.                                                                                                    |
| Number of subnets that are present in the routing table for each route<br>source, including host routes.                                                                                |
| Any additional memory involved in allocating the routes for the<br>particular route source other than the memory specified in the<br>Memory field.                                      |
| Number of bytes allocated to maintain all the routes for the particular<br>route source.                                                                                                |
|                                                                                                    |

### **Related Com**

 $\Gamma$ 

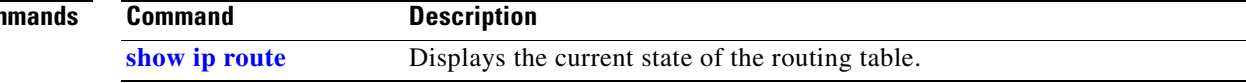

Ι

### **show ip route supernets-only**

To display information about supernets, use the **show ip route supernets-only** privileged command in EXEC mode.

**show ip route supernets-only**

**Syntax Description** This command has no arguments or keywords.

**Command Modes** Privileged EXEC

**Command History Release Modification** 10.0 This command was introduced.

### **Examples** The following is sample output from the **show ip route supernets-only** command. This display shows supernets only; it does not show subnets.

### Router# **show ip route supernets-only**

Codes: I - IGRP derived, R - RIP derived, O - OSPF derived C - connected, S - static, E - EGP derived, B - BGP derived i - IS-IS derived, D - EIGRP derived \* - candidate default route, IA - OSPF inter area route E1 - OSPF external type 1 route, E2 - OSPF external type 2 route L1 - IS-IS level-1 route, L2 - IS-IS level-2 route EX - EIGRP external route

Gateway of last resort is not set

B 172.160.0.0 (mask is 255.255.0.0) [20/0] via 172.160.72.30, 0:00:50 B 192.0.0.0 (mask is 255.0.0.0) [20/0] via 172.160.72.24, 0:02:50

Table 77 describes the significant fields shown in the display.

| <b>Field</b>                      | <b>Description</b>                                                   |
|-----------------------------------|----------------------------------------------------------------------|
| B                                 | Border Gateway Protocol (BGP) derived, as shown in<br>list of codes. |
| 172.160.0.0 (mask is 255.255.0.0) | Supernet IP address.                                                 |
| $[20/0]$                          | Administrative distance (external/internal).                         |
| via 172.160.72.30                 | Next hop IP address.                                                 |
| 0:00:50                           | Age of the route (how long ago the update was<br>received).          |

*Table 79 show ip route supernets-only Field Descriptions*

# **show isis database**

 $\mathbf{I}$ 

To display the IS-IS link-state database, use the **show isis database** command in EXEC mode.

**show isis** *area-tag* **database** [**level-1**] [**level-2**] [**l1**] [**l2**] [**detail**] [**lspid**]

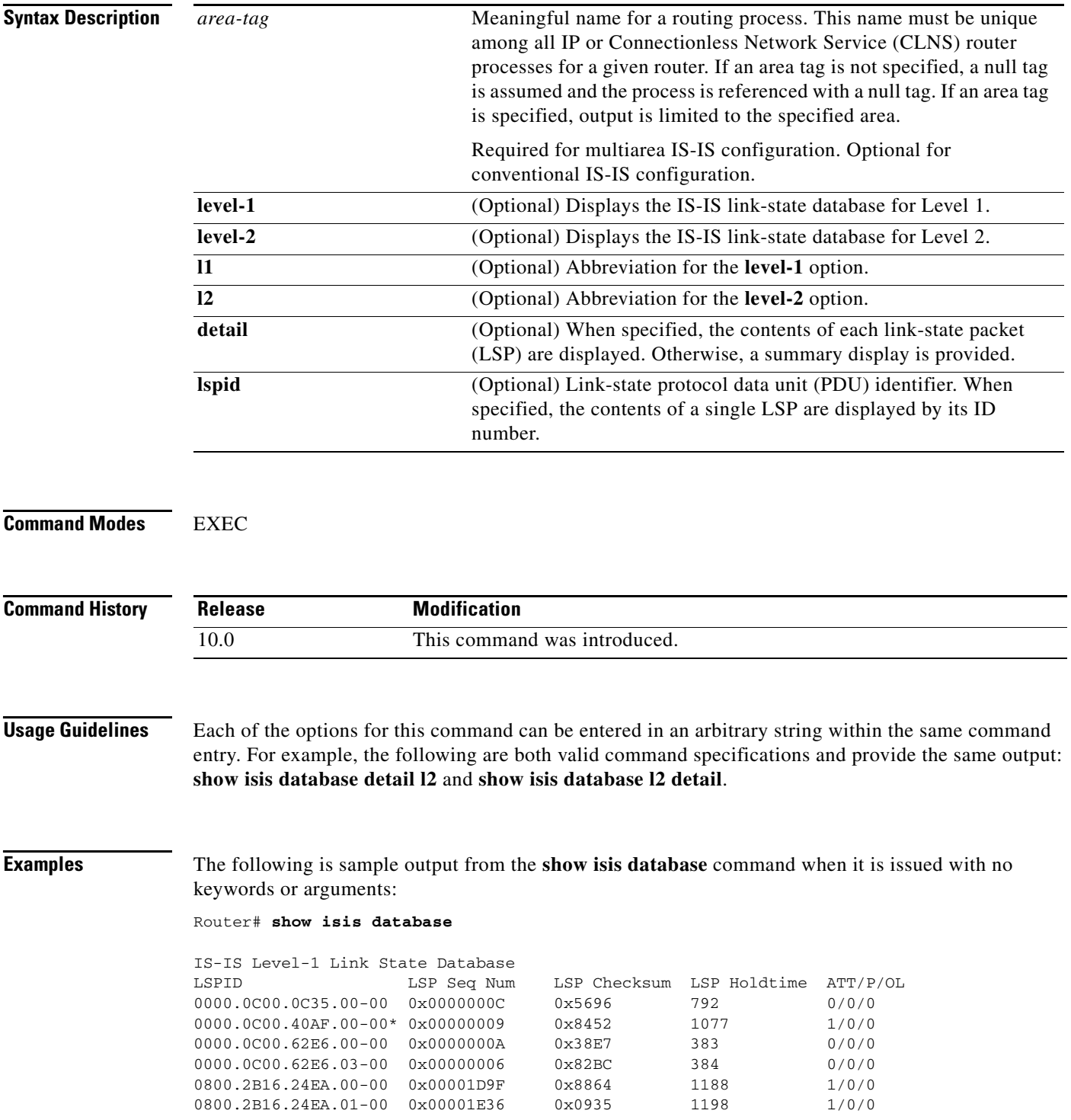

.

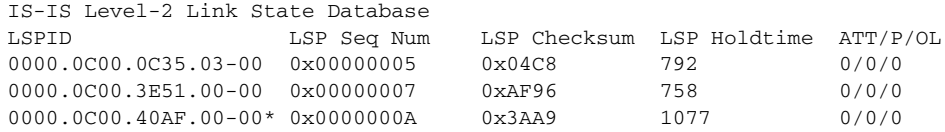

Table 78 describes the significant fields shown in the display.

*Table 80 show isis database Field Descriptions*

| <b>Field</b>        | <b>Description</b>                                                                                                    |
|---------------------|----------------------------------------------------------------------------------------------------|
| <b>LSPID</b>        | The LSP identifier. The first six octets form the system ID of the router<br>that originated the LSP.                                                                                                    |
|                     | The next octet is the pseudonode ID. When this byte is zero, the LSP<br>describes links from the system. When it is nonzero, the LSP is a<br>so-called nonpseudonode LSP. This is similar to a router link-state<br>advertisement (LSA) in Open Shortest Path First (OSPF). The LSP will<br>describe the state of the originating router.   |
|                     | For each LAN, the designated router for that LAN will create and flood a<br>pseudonode LSP, describing all systems attached to that LAN.                                                                                                    |
|                     | The last octet is the LSP number. If there is more data than can fit in a<br>single LSP, the LSP will be divided into multiple LSP fragments. Each<br>fragment will have a different LSP number. An asterisk (*) indicates that<br>the LSP was originated by the system on which this command is issued.                                    |
| LSP Seq Num         | Sequence number for the LSP that allows other systems to determine if<br>they have received the latest information from the source.                                                                                                    |
| <b>LSP</b> Checksum | Checksum of the entire LSP packet.                                                                                                    |
| <b>LSP</b> Holdtime | Amount of time the LSP remains valid (in seconds). An LSP hold time of<br>zero indicates that this LSP was purged and is being removed from the<br>link-state database (LSDB) of all routers. The value indicates how long<br>the purged LSP will stay in the LSDB before being completely removed.                                         |
| <b>ATT</b>          | The Attach bit. This indicates that the router is also a Level 2 router, and<br>it can reach other areas. Level 1-only routers and Level 1-2 routers that<br>have lost connection to other Level 2 routers will use the attach bit to find<br>the closest Level 2 router. They will point a default route to the closest<br>Level 2 router. |
| P                   | The P bit. Detects if the intermediate systems is area partition-repair<br>capable. Cisco and other vendors do not support area partition repair.                                                                                                    |
| <b>OL</b>           | The Overload bit. Determines if the IS is congested. If the Overload bit is<br>set, other routers will not use this system as a transit router when<br>calculating routers. Only packets for destinations directly connected to<br>the overloaded router will be sent to this router.                                                       |

The following is sample output from the **show isis database detail** command:

Router# **show isis database detail**

IS-IS Level-1 Link State Database

.

 $\mathbf I$ 

```
LSPID LSP Seq Num LSP Checksum LSP Holdtime ATT/P/OL 0000.0C00.0C35.00-00 0x0000000C 0x5696 325 0/0/0
0000.0C00.0C35.00-00 0x0000000C 0x5696 325 0/0/0
 Area Address: 47.0004.004D.0001
 Area Address: 39.0001
 Metric: 10 IS 0000.0C00.62E6.03
 Metric: 0 ES 0000.0C00.0C35
  --More--
0000.0C00.40AF.00-00* 0x00000009  0x8452  608  1/0/0
 Area Address: 47.0004.004D.0001
 Metric: 10 IS 0800.2B16.24EA.01
 Metric: 10 IS 0000.0C00.62E6.03
 Metric: 0 ES 0000.0C00.40AF
IS-IS Level-2 Link State Database
LSPID LSP Seq Num LSP Checksum LSP Holdtime ATT/P/OL
0000.0C00.0C35.03-00 0x00000005 0x04C8 317 0/0/0
  Metric: 0 IS 0000.0C00.0C35.00
  --More--
0000.0C00.3E51.00-00 0x00000009 0xAB98 1182 0/0/0
 Area Address: 39.0004
 Metric: 10 IS 0000.0C00.40AF.00
 Metric: 10 IS 0000.0C00.3E51.05
```
As the output shows, in addition to the information displayed with the **show isis database command**, the **show isis database detail** command displays the contents of each LSP.

Table 79 describes the significant fields shown in the display.

| <b>Field</b>  | <b>Description</b>                                                                                                    |
|---------------|----------------------------------------------------------------------------------------------------|
| Area Address: | Reachable area addresses from the router. For Level 1 LSPs, these are the<br>area addresses configured manually on the originating router. For Level 2<br>LSPs, these are all the area addresses for the area to which this route<br>belongs.                                  |
| Metric:       | IS-IS metric for the cost of the adjacency between the originating router<br>and the advertised neighbor, or the metric of the cost to get from the<br>advertising router to the advertised destination (which can be an IP<br>address, an end system [ES], or a CLNS prefix). |

*Table 81 show isis database detail Field Descriptions*

The following is additional sample output from the **show isis database detail** command.This is a Level 2 LSP. The area address 39.0001 is the address of the area in which the router resides.

```
Router# show isis database detail l2
```
IS-IS Level-2 Link State Database LSPID LSP Seq Num LSP Checksum LSP Holdtime ATT/P/OL 0000.0C00.1111.00-00\* 0x00000006 0x4DB3 1194 0/0/0 Area Address: 39.0001 NLPID: 0x81 0xCC IP Address: 172.16.64.17 Metric: 10 IS 0000.0C00.1111.09 Metric: 10 IS 0000.0C00.1111.08 Metric: 10 IP 172.16.65.0 255.255.255.0 Metric: 10 IP 172.16.64.0 255.255.255.0 Metric: 0 IP-External 10.0.0.0 255.0.0.0

Table 80 describes the significant field shown in the display.

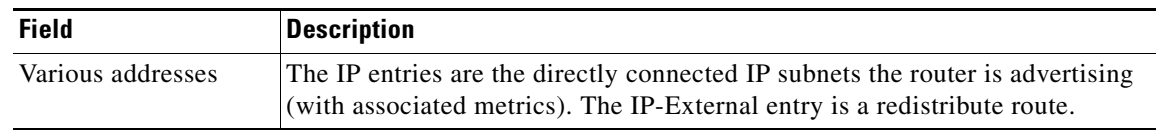

### *Table 82 show isis database detail Field Descriptions Displaying IP Addresses*

## **show isis hostname**

To display the router-name-to-system-ID mapping table entries for an Intermediate System-to-Intermediate System (IS-IS) router, use the **show isis hostname** command in privileged EXEC mode.

### **show isis hostname**

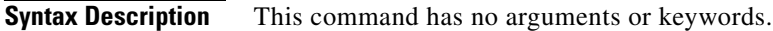

**Command Modes** Privileged EXEC

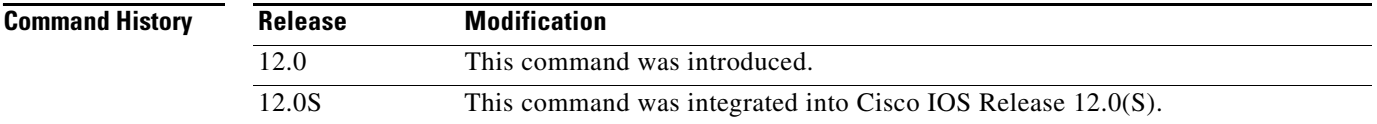

**Usage Guidelines** In the IS-IS routing domain, the system ID is used to represent each router. The system ID is part of the network entity title (NET) that is configured for each IS-IS router. For example, a router with a configured NET of 49.0001.0023.0003.000a.00 has a system ID of 0023.0003.000a. Router-name-to-system-ID mapping is difficult for network administrators to remember during maintenance and troubleshooting on the routers. Entering the **show isis hostname** command displays the entries in the router-name-to-system-ID mapping table.

> If the dynamic hostname feature has not been disabled by entering the **no dynamic hostname** command, the mapping will consist of a dynamic host mapping table. However, if the **clns host** command has been entered to create a mapping between the router name and the system ID, this locally defined mapping will take precedence over the dynamicly learned one from the dynamic hostname feature.

**Examples** The following example changes the hostname to RouterA and assigns the NET 49.0001.0000.0000.000b.00 to RouterA.

```
Router> enable
Router# configure terminal
Router(config)# hostname RouterA
RouterA(config)# router isis CompanyA
RouterA(config-router)# net 49.0001.0000.0000.000b.00
RouterA(config-router)# hostname dynamic
RouterA(config-router)# end
```
Entering the **show isis hostname** command displays the dynamic host mapping table. The dynamic host mapping table displays the router-name-to-system-ID mapping table entries for Router-b, Router-c and for the local router named Router-a. The command output shows that the local router is running the IS-IS process named CompanyA. The table also shows that the neighbor router Router-b is a Level-1 router,

 $\mathbf I$ 

and its hostname is advertised by the Level-1 (L1) link-state protocol (LSP). Router-b is a Level-2 router and its hostname is advertised by the L2 LSP. The \* symbol that appears under Level for the local router Router-a signifies that this is the router-name-to-system-ID mapping information for the local router.

```
Router-a# show isis hostname
Level System ID Dynamic Hostname (CompanyA)
  1 3333.3333.333b Router-b
  2 3131.3131.313b Router-c
```
\* 3232.3232.323b Router-a

### **Related Commands**

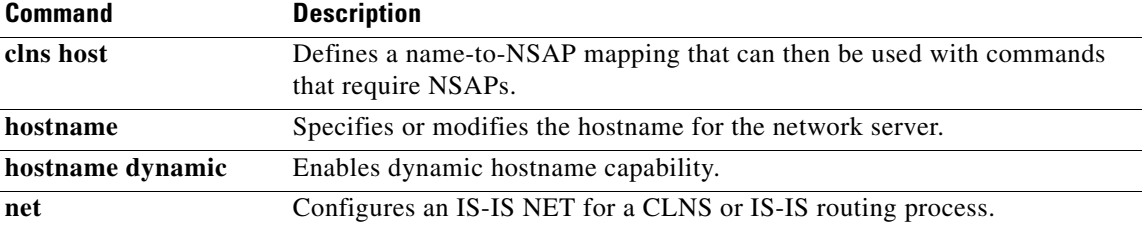

# **show isis spf-log**

 $\overline{\phantom{a}}$ 

To display how often and why the router has run a full shortest path first (SPF) calculation, use the **show isis spf-log** EXEC command in EXEC mode.

**show isis** *area-tag* **spf-log**

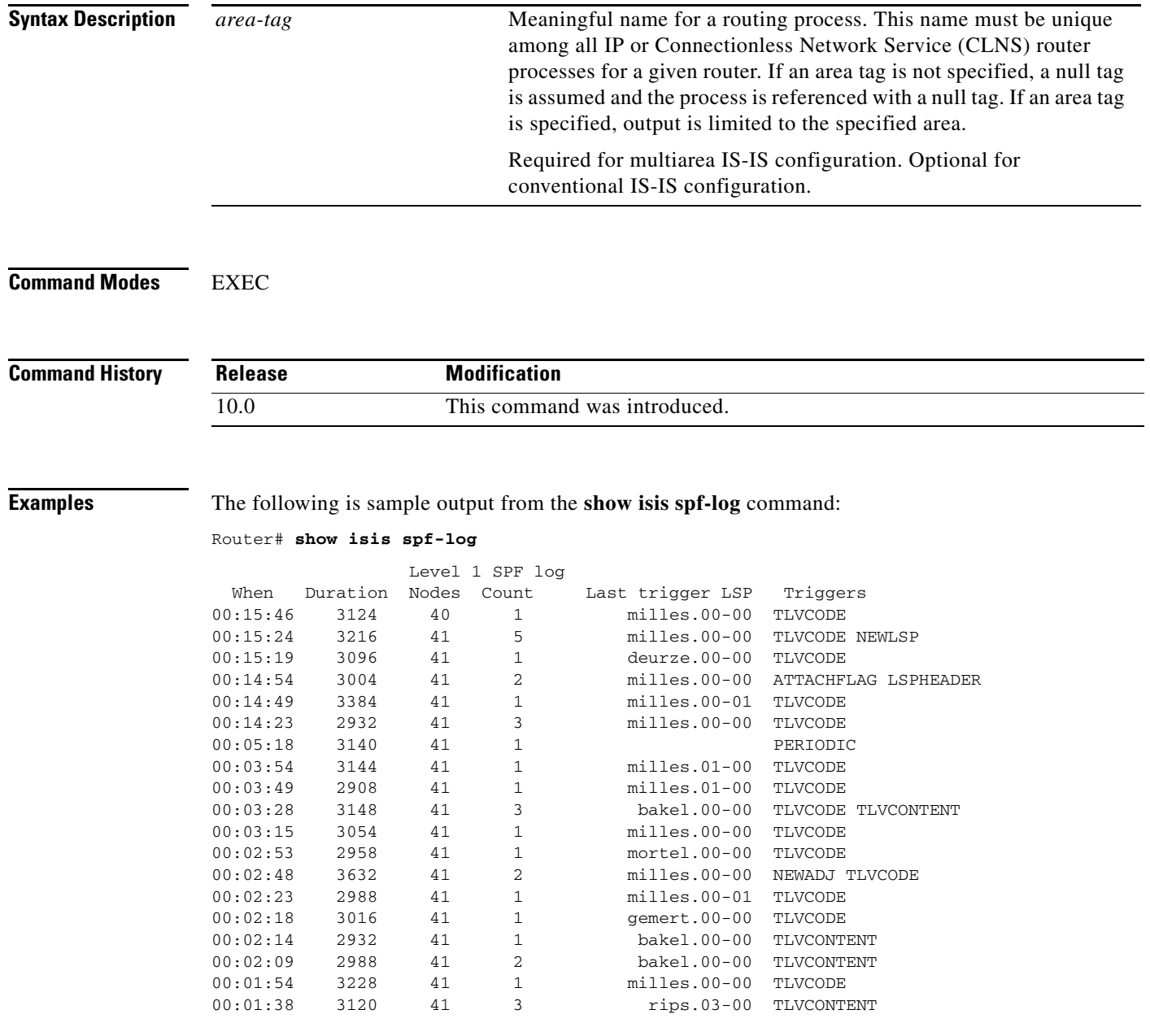

Table 81 describes the significant fields shown in the display.

| <b>Field</b>     | <b>Description</b>                                                                                                    |
|------------------|----------------------------------------------------------------------------------------------------|
| When             | How long ago (in hours: minutes: seconds) a full SPF calculation occurred. The<br>last 20 occurrences are logged.                                                                                                    |
| Duration         | Number of milliseconds required to complete this SPF run. Elapsed time is wall<br>clock time, not CPU time.                                                                                                    |
| Nodes            | Number of routers and pseudonodes (LANs) that make up the topology<br>calculated in this SPF run.                                                                                                    |
| Count            | Number of events that triggered this SPF run. When there is a topology change,<br>often multiple link-state packets (LSPs) are received in a short time. A router<br>waits 5 seconds before running a full SPF run, so it can include all new<br>information. This count denotes the number of events (such as receiving new<br>LSPs) that occurred while the router was waiting its 5 seconds before running<br>full SPF. |
| Last trigger LSP | Whenever a full SPF calculation is triggered by the arrival of a new LSP, the<br>router stores the LSP ID. The LSP ID can provide a clue as to the source of<br>routing instability in an area. If multiple LSPs are causing an SPF run, only the<br>LSP ID of the last received LSP is remembered.                                                                                                    |
| Triggers         | A list of all reasons that triggered a full SPF calculation. For a list of possible<br>triggers, see Table 29.                                                                                                    |

*Table 83 show isis spf-log Field Descriptions*

Table 82 lists possible triggers of a full SPF calculation.

| <b>Trigger</b>    | <b>Description</b>                                                                                                    |
|-------------------|----------------------------------------------------------------------------------------------------|
| <b>ATTACHFLAG</b> | This router is now attached to the Level 2 backbone or it has just lost contact to<br>the Level 2 backbone.                                                                                                    |
| <b>ADMINDIST</b>  | Another administrative distance was configured for the IS-IS process on this<br>router.                                                                                                    |
| AREASET           | Set of learned area addresses in this area changed.                                                                                                    |
| <b>BACKUPOVFL</b> | An IP prefix disappeared. The router knows there is another way to reach that<br>prefix but has not stored that backup route. The only way to find the alternative<br>route is through a full SPF run.           |
| <b>DBCHANGED</b>  | A clear is is * command was issued on this router.                                                                                                    |
| <b>IPBACKUP</b>   | An IP route disappeared, which was not learned via IS-IS, but via another<br>protocol with better administrative distance. IS-IS will run a full SPF to install<br>an IS-IS route for the disappeared IP prefix. |
| <b>IPQUERY</b>    | A clear ip route command was issued on this router.                                                                                                    |
| <b>LSPEXPIRED</b> | Some LSP in the link-state database (LSDB) has expired.                                                                                                    |
| <b>LSPHEADER</b>  | ATT/P/OL bits or is-type in an LSP header changed.                                                                                                    |
| <b>NEWADJ</b>     | This router has created a new adjacency to another router.                                                                                                    |
| <b>NEWAREA</b>    | A new area (via NET) was configured on this router.                                                                                                    |
| <b>NEWLEVEL</b>   | A new level (via is-type) was configured on this router.                                                                                                    |

*Table 84 Possible Triggers of Full SPF Calculation*

 $\mathbf{I}$ 

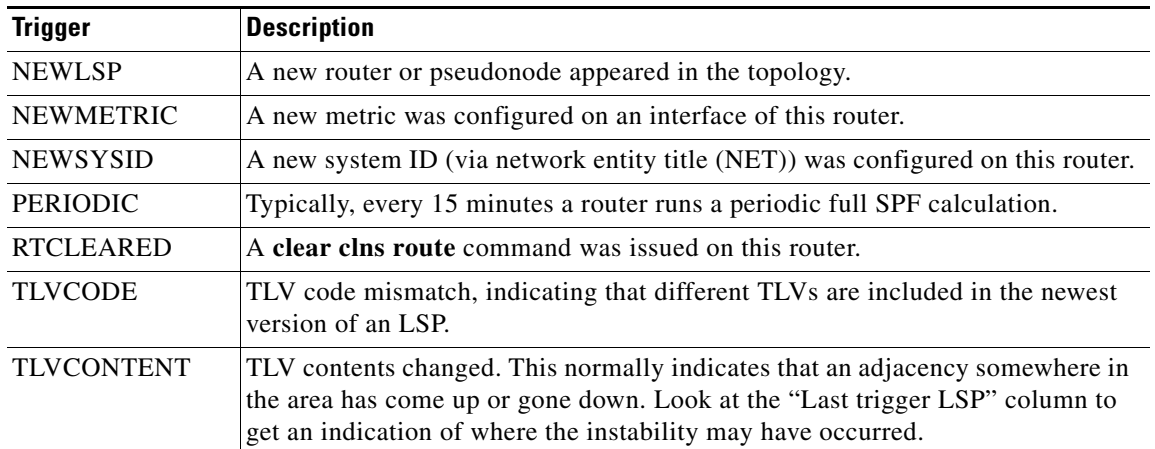

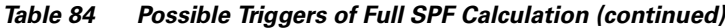

# **show isis topology**

To display a list of all connected routers in all areas, use the **show isis topology** command in EXEC mode.

**show isis** *area-tag* **topology**

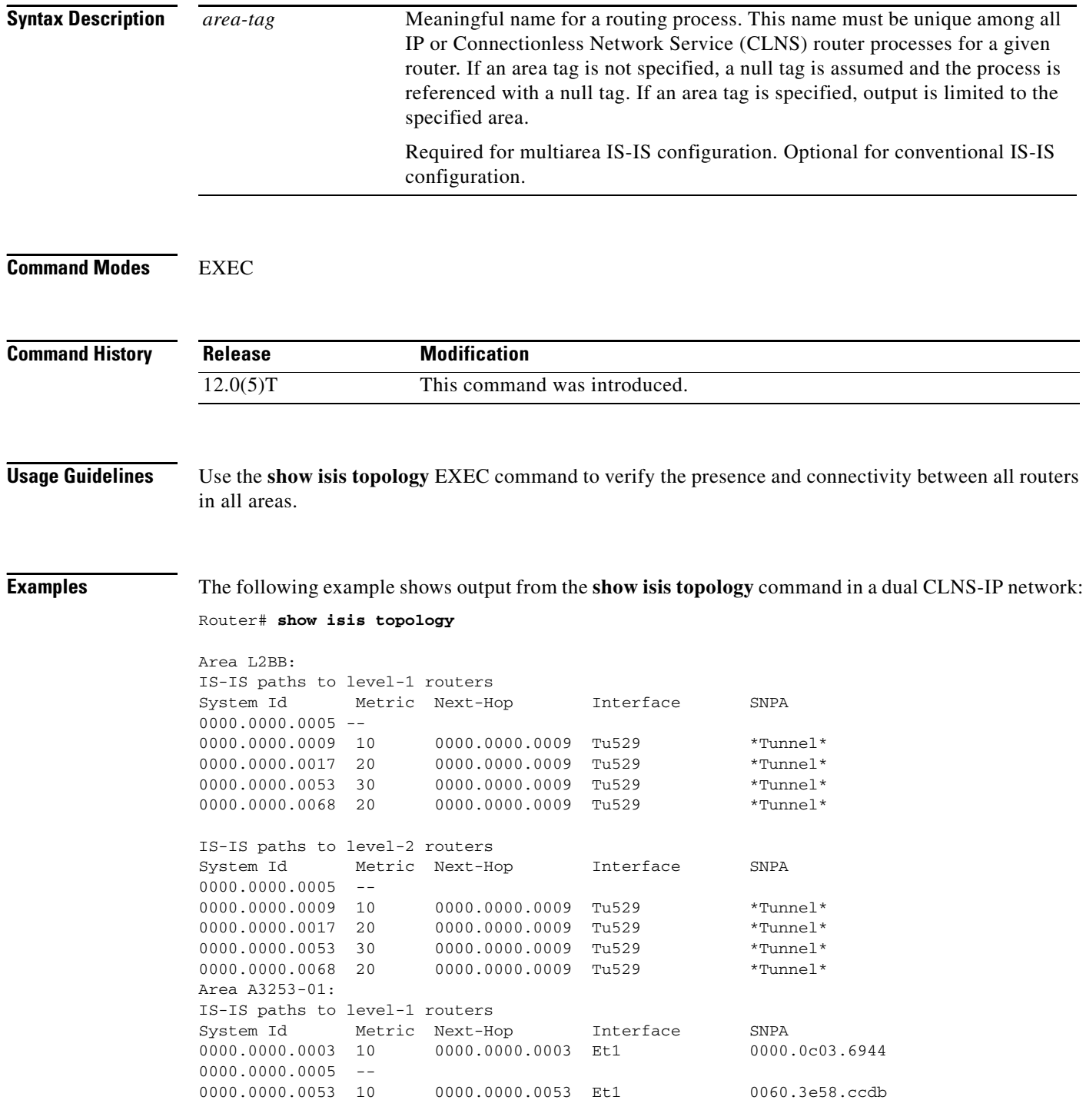

 $\mathbf{I}$ 

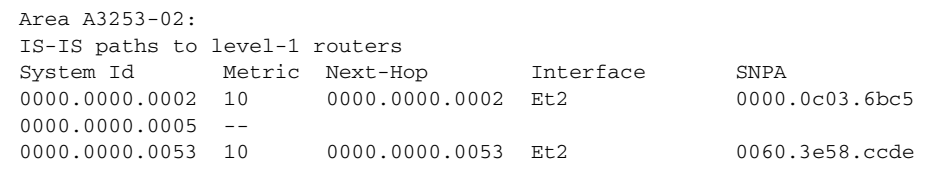

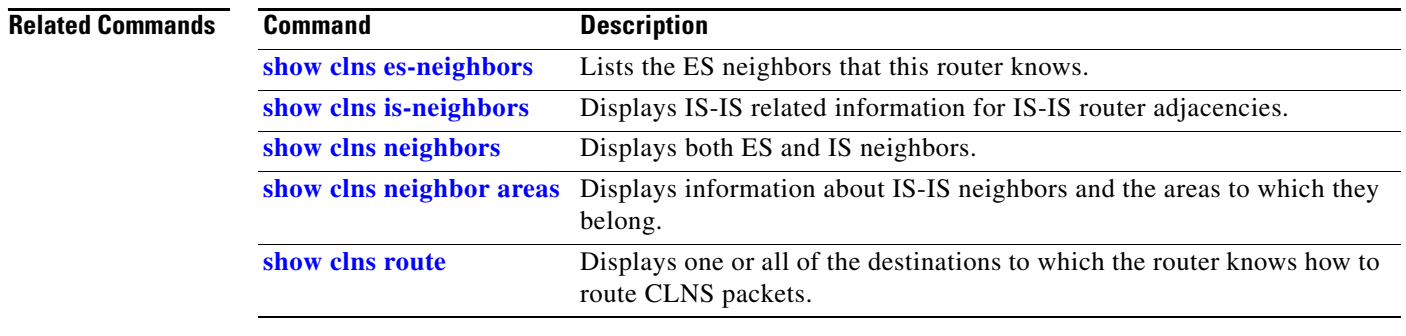

 $\overline{\phantom{a}}$ 

# **show key chain**

To display authentication key information, use the **show key chain** command in EXEC mode.

**show key chain** [*name-of-chain*]

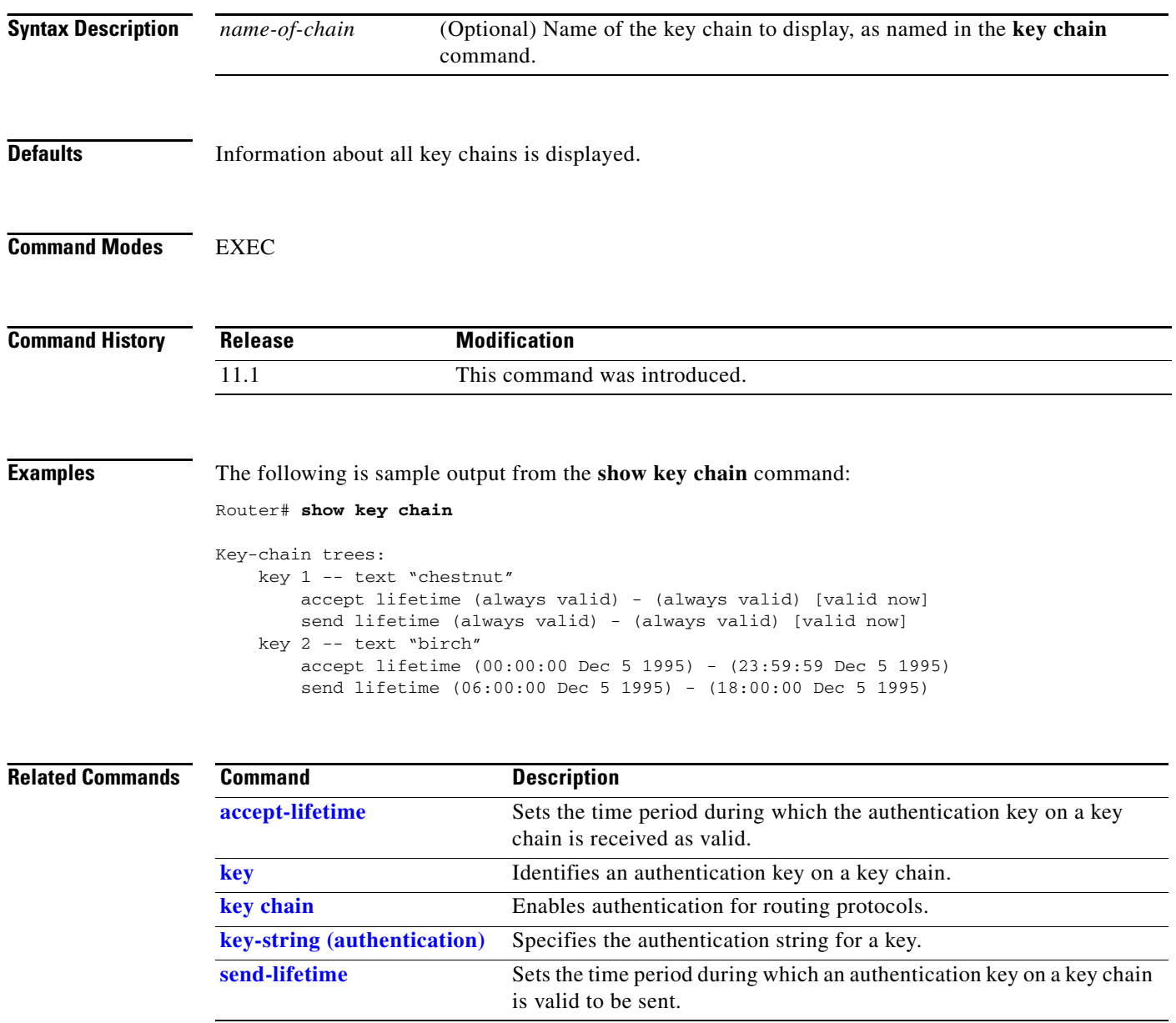

## **show route-map**

 $\mathbf{I}$ 

To display all route maps configured or only the one specified, use the **show route-map** command in EXEC mode.

**show route-map** [*map-name*]

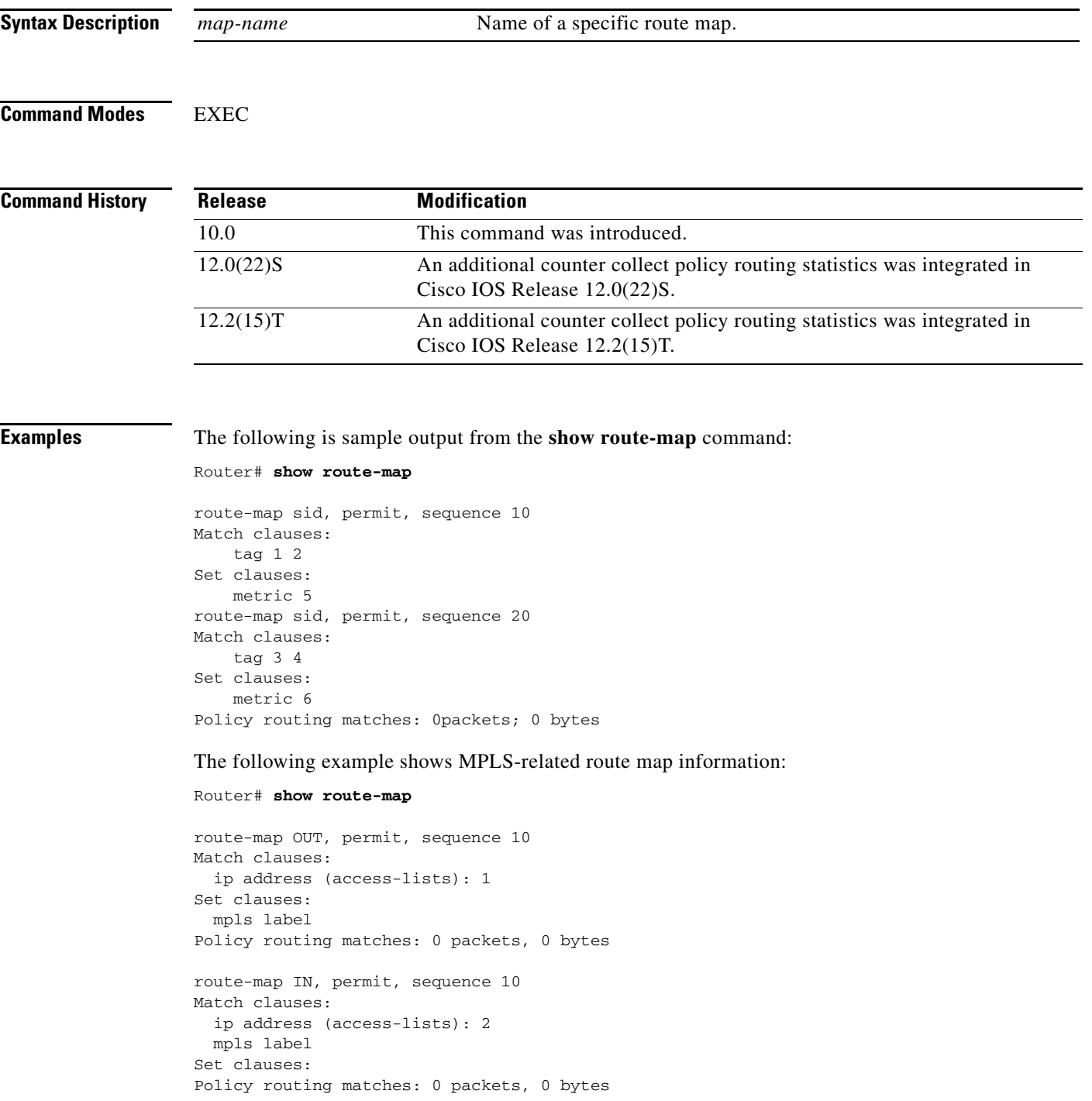

Table 83 describes the significant fields shown in the display.

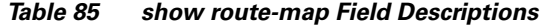

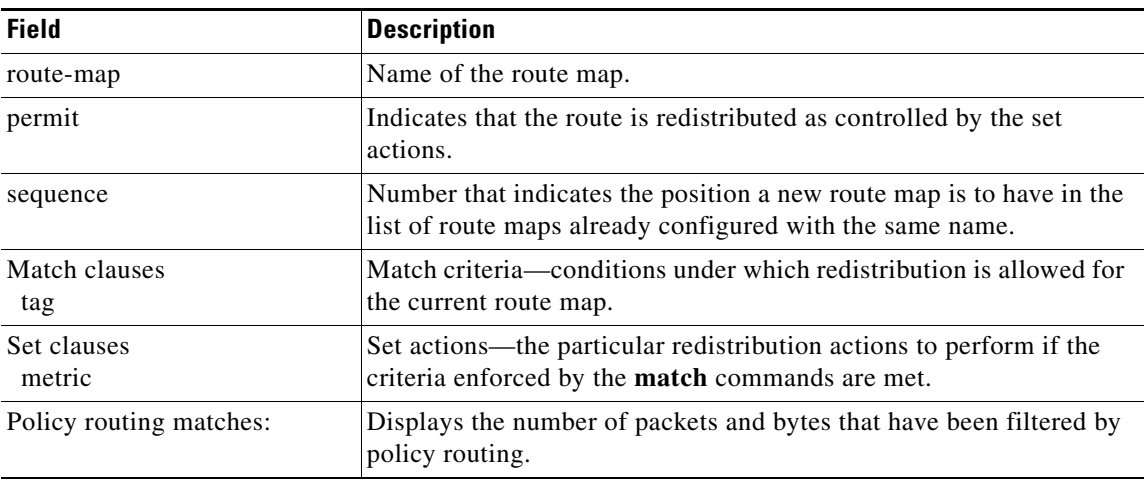

### **Related Commands**

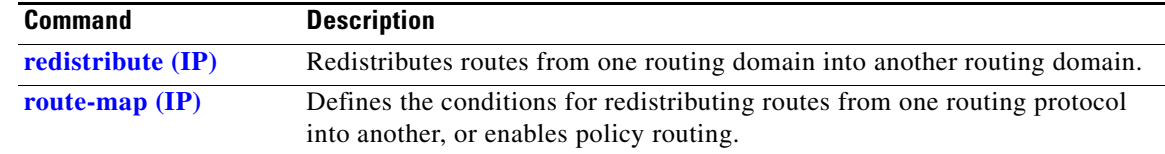

 $\blacksquare$ 

# **spf-interval**

 $\overline{\phantom{a}}$ 

To customize IS-IS throttling of shortest path first (SPF) calculations, use the **spf-interval** command in router configuration mode. To restore default values, use the **no** form of this command.

**spf-interval** [**level-1** | **level-2**] *spf-max-wait* [*spf-initial-wait spf-second-wait***]**

**no spf-interval** 

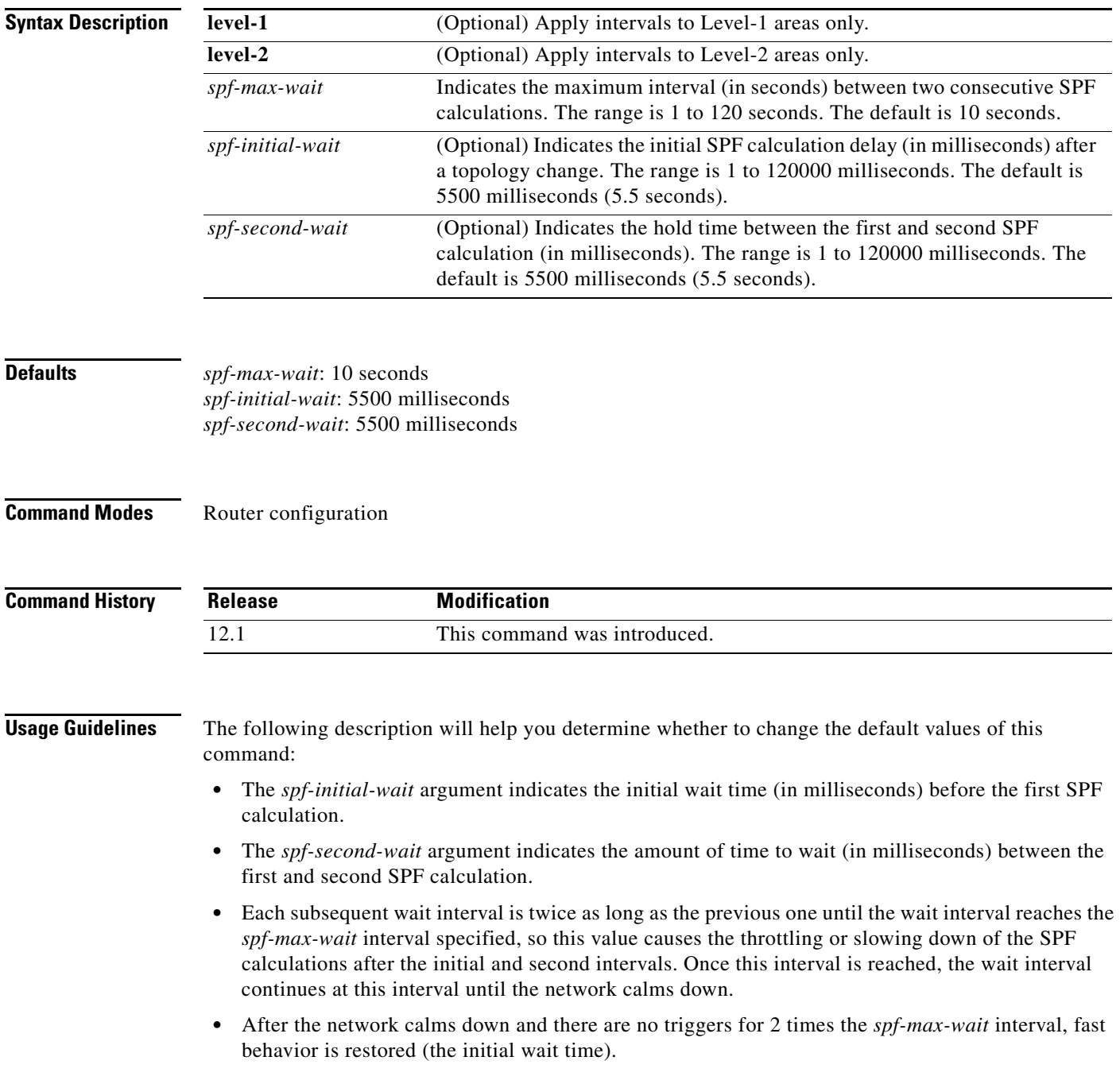

SPF throttling is not a dampening mechanism; that is, SPF throttling does not prevent SPF calculations or mark any route, interface, or router as down. SPF throttling simply increases the intervals between SPF calculations.

**Examples** The following example configures intervals for SPF calculations, PRC, and LSP generation:

router isis spf-interval 5 10 20 prc-interval 5 10 20 lsp-gen-interval 2 50 100

 $\overline{\phantom{a}}$ 

# **summary-address (IS-IS)**

To create aggregate addresses for IS-IS or Open Shortest Path First (OSPF), use the **summary-address**  command in router configuration mode. To restore the default, use the **no** form of this command.

**summary-address** *address mask* {**level-1** | **level-1-2** | **level-2**}

**no summary-address** *address mask* {**level-1** | **level-1-2** | **level-2**}

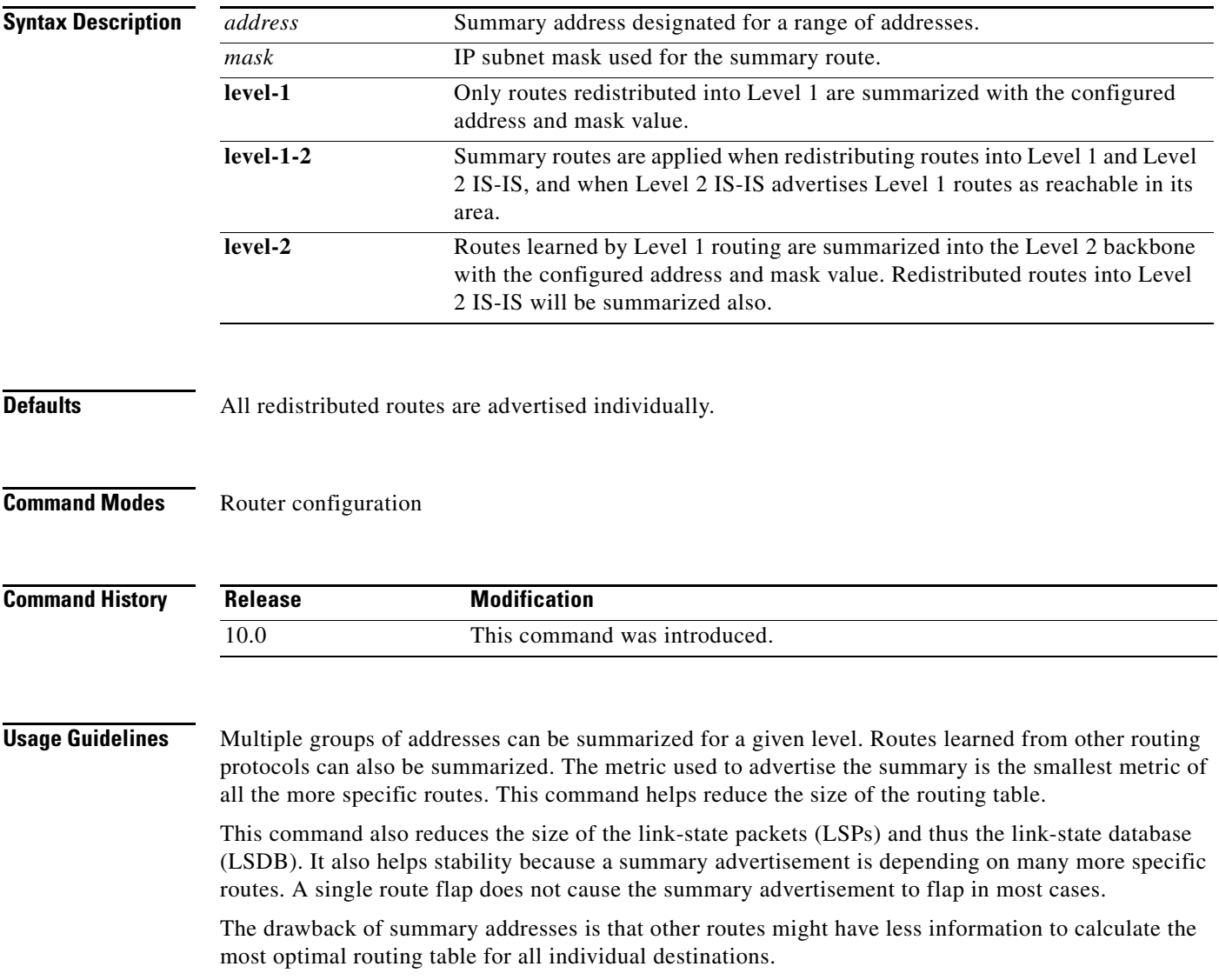

 $\mathbf I$ 

**Examples** The following example redistributes Routing Information Protocol (RIP) routes into IS-IS. In a RIP network, there are IP routes for 10.1.1, 10.1.2, 10.1.3, 10.1.4, and so on. This example advertises only 10.1.0.0 into the IS-IS Level 1 link-state PDU.

> router isis net 01.0000.0000.0001.00 redistribute rip level-1 metric 40 summary-address 10.1.0.0 255.255.0.0 level-1

 $\overline{\phantom{a}}$ 

# **summary-address (OSPF)**

To create aggregate addresses for OSPF, use the **summary-address** command in router configuration mode. To restore the default, use the **no** form of this command.

**summary-address** {{*ip-address mask*} | {*prefix mask*}} [**not-advertise**] [**tag** *tag*]

**no summary-address** {{*ip-address mask* } | {*prefix mask*}} [**not-advertise**] [**tag** *tag*]

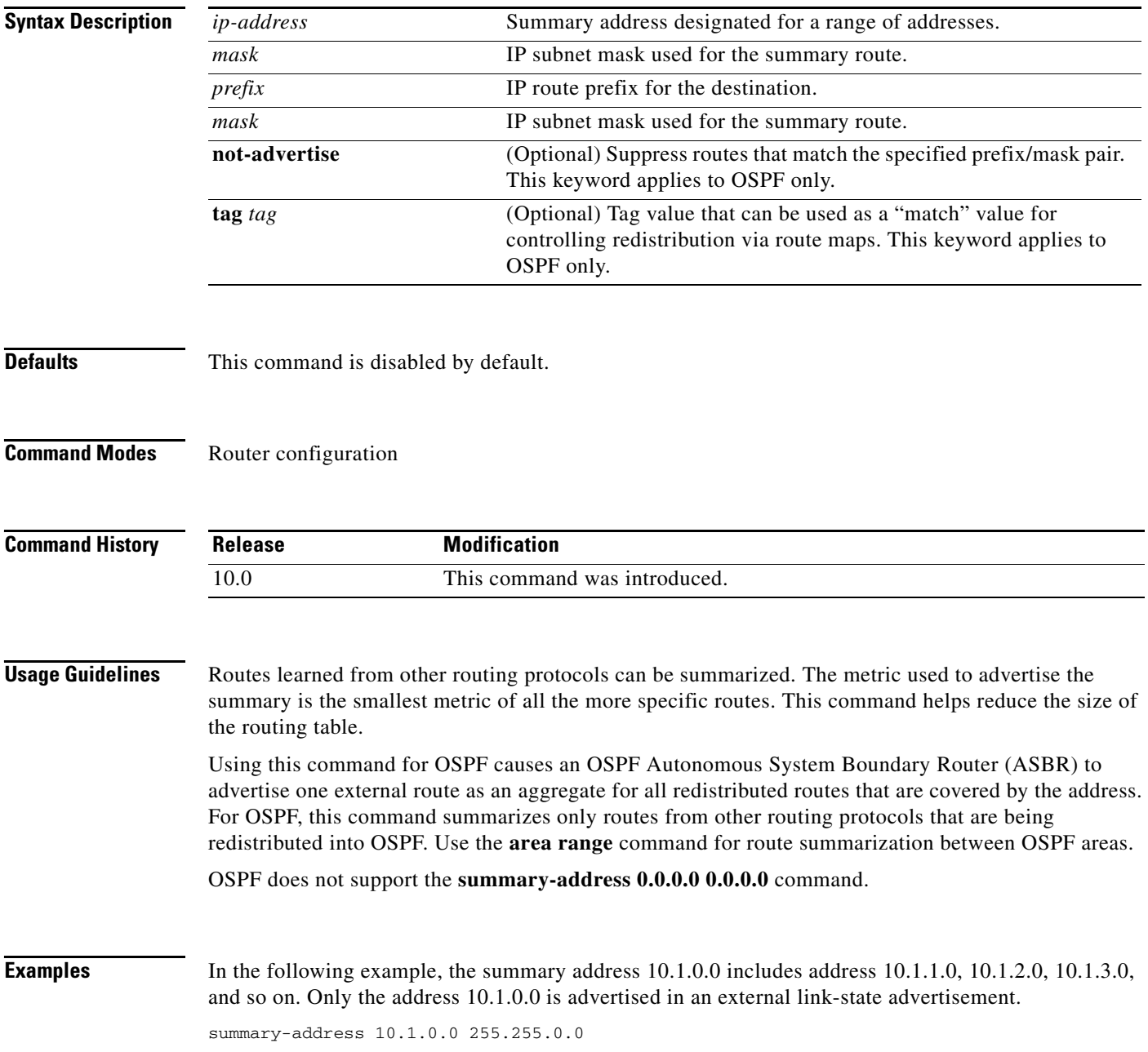

### **Related Commands**

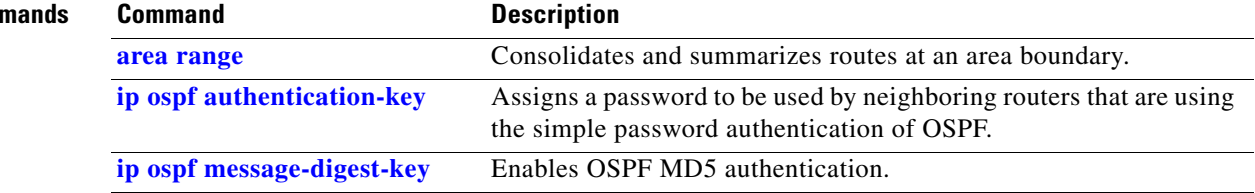

## **synchronization**

To enable the synchronization between BGP and your Interior Gateway Protocol (IGP) system, use the **synchronization** command in address family or router configuration mode. To enable the Cisco IOS software to advertise a network route without waiting for the IGP, use the **no** form of this command.

### **synchronization**

**no synchronization**

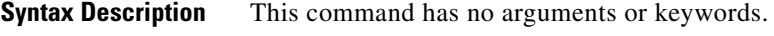

**Defaults** The behavior of this command is disabled by default.

**Command Modes** Address family configuration Router configuration

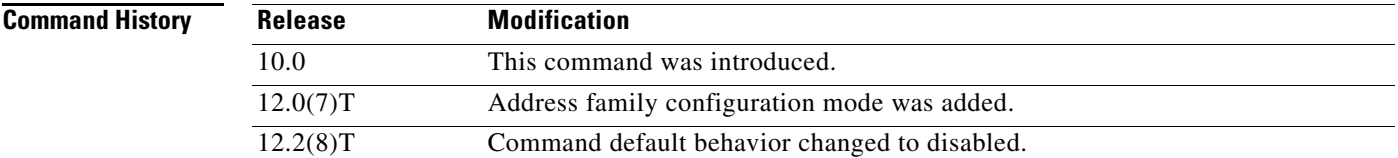

**Usage Guidelines** Usually, a BGP speaker does not advertise a route to an external neighbor unless that route is local or exists in the IGP. By default, synchronization between BGP and the IGP is turned off to allow the Cisco IOS software to advertise a network route without waiting for route validation from the IGP. This feature allows routers and access servers within an autonomous system to have the route before BGP makes it available to other autonomous systems.

Use the **synchronization** command if routers in the autonomous system do not speak BGP.

**Examples** The following example shows how to enable synchronization in router configuration mode. The router validates the network route in its IGP before advertising the route externally.

```
router bgp 65120
synchronization
```
The following example shows how to enable synchronization in address family configuration mode. The router validates the network route in its IGP before advertising the route externally.

router bgp 65120 address-family ipv4 unicast synchronization

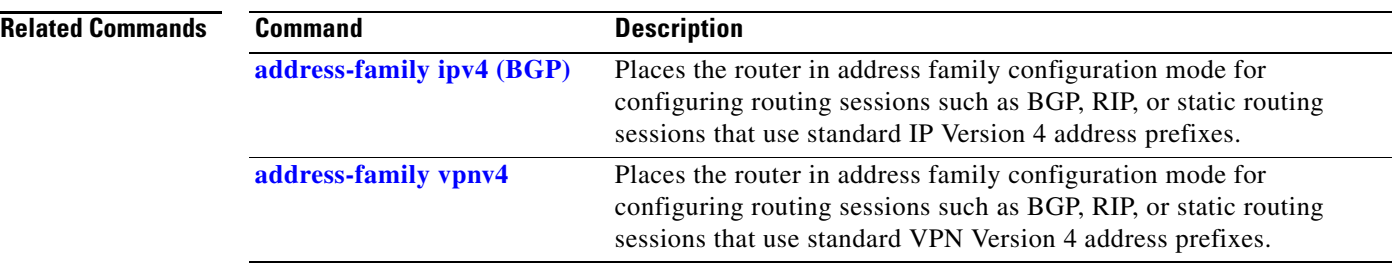

a ka

# **table-map**

 $\mathbf{I}$ 

To modify metric and tag values when the IP routing table is updated with BGP learned routes, use the **table-map** command in address family or router configuration mode. To disable this function, use the **no** form of the command.

**table-map** *map-name*

**no table-map** *map-name*

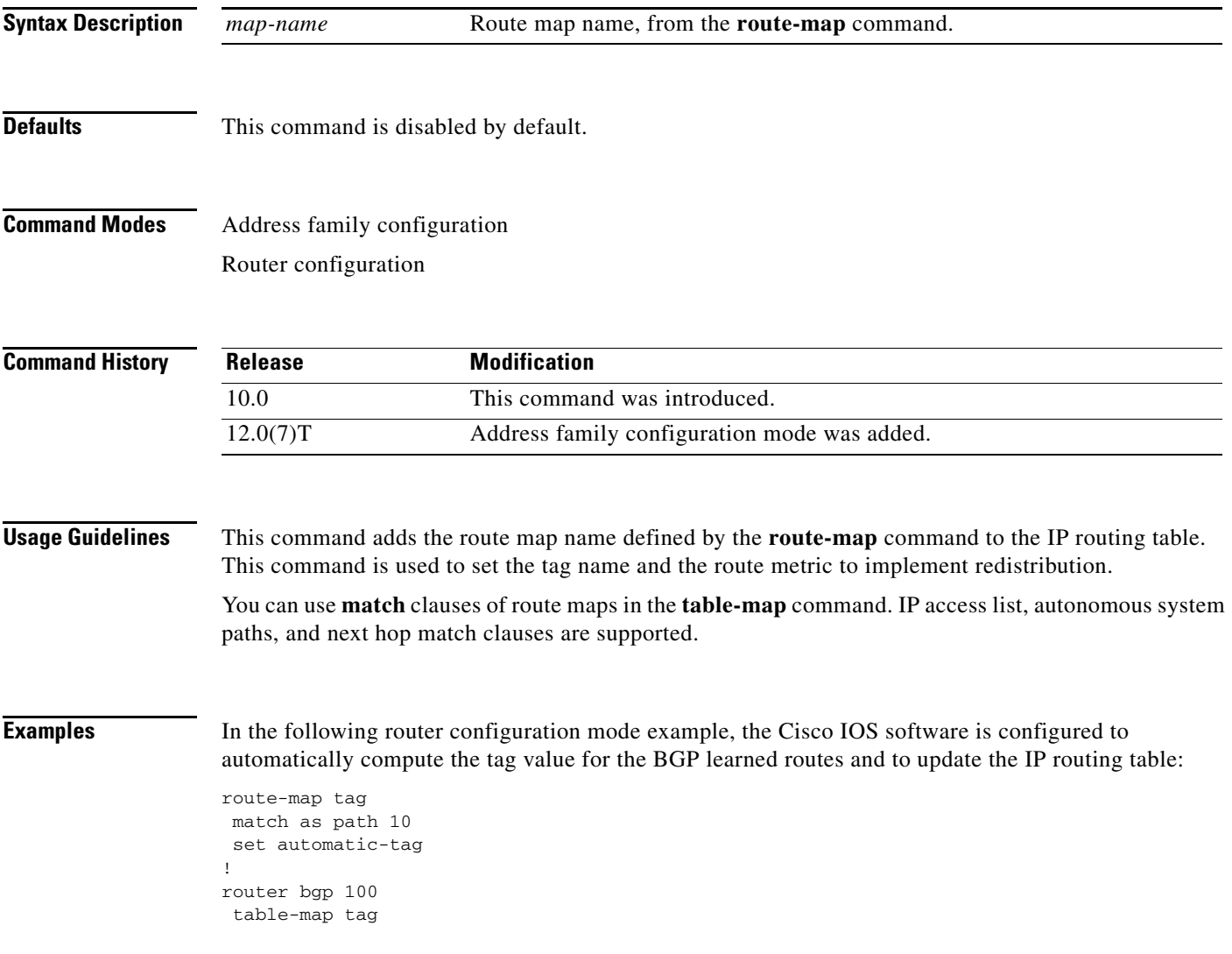
In the following address family configuration mode example, the Cisco IOS software is configured to automatically compute the tag value for the BGP learned routes and to update the IP routing table:

route-map tag match as path 10 set automatic-tag ! router bgp 100 address-family ipv4 unicast table-map tag

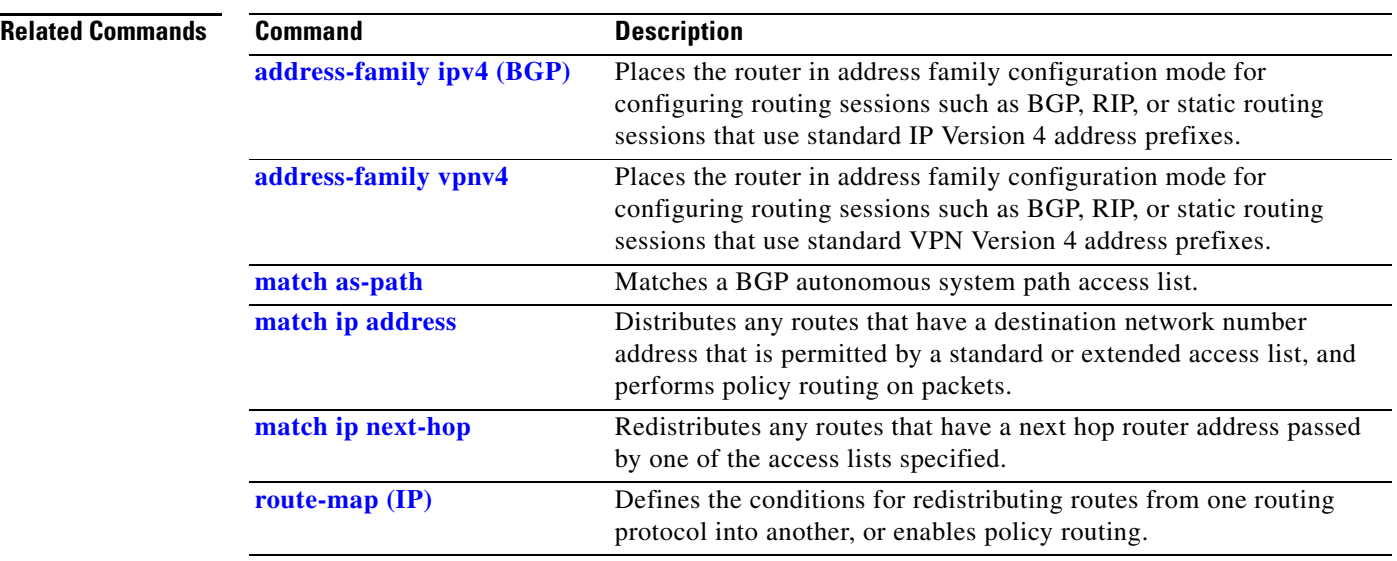

### **Cisco IOS IP Command Reference, Volume 2 of 4: Routing Protocols**

**The College** 

## **timers active-time**

 $\overline{\phantom{a}}$ 

To adjust routing wait time, use the **timers active-time** command in router configuration mode. To disable this function, use the **no** form of the command.

**timers active-time** [*time-limit* | **disabled**]

**no timers active-time**

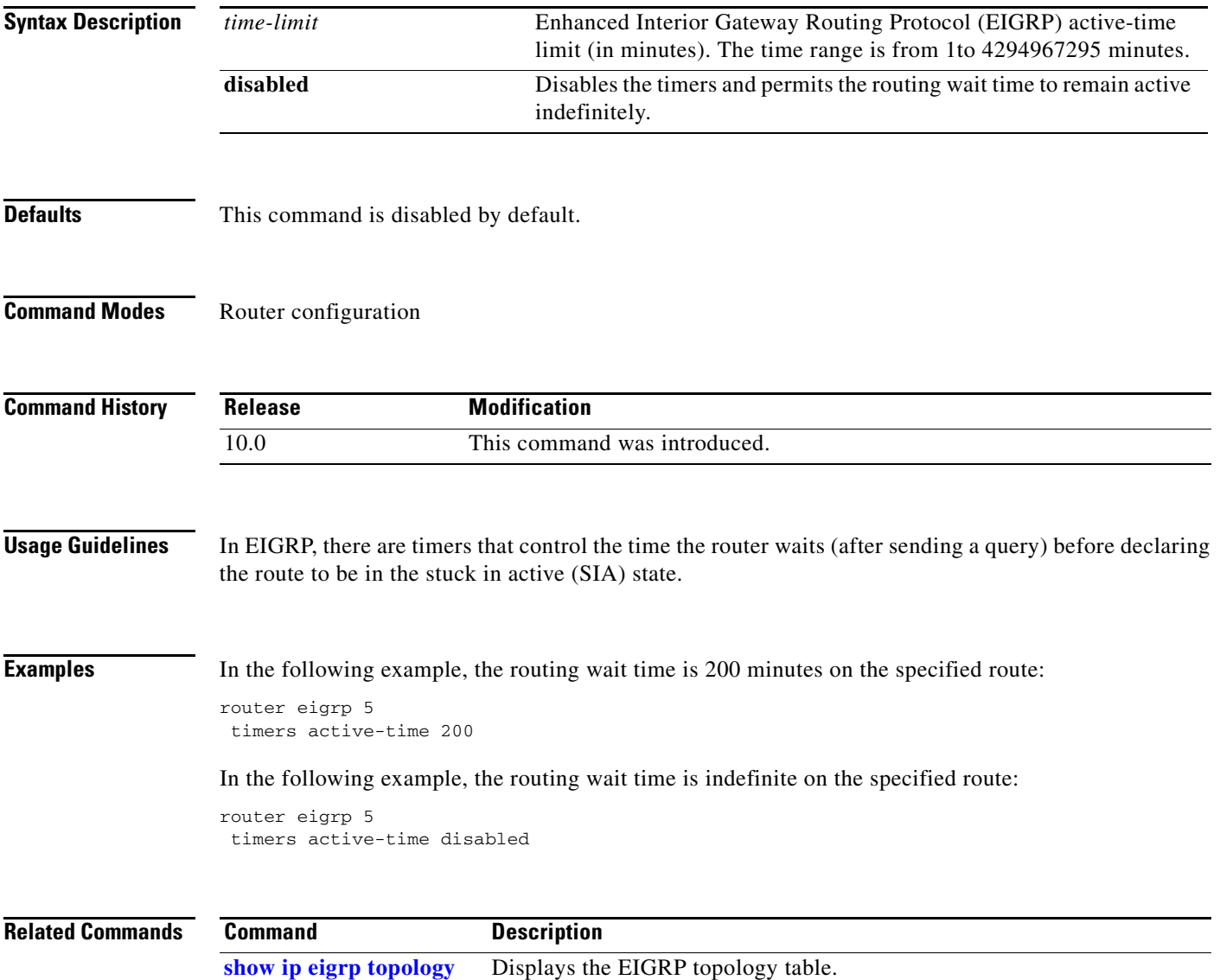

# **timers basic (ODR)**

To adjust On-Demand Routing (ODR) network timers, use the **timers basic** command in router configuration mode. To restore default ODR timer values, use the **no** form of this command.

**timers basic** *update invalid holddown flush* [*sleeptime*]

**no timers basic**

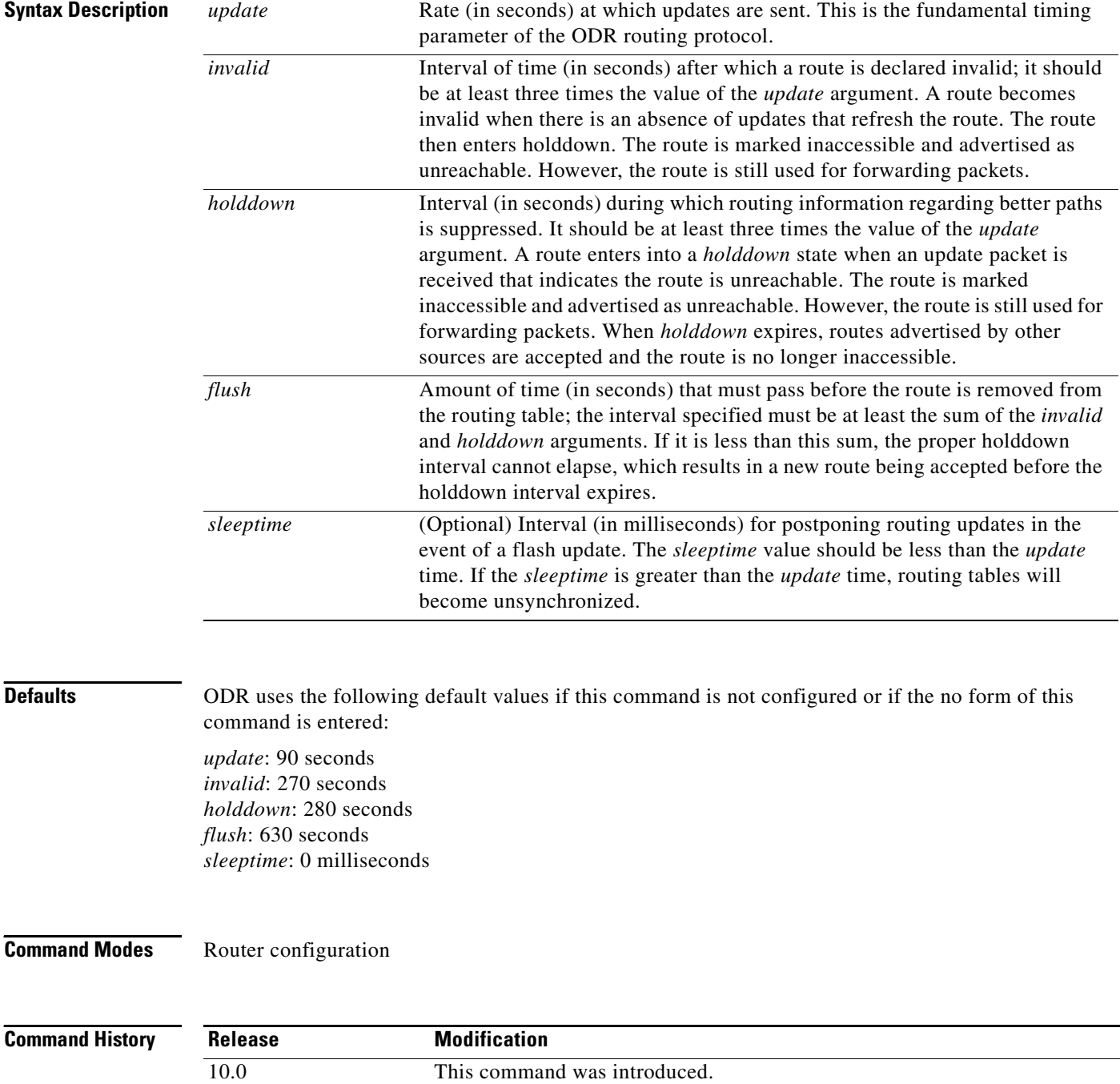

### **Cisco IOS IP Command Reference, Volume 2 of 4: Routing Protocols**

**Usage Guidelines** The basic timing parameters for ODR are adjustable. Because this routing protocol is executing a distributed, asynchronous routing algorithm, it is important that these timers be the same for all routers and access servers in the network.

**Note** The current and default timer values are displayed in the output of the **show ip protocols** EXEC command. The relationships of the various timers should be preserved as described in the syntax description table.

**Examples** In the following example, updates are configured to be broadcast every 5 seconds. If a reply is not received from a peer within 15 seconds, the route is declared unusable. Further information the dead peer is suppressed for an additional 15 seconds. At the end of the suppression period, the route is flushed from the routing table.

```
Router(config)# router odr
Router(config-router)# timers basic 5 15 15 30
Router(config-router)# end
```
**Note** When configuring a short update period, you run the risk of congesting slow-speed serial lines; however, this is less of a concern on high-speed links, such as Fast Ethernet, Gigabit Ethernet, and T1-rate serial links. Also, if you have many routes in your updates, you can cause the routers to spend an excessive amount of time processing updates.

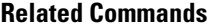

 $\mathbf I$ 

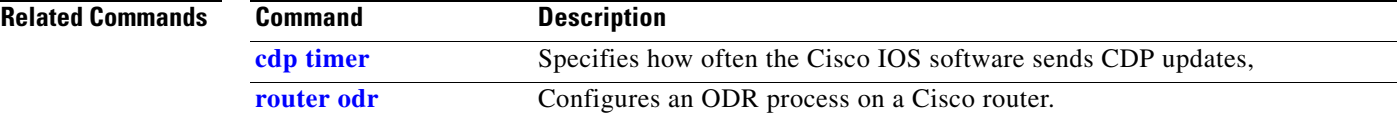

# **timers basic (RIP)**

To adjust Routing Information Protocol (RIP) network timers, use the **timers basic** command in router configuration mode. To restore the default timers, use the **no** form of this command.

**timers basic** *update invalid holddown flush*

**no timers basic**

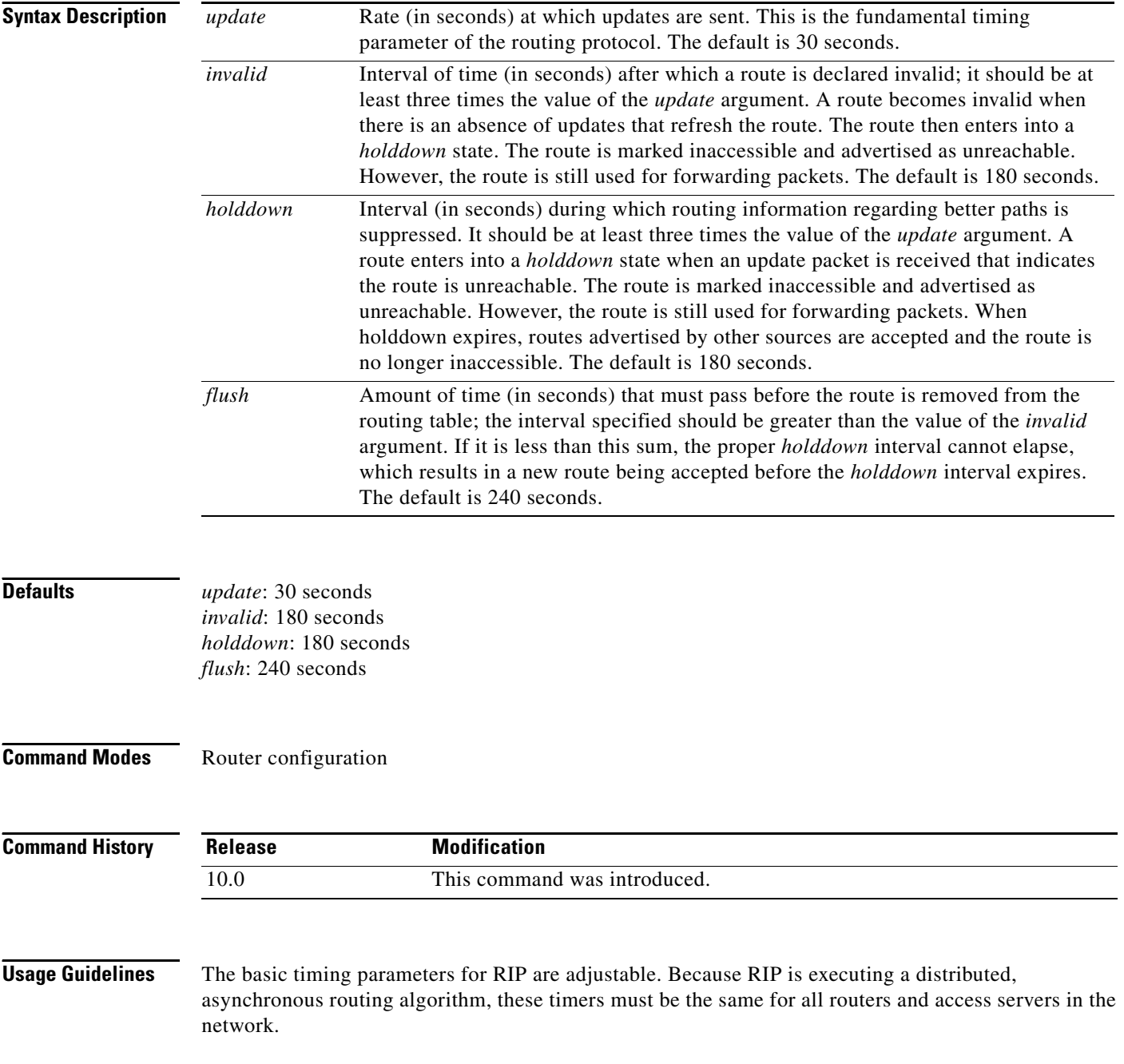

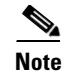

**Note** The current and default timer values can be seen by inspecting the output of the **show ip protocols** EXEC command. The relationships of the various timers should be preserved as described previously.

 $\Gamma$ 

**Examples** The following example sets updates to be broadcast every 5 seconds. If a router is not heard from in 15 seconds, the route is declared unusable. Further information is suppressed for an additional 15 seconds. At the end of the suppression period, the route is flushed from the routing table.

```
router rip
timers basic 5 15 15 30
```
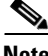

**Note** By setting a short update period, you run the risk of congesting slow-speed serial lines. A short update period can be a concern on faster-speed Ethernets and T1-rate serial lines. Also, if you have many routes in your updates, you can cause the routers to spend an excessive amount of time processing updates.

# **timers bgp**

To adjust BGP network timers, use the **timers bgp** command in router configuration mode. To reset the BGP timing defaults, use the **no** form of this command.

**timers bgp** *keepalive holdtime*

**no timers bgp**

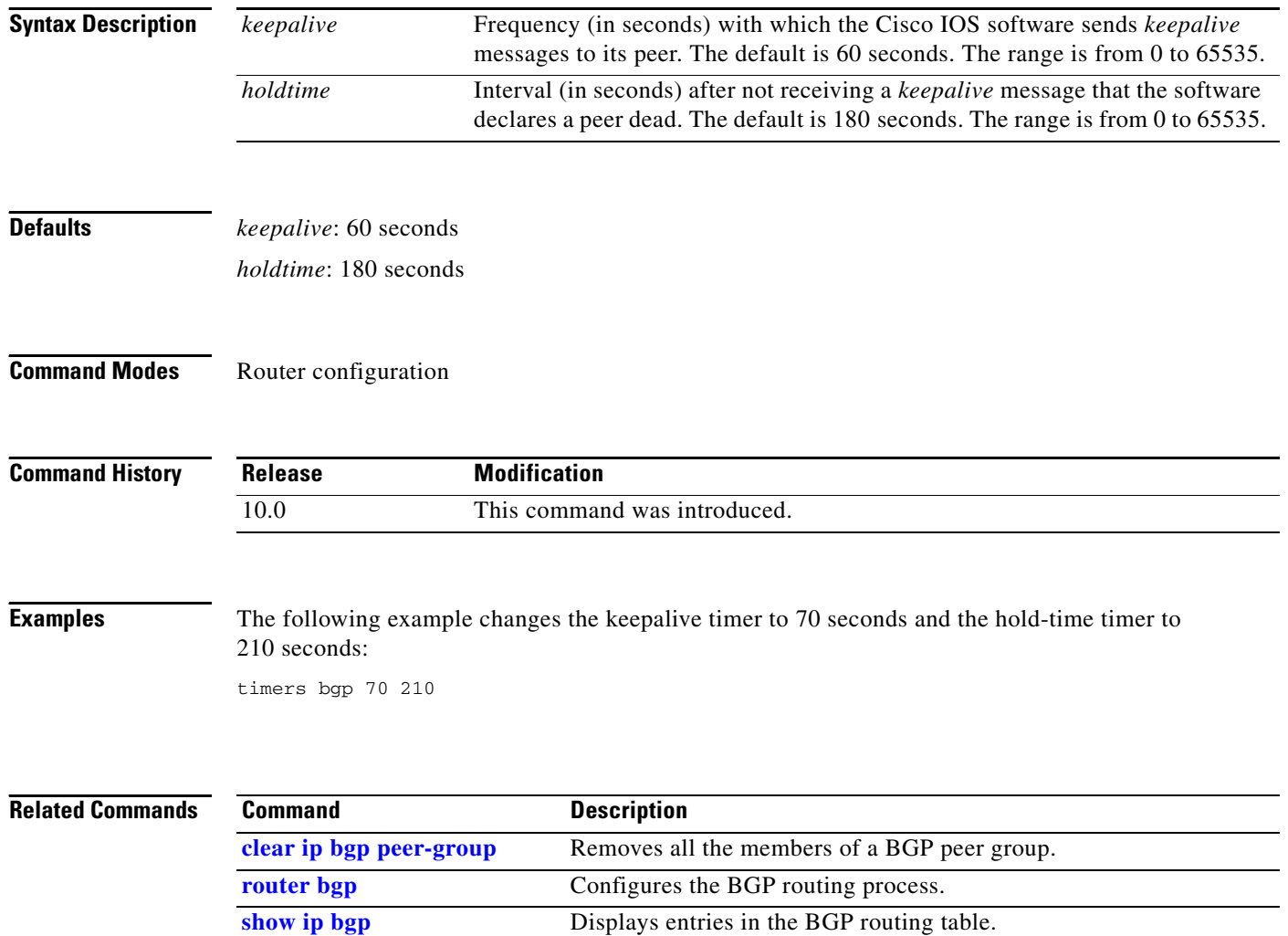

### **timers nsf route-hold**

To set the route-hold timer to determine how long an NSF-aware router that is running Enhanced Interior Gateway Routing Protocol (EIGRP) will hold routes for an inactive peer, use the **timers nsf route-hold**  command in router configuration mode. To return the route-hold timer to the default value, use the **no** form of this command.

**timers nsf route-hold** *seconds* 

**no timers nsf route-hold** 

**debug ip eigrp notifications**

 $\overline{\phantom{a}}$ 

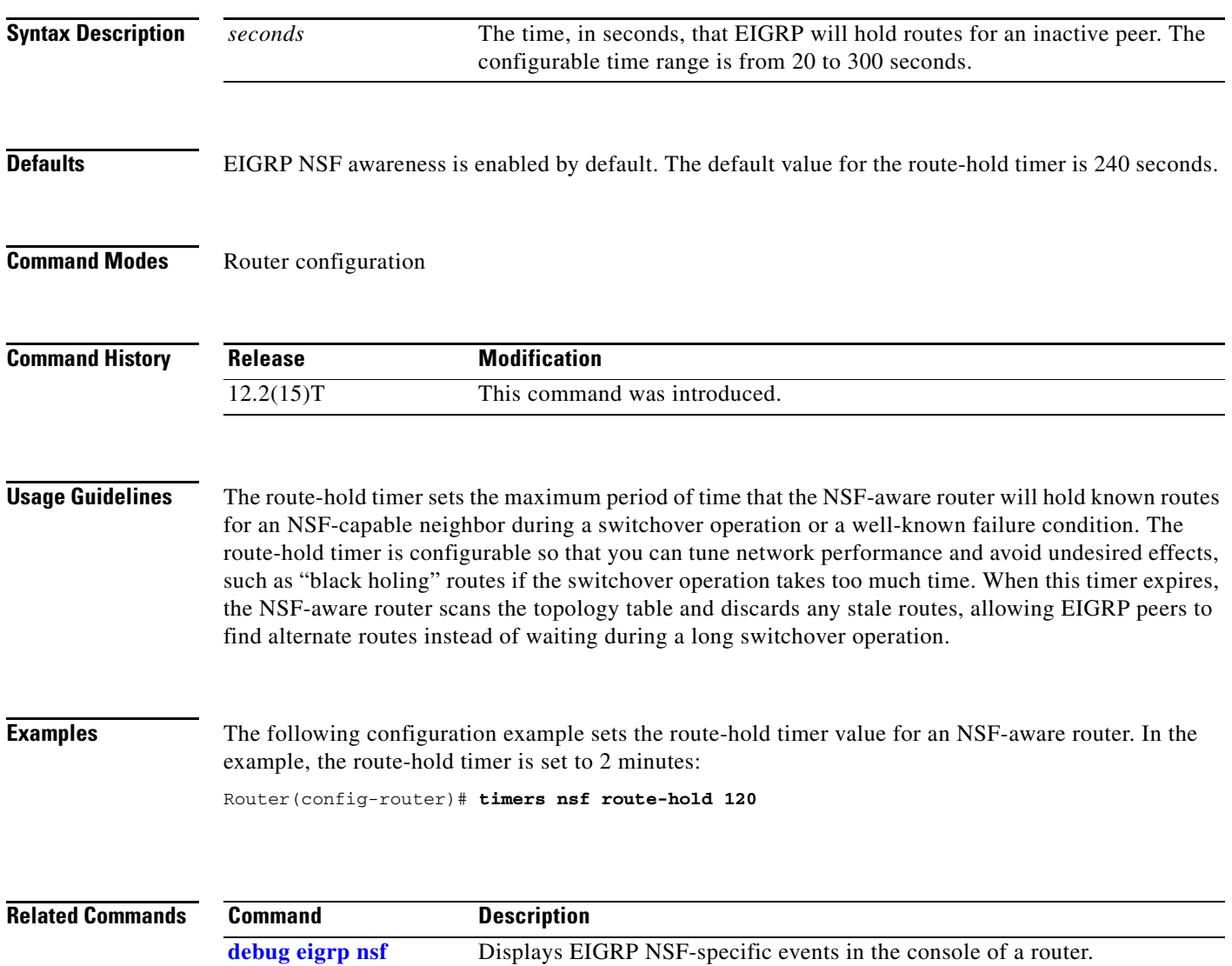

Displays EIGRP events and notifications in the console of the router.

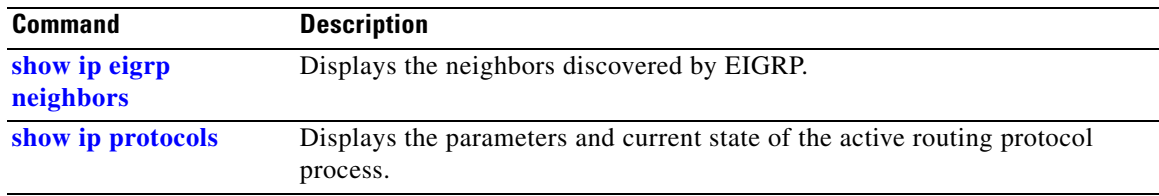

### **timers pacing flood**

 $\overline{\phantom{a}}$ 

To configure link-state advertisement (LSA) flood packet pacing, use the **timers pacing flood** command in router configuration mode. To restore the default flood packet pacing value, use the **no** form of this command.

**timers pacing flood** *milliseconds*

**no timers pacing flood**

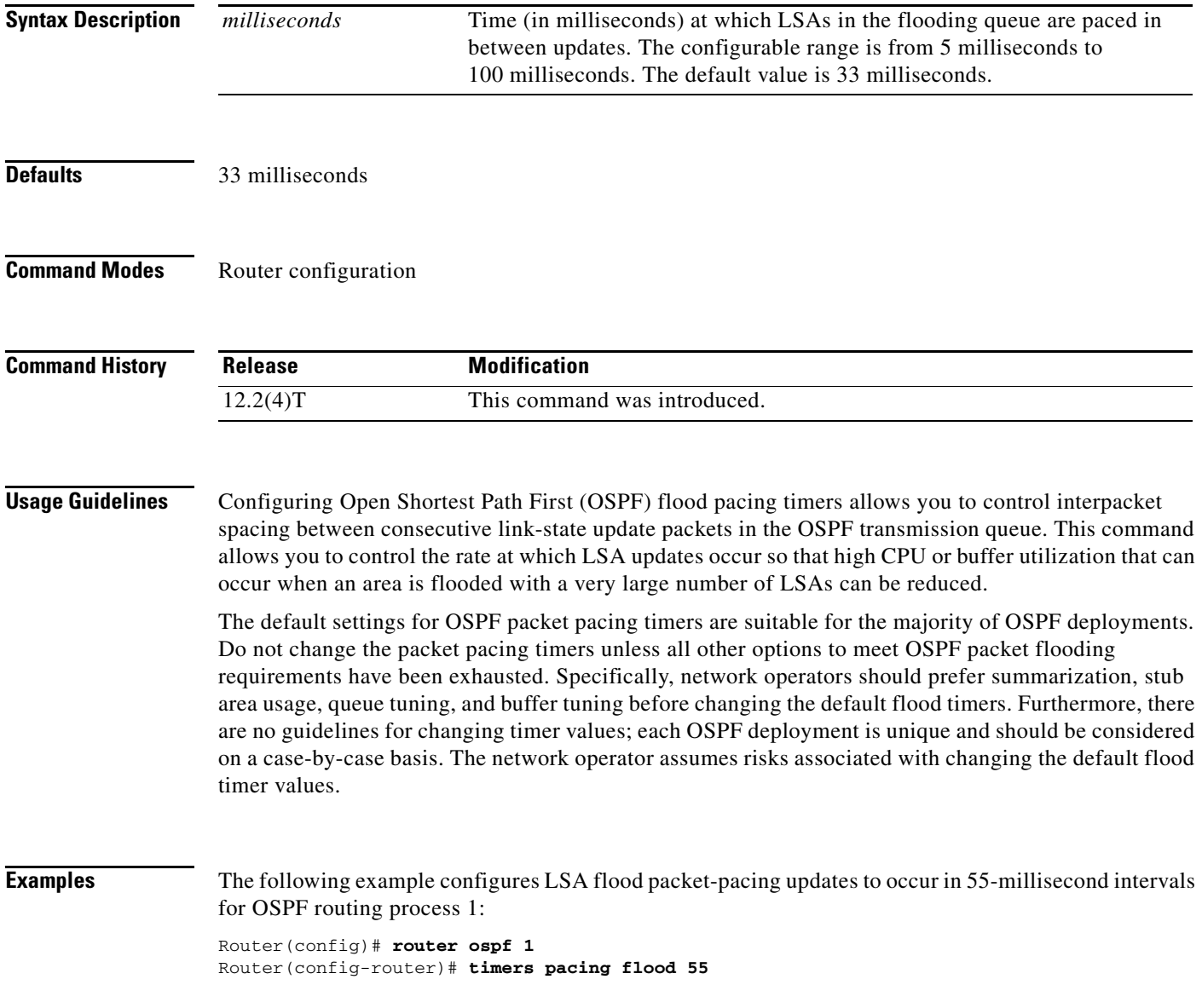

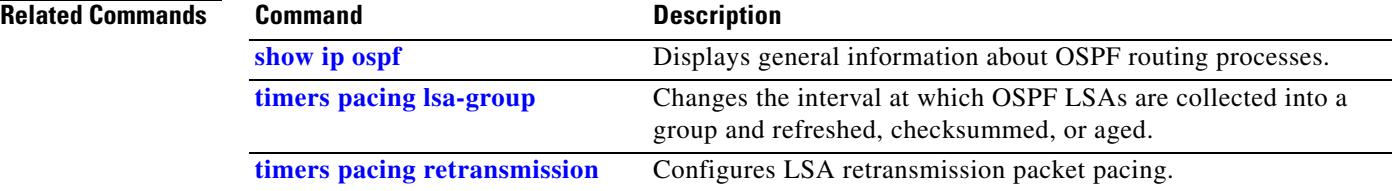

 $\overline{\phantom{a}}$ 

# **timers pacing lsa-group**

To change the interval at which Open Shortest Path First (OSPF) link-state advertisements (LSAs) are collected into a group and refreshed, checksummed, or aged, use the **timers pacing lsa-group command**  in router configuration mode. To restore the default value, use the **no** form of this command.

**timers pacing lsa-group** *seconds*

**no timers pacing lsa-group**

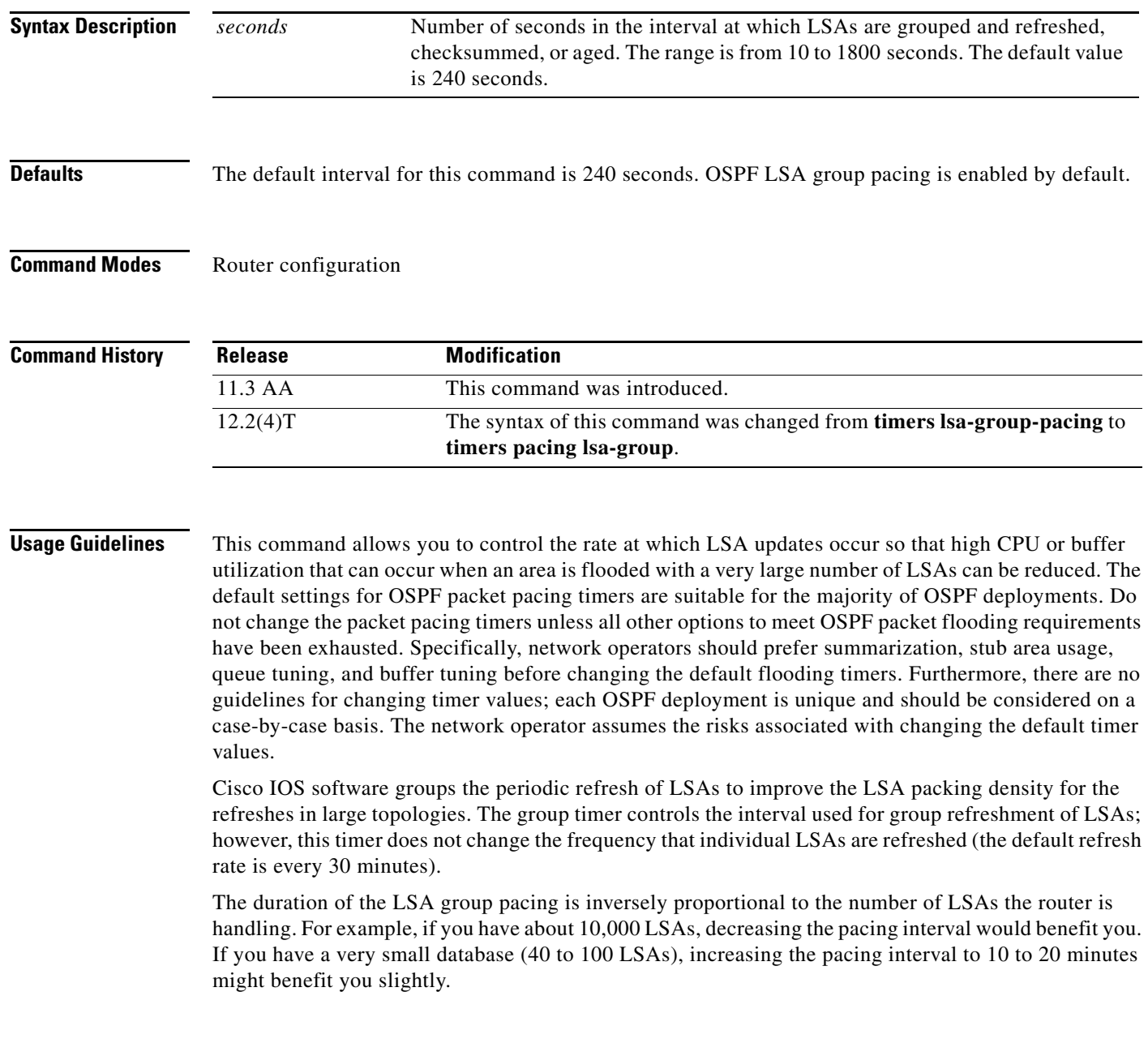

**Examples** The following example configures OSPF group packet-pacing updates between LSA groups to occur in 60-second intervals for OSPF routing process 1:

> Router(config)# **router ospf 1** Router(config-router)# **timers pacing lsa-group 60**

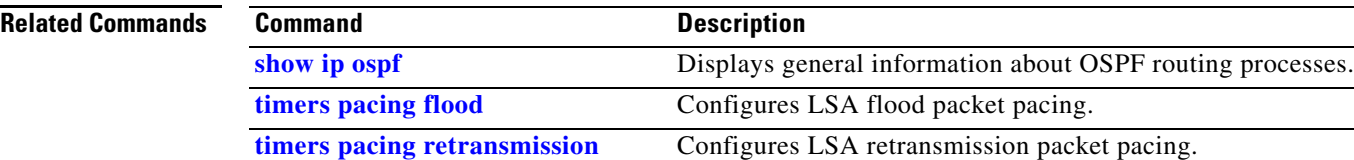

 $\overline{\phantom{a}}$ 

### **timers pacing retransmission**

To configure link-state advertisement (LSA) retransmission packet pacing, use the **timers pacing retransmission** command in router configuration mode. To restore the default retransmission packet pacing value, use the **no** form of this command.

**timers pacing retransmission** *milliseconds*

**no timers pacing retransmission**

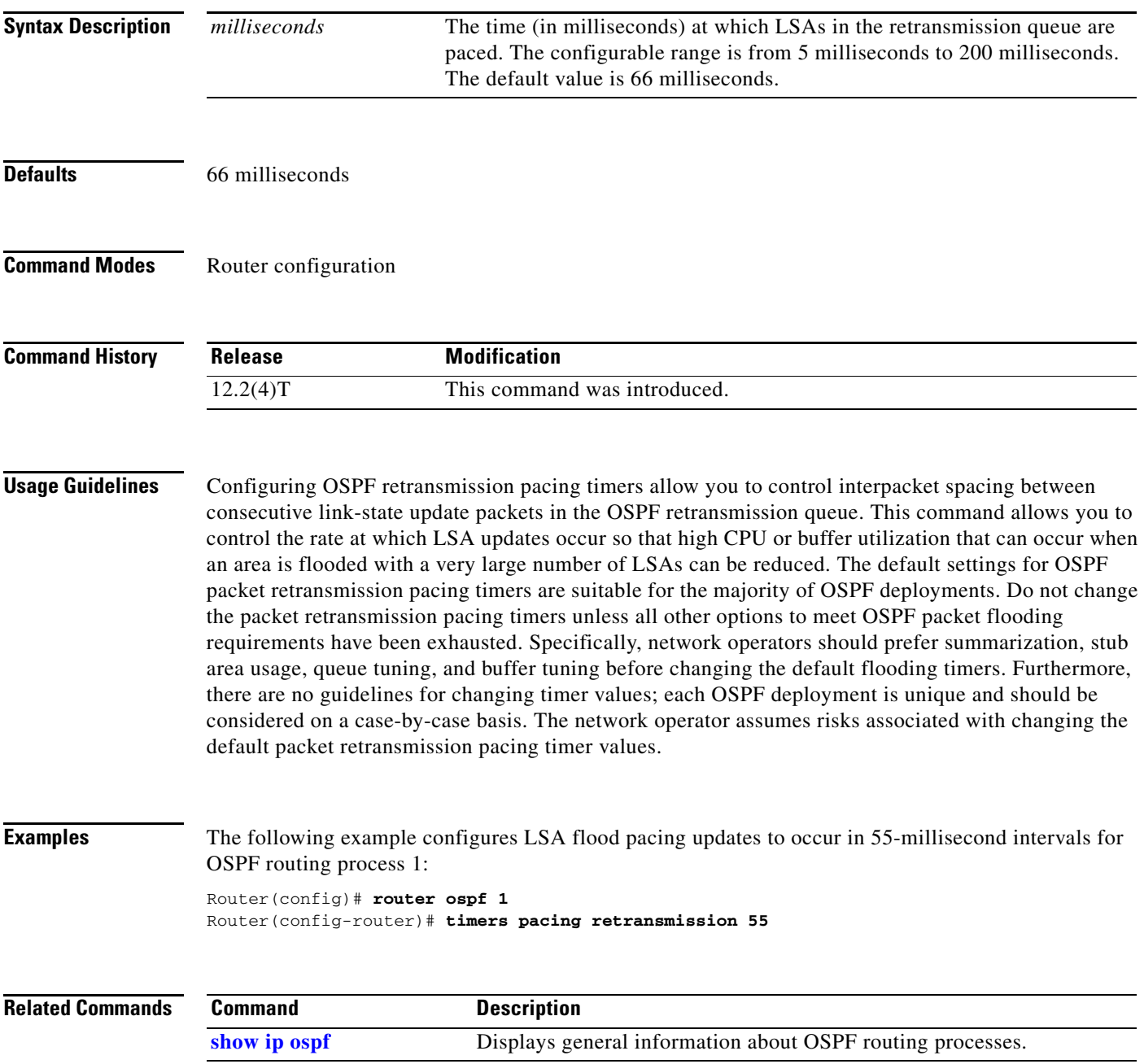

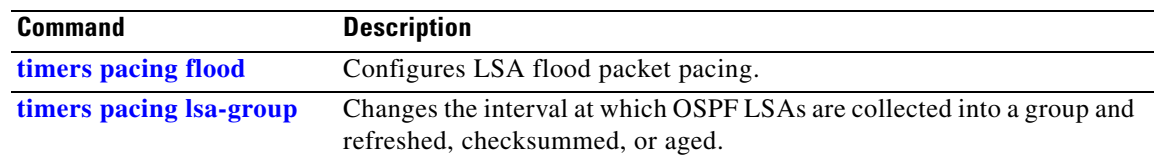

# **timers spf**

 $\mathbf{I}$ 

The **timers spf** command is replaced by the **timers throttle spf** command. Refer to the **timers throttle spf** command reference page for instructions on using the new command.

ן

### **timers throttle spf**

To turn on OSPF shortest path first (SPF) throttling, use the **timers throttle spf** command in router address family configuration or router configuration mode. To turn off OSPF SPF throttling, use the **no** form of this command.

**timers throttle spf** *spf-start spf-hold spf-max-wait*

**no timers throttle spf** *spf-start spf-hold spf-max-wait*

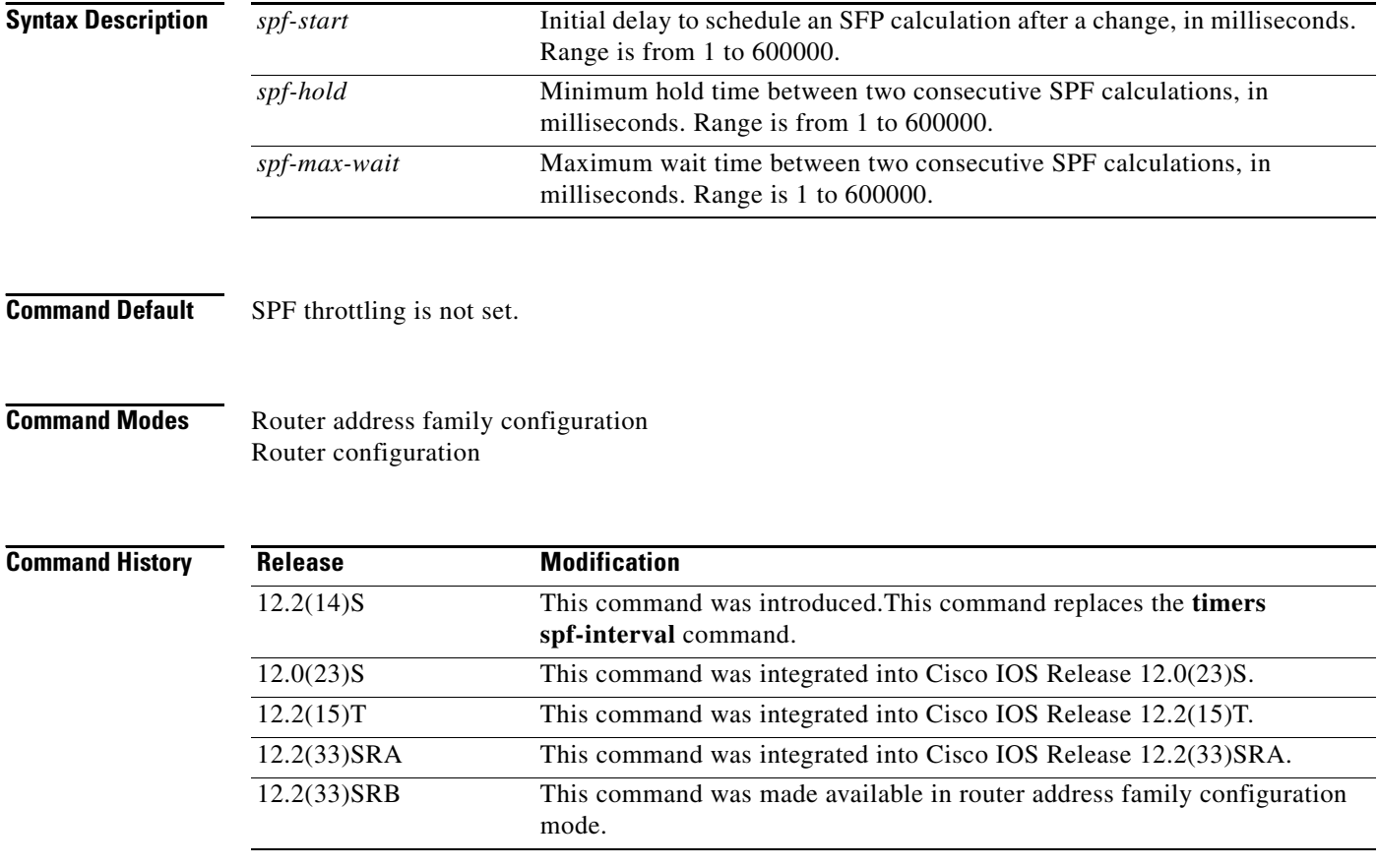

**Usage Guidelines** The first wait interval between SPF calculations is the amount of time in milliseconds specified by the *spf-start* argument. Each consecutive wait interval is two times the current hold level in milliseconds until the wait time reaches the maximum time in milliseconds as specified by the *spf-max-wait* argument. Subsequent wait times remain at the maximum until the values are reset or a link-state advertisement (LSA) is received between SPF calculations.

### **Release 12.2(33)SRB**

If you plan to configure the Multi-Topology Routing (MTR) feature, you need to enter the **timers throttle spf** command in router address family configuration mode in order to make this OSPF router configuration command become topology-aware.

 $\overline{\phantom{a}}$ 

**Examples** The following example shows how to configure a router with the delay, hold, and maximum interval values for the **timers throttle spf** command set at 5, 1000, and 90,000 milliseconds, respectively.

> router ospf 1 router-id 10.10.10.2 log-adjacency-changes timers throttle spf 5 1000 90000 redistribute static subnets network 10.21.21.0 0.0.0.255 area 0 network 10.22.22.0 0.0.0.255 area 00

 $\mathbf I$ 

### **traffic-share balanced**

To control how traffic is distributed among routes when there are multiple routes for the same destination network that have different costs, use the **traffic-share balanced** command in router configuration mode. To disable this function, use the **no** form of the command.

### **traffic-share balanced**

**no traffic-share balanced**

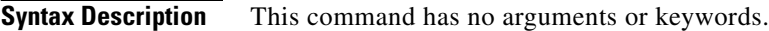

**Defaults** Traffic is distributed proportionately to the ratios of the metrics.

**Command Modes** Router configuration

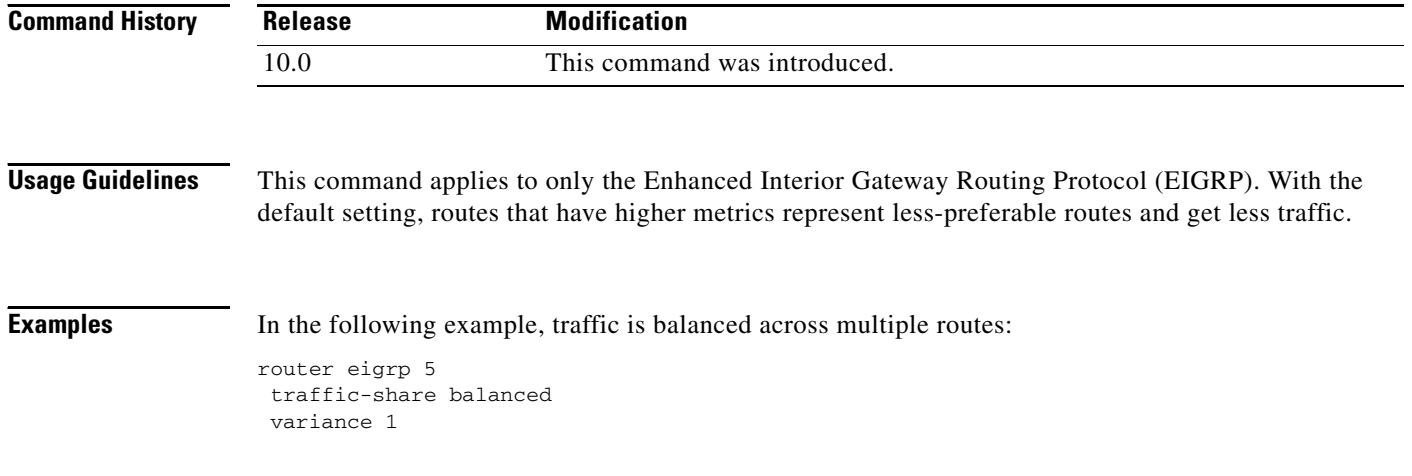

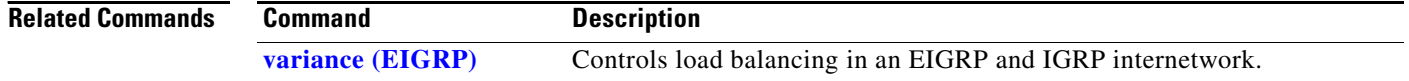

### **traffic-share min**

To configure traffic to use minimum cost routes, when there are multiple routes that have different cost routes to the same destination network, use the **traffic-share min across-interfaces** command in router configuration mode. To disable this function, use the **no** form of this command.

**traffic-share min** {**across-interfaces**}

**no traffic-share min** {**across-interfaces**}

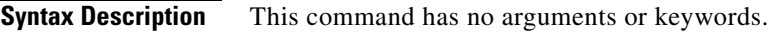

**Defaults** Traffic is configured to use minimum cost paths.

**Command Modes** Router configuration

 $\mathbf I$ 

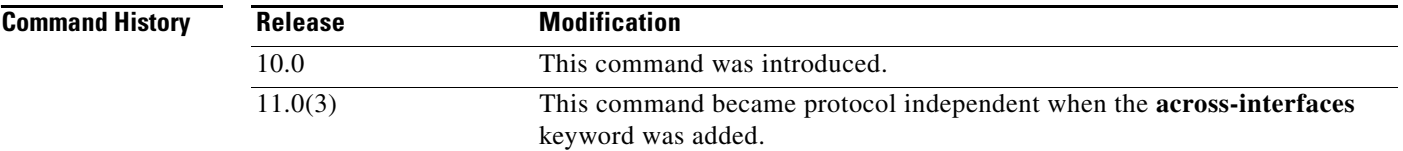

**Usage Guidelines** The **traffic-share min** command causes the Cisco IOS software to divide traffic only among the routes with the best metric. Other routes will remain in the routing table, but will receive no traffic. Configuring this command with the **across-interfaces** keyword allows you to configure multi-interface load splitting on different interfaces with equal cost paths.

**Examples** In the following example, multi-interface load splitting is configured on different interfaces with equal cost paths:

> router ospf 5 traffic-share min across-interfaces

Ι

### **validate-update-source**

To have the Cisco IOS software validate the source IP address of incoming routing updates for Routing Information Protocol (RIP) and Interior Gateway Routing Protocol (IGRP), use the **validate-update-source** command in router configuration mode. To disable this function, use the **no** form of this command.

**validate-update-source**

**no validate-update-source**

- **Syntax Description** This command has no arguments or keywords.
- **Defaults** The behavior of this command is enabled by default.
- **Command Modes** Router configuration

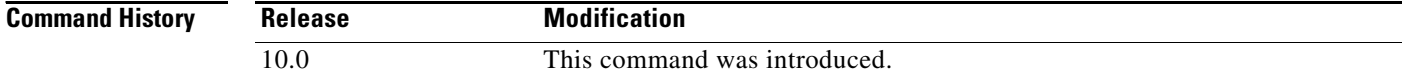

**Usage Guidelines** This command is applicable only to RIP and IGRP. The software ensures that the source IP address of incoming routing updates is on the same IP network as one of the addresses defined for the receiving interface.

> Disabling split horizon on the incoming interface will also cause the system to perform this validation check.

For unnumbered IP interfaces (interfaces configured as IP unnumbered), no checking is performed.

**Examples** The following example configures a router not to perform validation checks on the source IP address of incoming RIP updates:

> router rip network 10.105.0.0 no validate-update-source

### **variance (EIGRP)**

 $\overline{\phantom{a}}$ 

To control load balancing in an Enhanced Interior Gateway Routing Protocol (EIGRP)-based network, use the **variance** command in router configuration mode. To reset the variance to the default value, use the **no** form of this command.

**variance** *multiplier*

**no variance**

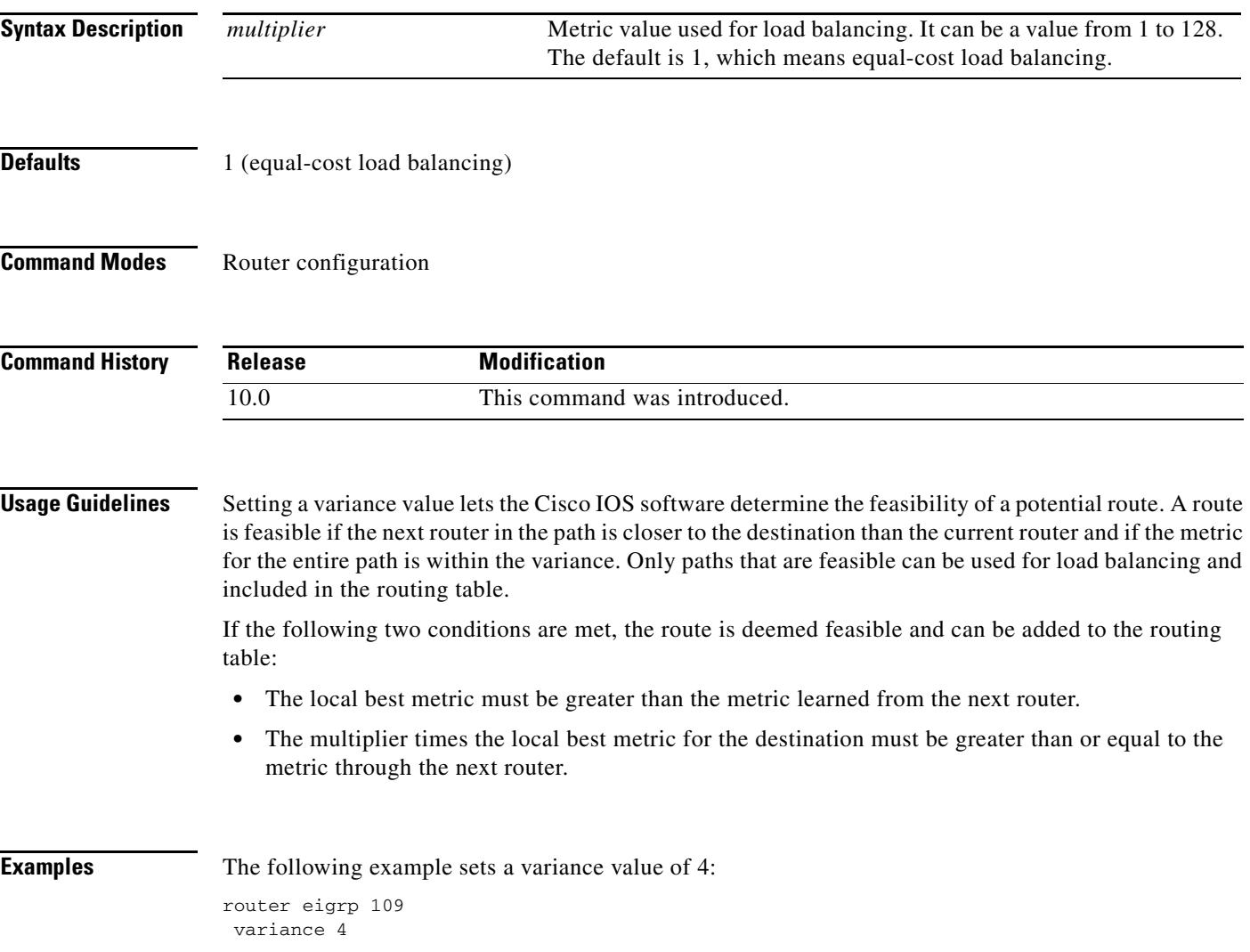

# **version**

To specify a Routing Information Protocol (RIP) version used globally by the router, use the **version** command in router configuration mode. To restore the default value, use the **no** form of this command.

**version** {**1** | **2**}

**no version**

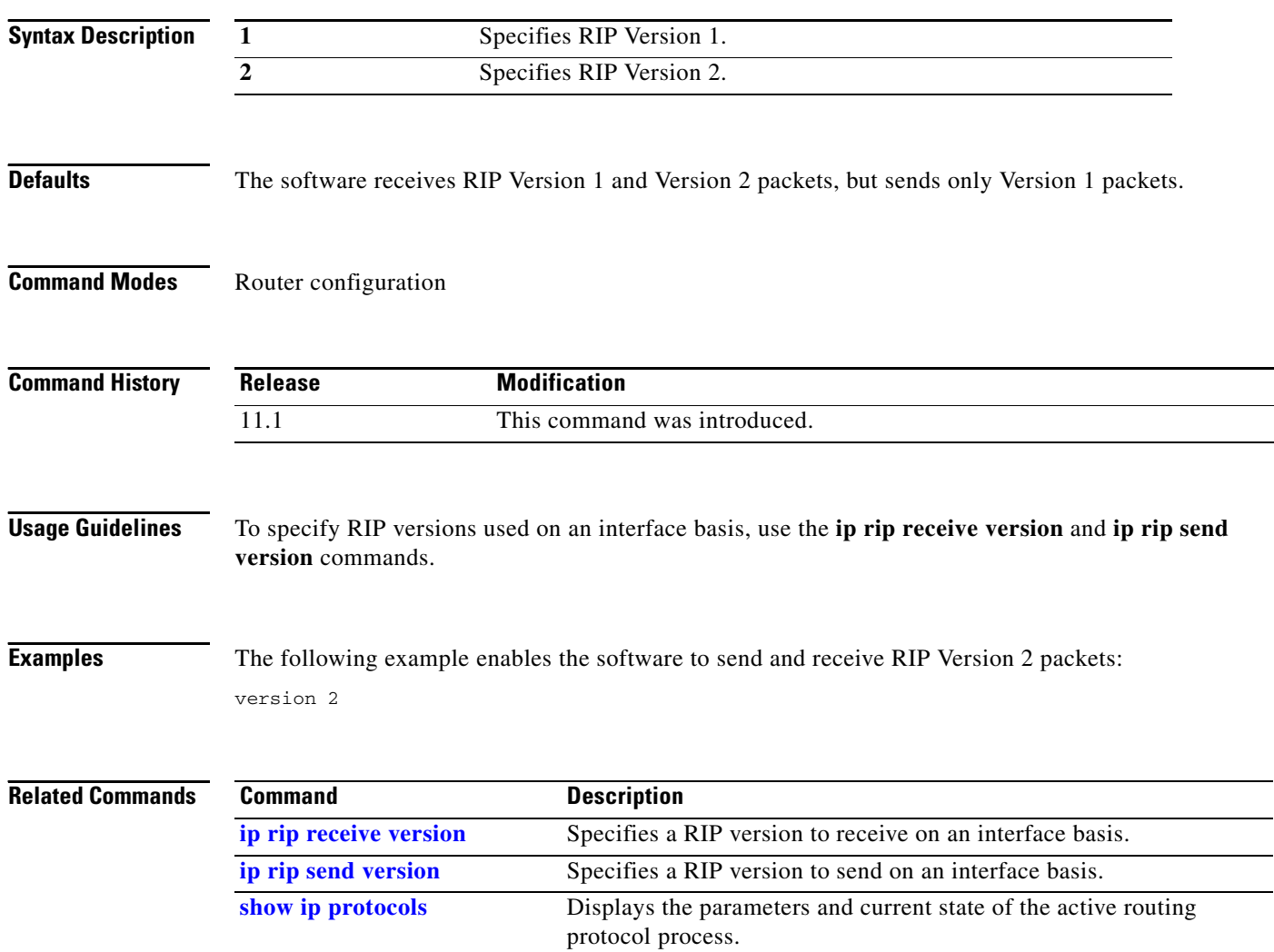

 $\mathbf{I}$ 

 $\blacksquare$